## **4. BAB IV**

## **ANALISIS DAN PERANCANGAN SISTEM**

### **4.1 GAMBARAN UMUM HANDIL 999 JAMBI**

Handil 999 Jambi berdiri pada tanggal 06 November 2021 oleh Ibu Ratna Fatimah Ng yang berlokasi Jl. Yunus Sanis Kebun Handil RT. 04 Kec. Jelutung Kota Jambi. Handil 999 Jambi merupakan usaha yang bergerak di penjualan produk elektronik seperti : televisi, blender, dan lainnya . Untuk menjalankan kegiatan operasionalnya Handil 999 Jambi memiliki 4 karyawan yang terdiri dari berbagai bagian yaitu admin, karyawan, dan supir.

Untuk dapat bersaing dengan perusahaan lainnya, Handil 999 Jambi berusaha memberikan harga dan pelayanan terbaik agar pelanggan tetap setia dan akan datang kembali untuk membeli barang yang dijual pada Handil 999 Jambi.

Tujuan didirikan Handil 999 Jambi, antara lain :

- 1. Memberikan produk elektronik yang berkualitas untuk memenuhi kepuasan pelanggan
- 2. Selalu memberikan pelayanan yang terbaik kepada pelanggan dengan memperhatikan kedisiplinan, konsisten dan *positive attitude*.

### **4.2 ANALISIS SISTEM**

### **4.2.1 Analisis Sistem Yang Sedang Berjalan**

Sistem pembelian pada Handil 999 Jambi dimulai dari admin toko memesan barang ke supplier dan supplier mengirimkan barang ke gudang dan

bagian gudang menghitung jumlah barang yang diterima sesuai dengan surat jalan kemudian karyawan penjualan melakukan rekap data pembelian sesuai dengan tanda terima barang dan diserahkan kepada pemilik. Untuk lebih jelasnya dapat dilihat pada gambar 4.1.

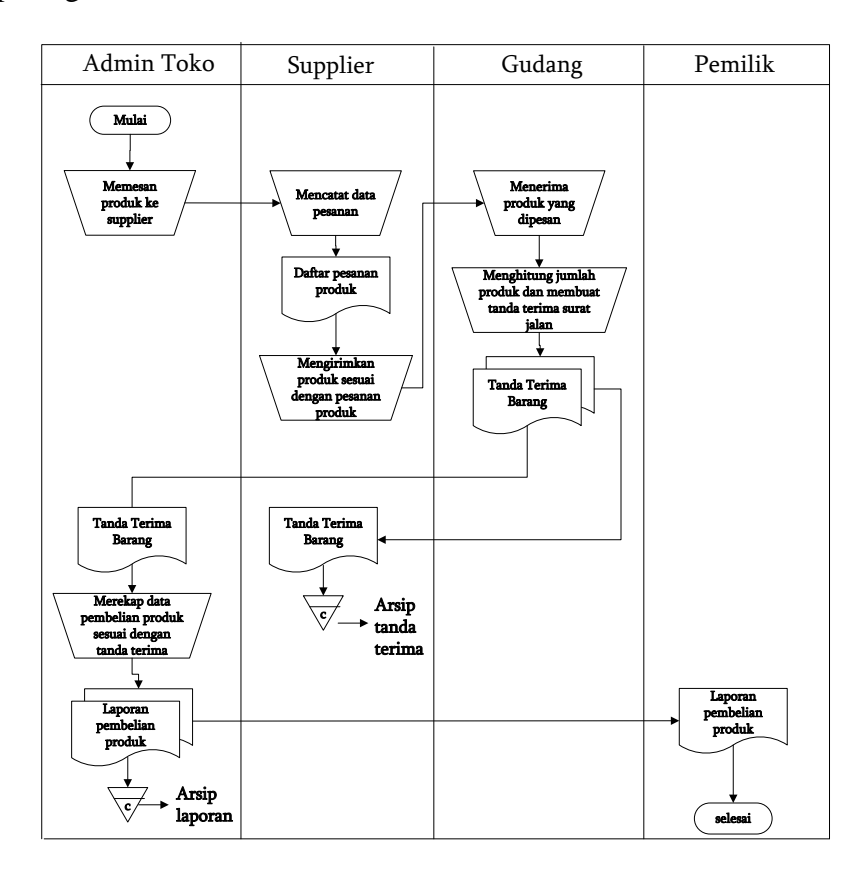

**Gambar 4.1** *Flowchart* **Dokumen Sistem Pembelian**

Handil 999 Jambi dalam penjualan dimulai dari pelanggan datang ke tempat atau melakukan pemesanan melaui telepon kemudian pihak toko mencatat data pesanan dan memeriksa stok produk, jika ada maka produk diberikan kepada pelanggan kemudian pelanggan membayar sejumlah pesanan sesuai dengan nota yang dibuat. Setelah terjadi penjualan maka setiap harinya karyawan ataupun kasir melakukan rekap data penjualan yang ditulis ke dalam buku agenda yang setiap

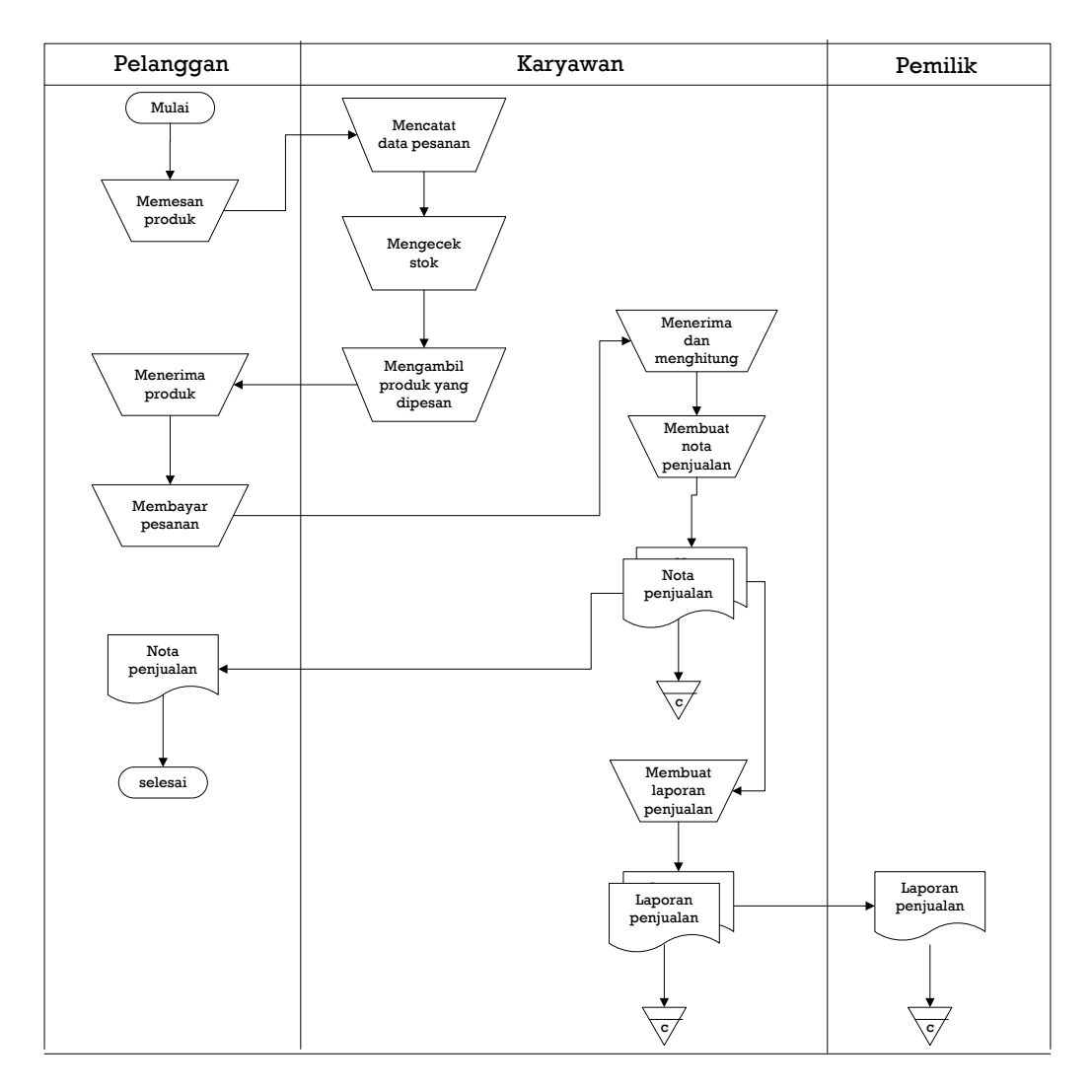

harinya dilaporkan kepada pemilik usaha. Untuk lebih jelasnya dapat dilihat pada gambar 4.2 merupakan *flowchart dokumen* proses penjualan.

**Gambar 4.2** *Flowchart* **Dokumen Penjualan Produk**

Dari analsis sistem yang berjalan, maka dapat diketahui permasalahan yang terjadi pada sistem penjualan yang sedang berjalan pada Handil 999 Jambi, yaitu :

- 1. Pembuatan laporan-laporan harian atau bulanan yang diberikan kepada pemilik membutuhkan waktu relatif lama, dikarenakan proses rekap data harus satu per satu dengan melihat bukti transasksi
- 2. Terjadi perbedaan antara stok fisik dengan pencatatan di buku stok karena terjadi kesalahan perhitungan data stok
- 3. Terkadang terjadinya kesalahan dalam pencatatan nama barang dan perhitungan total penjualan yang dapat menyebabkan kerugian di pihak toko.

#### **4.2.2 Solusi Pemecahan Masalah**

Dalam rangka pemberian solusi untuk pemecahan masalah yang terjadi pada Handil 999 Jambi maka penulis merancang sebuah sistem informasi penjualan menggunakan bahasa pemograman PHP dan DMBS MySQL yang memiliki fitur, sebagai berikut :

- 1. Sistem dapat melakukan rekap laporan harian atau bulanan sesuai dengan periode yang dipilih oleh pengguna sistem khususnya untuk laporan produk, laporan pembelian dan laporan penjualan.
- 2. Sistem dapat melakukan pengolahan data dan monitoring stok produk dengan sistem secara otomatis akan menambah stok produk jika ada pembelian dan pengurangan stok jika ada penjualan
- 3. Sistem dapat melakukan pengolahan data pelanggan, data supplier, data produk, data pembelian dan data penjualan sehingga mengurangi terjadinya kesalahan karena telah terkomputerisasi yang memudahkan dalam pencarian, penambahan, pengubahan dan penghapusan data.

### **4.3. ANALISIS PROSES PERANGKAT LUNAK**

### **4.3.1 Kebutuhan Fungsional Sistem**

Permodelan fungsional sistem menggambarkan proses atau aktivitas layanan yang diberikan oleh sistem berdasarkan prosedur atau fungsi bisnis yang harus dikerjakan oleh sistem untuk melayani kebutuhan pengguna (*user*). Pada penelitian ini berdasarkan kebutuhan, maka fungsi utama yang harus dilakukan oleh sistem informasi pembelian dan penjualan pada Handil 999 Jambi, seperti :

1. Karyawan

a. Fungsi *Login*

Fungsi karyawan untuk mengakses sistem.

b. Fungsi mengelola data pelanggan

Digunakan oleh karyawan untuk menambah data pelanggan sesuai dengan kebutuhannya.

c. Fungsi mengelola data penjualan

Digunakan oleh karyawan untuk menambah data penjualan sesuai dengan kebutuhannya.

- d. Fungsi mengelola data pembayaran piutang Digunakan oleh karyawan untuk menambah data pembayaran piutang sesuai dengan kebutuhannnya
- e. Fungsi *Logout*

Digunakan oleh karyawan untuk *logout* atau keluar dari sistem.

### 2. Admin

a. Fungsi *Login*

Fungsi admin untuk mengakses sistem.

b. Fungsi mengelola data pelanggan

Fungsi ini digunakan oleh admin untuk dapat menambah, mengubah dan menghapus data pelanggan sesuai dengan kebutuhan.

c. Fungsi mengelola data supplier

Fungsi ini digunakan oleh admin untuk dapat menambah, mengubah dan menghapus data supplier sesuai dengan kebutuhan.

d. Fungsi mengelola data kategori produk

Fungsi ini digunakan admin untuk dapat menambah dan menghapus data kategori produk sesuai dengan kebutuhan.

e. Fungsi mengelola data produk

Fungsi ini digunakan admin untuk dapat menambah, mengubah dan menghapus data produk sesuai dengan kebutuhan.

f. Fungsi mengelola data pembelian

Digunakan oleh admin untuk menambah dan menghapus data pembelian sesuai dengan kebutuhan.

g. Fungsi mengelola data pembayaran hutang

Digunakan oleh admin untuk menambah dan menghapus data pembayaran hutang.

h. Fungsi mengelola data penjualan

Digunakan oleh admin untuk menambah dan menghapus data penjualan sesuai dengan kebutuhan.

i. Fungsi mengelola data pembayaran piutang

Digunakan oleh admin untuk menambah dan menghapus data pembayaran piutang.

j. Fungsi melihat dan mencetak laporan

Digunakan oleh admin untuk melihat dan mencetak laporan sesuai dengan kebutuhannya.

k. Fungsi *Logout*

Digunakan oleh admin untuk *logout* atau keluar dari sistem

- 3. Pemilik
	- a. Fungsi *Login*

Fungsi pemilik untuk mengakses sistem.

b. Fungsi mengelola data user

Digunakan oleh pemilik untuk menambah, mengubah dan menghapus data user sesuai dengan kebutuhannya.

c. Fungsi melihat dan mencetak laporan

Digunakan oleh pemilik untuk melihat dan mencetak laporan sesuai dengan kebutuhannya.

d. Fungsi *Logout*

Digunakan oleh pemilik untuk *logout* atau keluar dari sistem

## **4.3.2 Kebutuhan Non Fungsional Sistem**

Kebutuhan non fungsional sistem mendefinisikan kebutuhan tambahan dari sistem. Kebutuhan non fungsional sistem dapat menjadi lebih kritis dari fungsional sistem, dimana jika tidak terpenuhi maka sistem tidak dapat digunakan. Berdasarkan kebutuhan fungsional sistem yang telah dijelaskan sebelumnya, maka diharapkan sistem yang dirancang mampu memiliki hal-hal tersebut sebagai berikut :

- 1. *Usability*
	- a. Mudah digunakan oleh karyawan, admin atau pemilik dalam mengakses.
	- b. Informasi yang ditampilkan selalu di*update* oleh admin ataupun karyawan, sehingga mampu menampilkan informasi yang *uptodate*.
- 2. *Functionality*
	- a. Mempermudah akses informasi berdasarkan *keyword*.
	- b. Sistem mudah diakses oleh pengguna.
- 3. *Security* 
	- a. Informasi karyawan, admin ataupun pemilik bersifat privasi.
	- b. Setiap pengguna diberi nama dan *password*.

### **4.3.3** *Use Case Diagram*

*Use case diagram* yang dibuat untuk menggambarkan sistem yang baru dengan memiliki 3 orang aktor yaitu karyawan, admin atau pemilik. *Use case diagram use case* yang dirancangan terdiri dari *login,* mengelola data penjualan, mengelola data pembayaran piutang, mengelola data user, mengelola data supplier, mengelola data kategori produk, mengelola data produk, mengelola data pembelian, mengelola data pembayaran hutang, dan melihat dan mencetak laporan dan *logout*. Untuk lebih jelasnya dapat dilihat pada gambar 4.2.

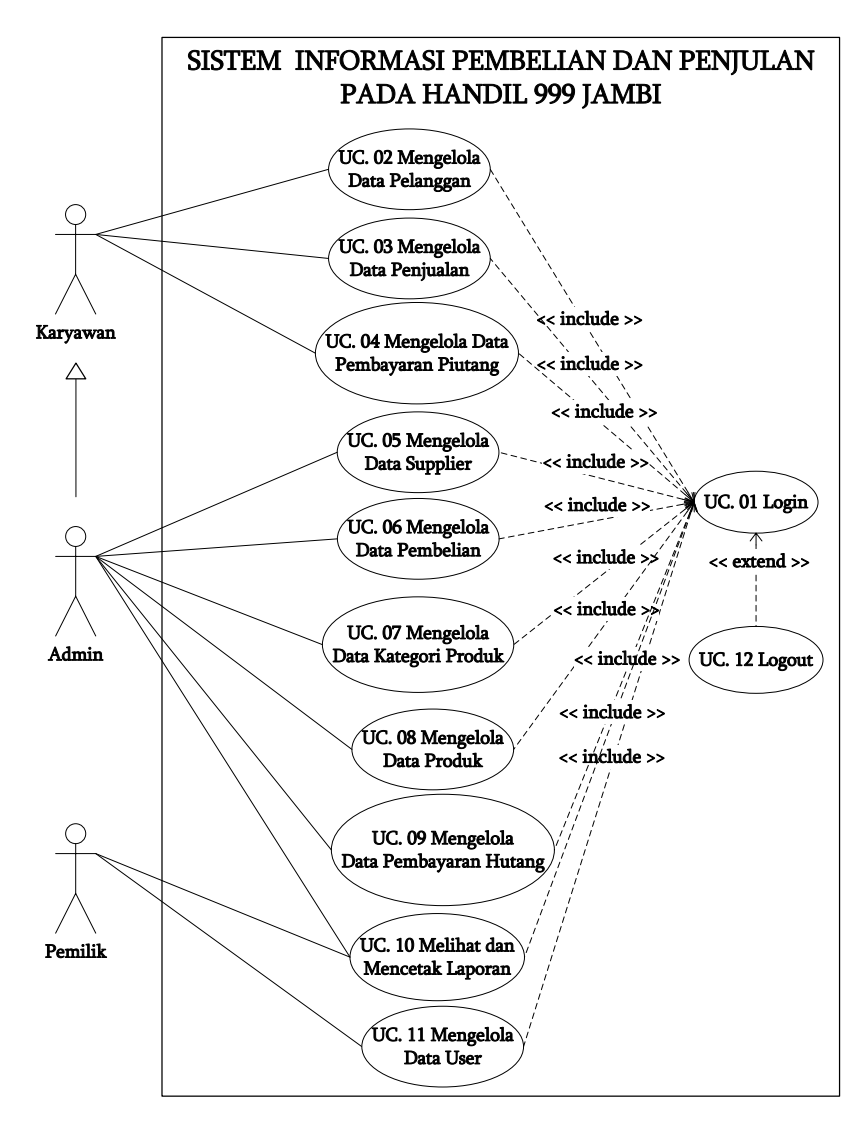

**Gambar 4.3** *Use Case* **Diagram Sistem** 

## **4.3.4 Deskripsi** *Use Case*

1. Deskripsi *Use Case Login*

Deskripsi *use case login* berisikan langkah-langkah karyawan, admin atau pemilik untuk masuk ke halaman utama yang lebih jelasnya dapat dilihat pada tabel 4.1.

| <b>ID</b> Use Case                                         | <b>UC.01</b>                                                   |                                                      |
|------------------------------------------------------------|----------------------------------------------------------------|------------------------------------------------------|
| <b>Nama</b>                                                | Login                                                          |                                                      |
| <b>Aktor</b>                                               | Karyawan, admin atau pemilik                                   |                                                      |
| <b>Deskripsi</b>                                           |                                                                | Aktor melakukan proses login untuk mengakses halaman |
|                                                            | utama                                                          |                                                      |
| <b>Exception</b>                                           | Proses gagal login                                             |                                                      |
| <b>Pre Condition</b>                                       | Username dan password telah tersimpan di database              |                                                      |
|                                                            | <b>Aktor</b>                                                   | <b>Sistem</b>                                        |
| <b>Skenario Normal</b>                                     |                                                                |                                                      |
|                                                            | 1. Aktor menjalankan sistem informasi                          |                                                      |
|                                                            |                                                                | 2. Sistem menampilkan login form                     |
|                                                            | 3. Aktor menginput <i>username</i> dan                         |                                                      |
| password di login form                                     |                                                                |                                                      |
| 4. Aktor mengklik tombol login                             |                                                                |                                                      |
|                                                            |                                                                | 5. Sistem membuka koneksi database                   |
|                                                            |                                                                | 6. Sistem verifikasi <i>username</i> dan             |
|                                                            |                                                                | password valid                                       |
|                                                            |                                                                | 7. Sistem menampilkan pesan berhasil                 |
| 8. Aktor mengklik tombol ok                                |                                                                |                                                      |
|                                                            |                                                                | 9. Sistem menampilkan halaman                        |
|                                                            |                                                                | Utama                                                |
| <b>Skenario Alternatif</b>                                 |                                                                |                                                      |
| S-6a : Sistem verifikasi username dan password tidak valid |                                                                |                                                      |
| S-7a : Sistem menampilkan pesan kesalahan                  |                                                                |                                                      |
| S-8a : Aktor mengklik tombol ok                            |                                                                |                                                      |
| S-9a : Sistem menampilkan kembali menu login               |                                                                |                                                      |
|                                                            | <b>Post Condition</b>   Aktor berhasil mengakses halaman utama |                                                      |

**Tabel 4.1 Deskripsi** *Use Case Login*

2. Deskripsi *Use Case* Mengelola Data Pelanggan

Deskripsi *use case* mengelola data pelanggan berisikan langkah-langkah admin atau karyawan untuk menambah, mengubah dan menghapus data pelanggan baru, yang lebih jelasnya dapat dilihat pada tabel 4.2.

| <b>ID</b> Use Case                         | <b>UC.02</b>                                                  |                                               |
|--------------------------------------------|---------------------------------------------------------------|-----------------------------------------------|
| <b>Nama</b>                                | Mengelola data pelanggan                                      |                                               |
| <b>Aktor</b>                               | Admin dan karyawan                                            |                                               |
| <b>Deskripsi</b>                           | Aktor menambah, mengubah dan menghapus data pelanggan         |                                               |
|                                            | dari dalam sistem                                             |                                               |
| <b>Exception</b>                           | Proses gagal mengelola data pelanggan                         |                                               |
| <b>Pre Condition</b>                       | Aktor harus login sebagai admin atau karyawan terlebih dahulu |                                               |
|                                            | <b>Aktor</b>                                                  | <b>Sistem</b>                                 |
| <b>Skenario Normal</b>                     |                                                               |                                               |
| Aktor memilih menu pelanggan<br>1.         |                                                               |                                               |
|                                            |                                                               | 2. Sistem menampilkan menu                    |
|                                            |                                                               | pelanggan                                     |
| 3.                                         |                                                               |                                               |
|                                            | Jika ingin menambah data                                      |                                               |
|                                            | pelanggan, maka sub scenario S-1                              |                                               |
| yang berlaku.                              |                                                               |                                               |
|                                            | Jika ingin mengubah data                                      |                                               |
|                                            | pelanggan, maka sub scenario S-2                              |                                               |
| yang berlaku.                              |                                                               |                                               |
| Jika ingin menghapus data                  |                                                               |                                               |
| pelanggan, maka sub scenario S-3           |                                                               |                                               |
| yang berlaku.                              |                                                               |                                               |
| Sub scenario S-1 : menambah data pelanggan |                                                               |                                               |
| 1. Aktor mengklik menu input               |                                                               |                                               |
| Pelanggan                                  |                                                               |                                               |
|                                            |                                                               | 2. Sistem menampilkan menu input<br>Pelanggan |
| 3. Aktor menginput nama pelanggan,         |                                                               |                                               |
| alamat, email dan telepon                  |                                                               |                                               |
| 4. Aktor mengklik tombol input             |                                                               |                                               |
|                                            |                                                               | 5. Sistem verifikasi data inputan dan         |
|                                            |                                                               | Benar                                         |
|                                            |                                                               | 6. Sistem membuka koneksi database            |
|                                            |                                                               | 7. Sistem menyimpan data inputan              |
|                                            |                                                               | 8. Sistem menampilkan pesan berhasil          |
| Sub scenario S-2 : mengubah data pelanggan |                                                               |                                               |
| 1. Aktor mengklik menu tabel               |                                                               |                                               |

**Tabel 4.2 Deskripsi** *Use Case* **Mengelola Data Pelanggan**

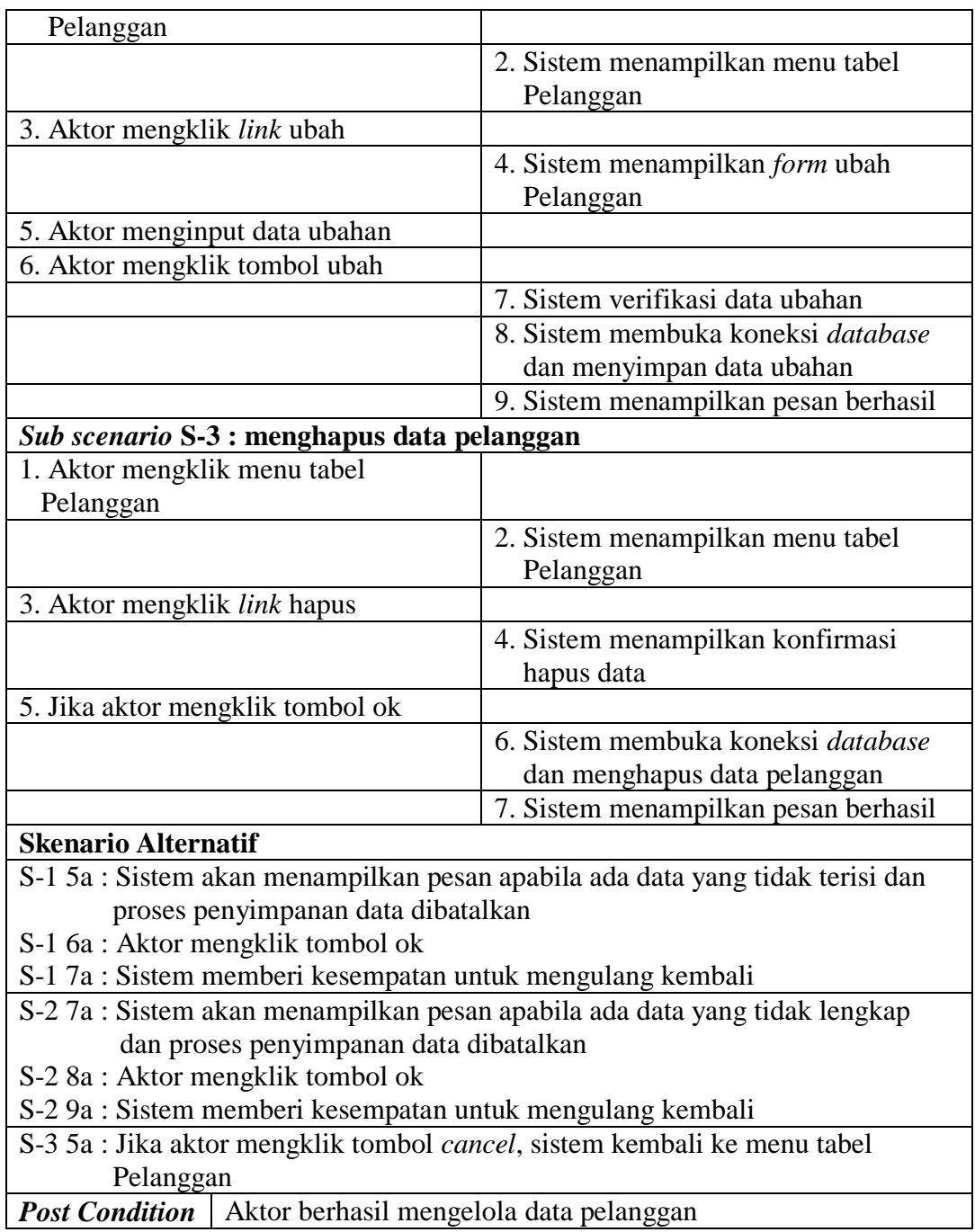

3. Deskripsi *Use Case* Mengelola Data Penjualan

Deskripsi *use case* mengelola data penjualan berisikan langkah-langkah admin atau karyawan untuk menambah dan menghapus data penjualan dari dalam sistem, yang lebih jelasnya dapat dilihat pada tabel 4.3.

| <b>ID</b> Use Case                          | <b>UC.03</b>                                          |                                                 |
|---------------------------------------------|-------------------------------------------------------|-------------------------------------------------|
| <b>Nama</b>                                 | Mengelola data penjualan                              |                                                 |
| <b>Aktor</b>                                | Admin dan karyawan                                    |                                                 |
| <b>Deskripsi</b>                            | Aktor menambah, mengubah dan menghapus data penjualan |                                                 |
|                                             | dari dalam sistem                                     |                                                 |
| <b>Exception</b>                            | Proses gagal mengelola data penjualan                 |                                                 |
| <b>Pre Condition</b>                        |                                                       | Aktor harus login sebagai admin terlebih dahulu |
| <b>Aktor</b>                                |                                                       | <b>Sistem</b>                                   |
| <b>Skenario Normal</b>                      |                                                       |                                                 |
| 1. Aktor memilih menu penjualan             |                                                       |                                                 |
|                                             |                                                       | 2. Sistem menampilkan menu penjualan            |
| 3.                                          |                                                       |                                                 |
|                                             | Jika ingin menambah data                              |                                                 |
|                                             | penjualan, maka sub scenario S-1                      |                                                 |
| yang berlaku.                               |                                                       |                                                 |
|                                             | Jika ingin menghapus data                             |                                                 |
|                                             | penjualan, maka sub scenario S-2                      |                                                 |
| yang berlaku.                               |                                                       |                                                 |
| Sub scenario S-1 : menambah data penjualan  |                                                       |                                                 |
| 1. Aktor mengklik menu input                |                                                       |                                                 |
| Penjualan                                   |                                                       |                                                 |
|                                             |                                                       | 2. Sistem menampilkan menu input                |
|                                             |                                                       | Penjualan                                       |
| 3. Aktor menginput pelanggan,               |                                                       |                                                 |
|                                             | tanggal, status, jangka waktu, kode                   |                                                 |
|                                             | produk, diskon (%) dan jumlah                         |                                                 |
| 4. Aktor mengklik tombol input              |                                                       |                                                 |
|                                             |                                                       | 5. Sistem verifikasi data inputan dan           |
|                                             |                                                       | Benar                                           |
|                                             |                                                       | 6. Sistem membuka koneksi database              |
|                                             |                                                       | 7. Sistem menyimpan data inputan                |
|                                             |                                                       | 8. Sistem menampilkan pesan berhasil            |
| Sub scenario S-2 : menghapus data penjualan |                                                       |                                                 |
| 1. Aktor mengklik menu tabel                |                                                       |                                                 |
| Penjualan                                   |                                                       |                                                 |
|                                             |                                                       | 2. Sistem menampilkan menu tabel                |
|                                             |                                                       | Penjualan                                       |

**Tabel 4.3 Deskripsi** *Use Case* **Mengelola Data Penjualan**

 $\mathbf{r}$ 

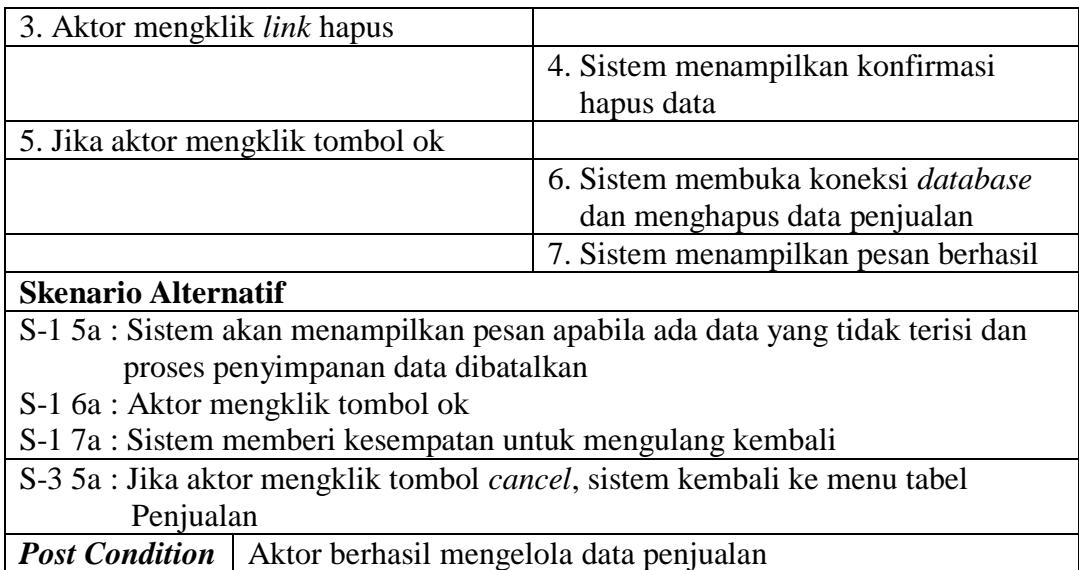

4. Deskripsi *Use Case* Mengelola Data Pembayaran Piutang

Deskripsi *use case* mengelola data pembayaran piutang berisikan langkah-

langkah admin untuk mengelola data pembayaran piutang dari dalam sistem

sesuai dengan kebutuhannya, yang lebih jelasnya dapat dilihat pada tabel 4.4.

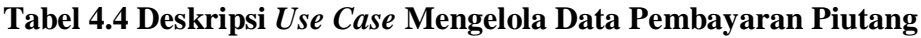

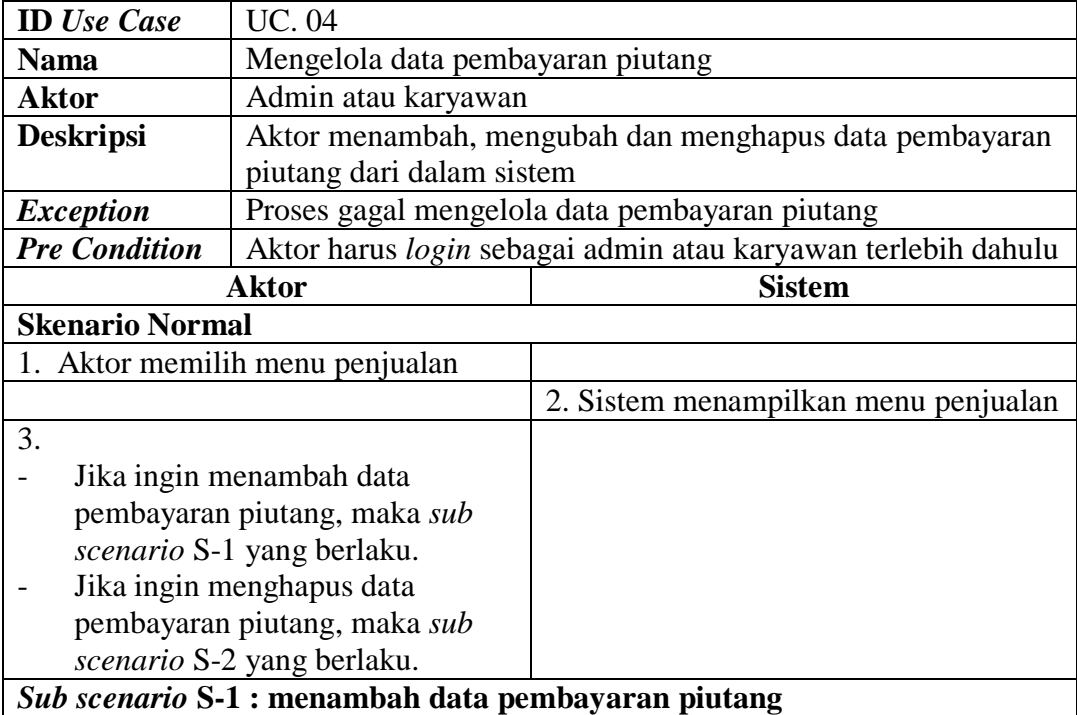

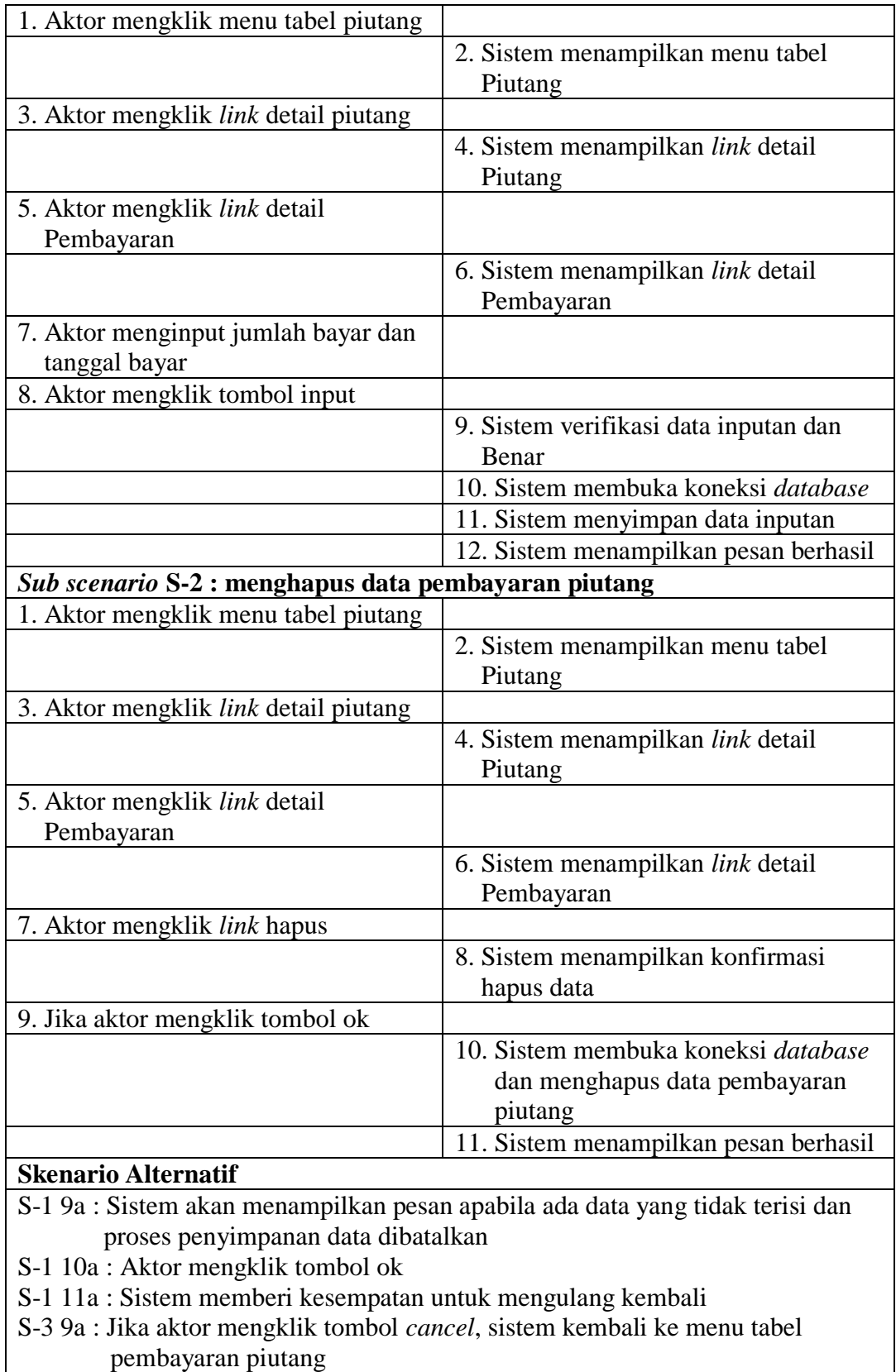

**Post Condition** Aktor berhasil mengelola data pembayaran piutang

5. Deskripsi *Use Case* Mengelola Data Supplier

Deskripsi *use case* mengelola data supplier berisikan langkah-langkah admin untuk menambah, mengubah dan menghapus data supplier dari dalam sistem. Untuk lebih jelasnya dapat dilihat pada tabel 4.5.

| <b>ID</b> Use Case                        | <b>UC. 05</b>                                             |                                                 |
|-------------------------------------------|-----------------------------------------------------------|-------------------------------------------------|
| <b>Nama</b>                               | Mengelola data supplier                                   |                                                 |
| <b>Aktor</b>                              | Admin                                                     |                                                 |
| <b>Deskripsi</b>                          | Aktor menambah, mengubah dan menghapus data supplier dari |                                                 |
|                                           | dalam sistem                                              |                                                 |
| <b>Exception</b>                          | Proses gagal mengelola data supplier                      |                                                 |
| <b>Pre Condition</b>                      |                                                           | Aktor harus login sebagai admin terlebih dahulu |
|                                           | <b>Aktor</b>                                              | <b>Sistem</b>                                   |
| <b>Skenario Normal</b>                    |                                                           |                                                 |
| 1. Aktor memilih menu supplier            |                                                           |                                                 |
|                                           |                                                           | 2. Sistem menampilkan menu supplier             |
| 3.                                        |                                                           |                                                 |
| Jika ingin menambah data                  |                                                           |                                                 |
| supplier, maka sub scenario S-1           |                                                           |                                                 |
| yang berlaku.                             |                                                           |                                                 |
| Jika ingin mengubah data                  |                                                           |                                                 |
| supplier, maka sub scenario S-2           |                                                           |                                                 |
| yang berlaku.                             |                                                           |                                                 |
| Jika ingin menghapus data                 |                                                           |                                                 |
| supplier, maka sub scenario S-3           |                                                           |                                                 |
| yang berlaku.                             |                                                           |                                                 |
| Sub scenario S-1 : menambah data supplier |                                                           |                                                 |
| 1. Aktor mengklik menu input              |                                                           |                                                 |
| Supplier                                  |                                                           |                                                 |
|                                           |                                                           | 2. Sistem menampilkan menu input                |
|                                           |                                                           | Supplier                                        |
| 3. Aktor menginput nama supplier,         |                                                           |                                                 |
| alamat, email, dan telepon                |                                                           |                                                 |
| 4. Aktor mengklik tombol input            |                                                           |                                                 |
|                                           |                                                           | 5. Sistem verifikasi data inputan dan           |
|                                           |                                                           | Benar                                           |
|                                           |                                                           | 6. Sistem membuka koneksi database              |
|                                           |                                                           | 7. Sistem menyimpan data inputan                |
|                                           |                                                           | 8. Sistem menampilkan pesan berhasil            |

**Tabel 4.5 Deskripsi** *Use Case* **Mengelola Data Supplier**

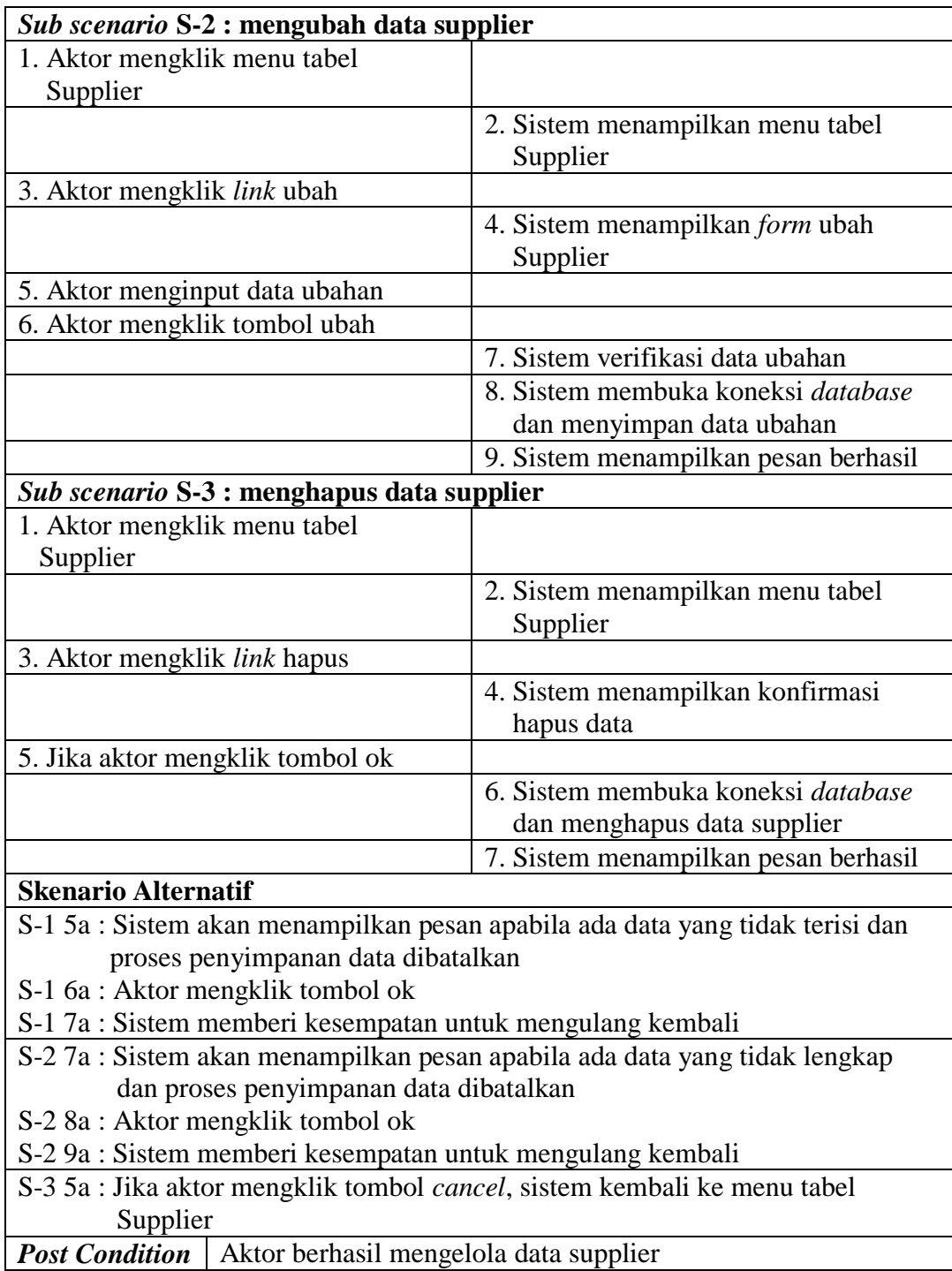

# 6. Deskripsi *Use Case* Mengelola Data Pembelian

Deskripsi *use case* mengelola data pembelian berisikan langkah-langkah admin untuk menambah dan menghapus data pembelian dari dalam sistem, yang lebih jelasnya dapat dilihat pada tabel 4.6.

| <b>ID</b> Use Case                          | <b>UC.06</b>                                          |                                                 |  |
|---------------------------------------------|-------------------------------------------------------|-------------------------------------------------|--|
| <b>Nama</b>                                 | Mengelola data pembelian                              |                                                 |  |
| <b>Aktor</b>                                | Admin                                                 |                                                 |  |
| <b>Deskripsi</b>                            | Aktor menambah, mengubah dan menghapus data pembelian |                                                 |  |
|                                             | dari dalam sistem                                     |                                                 |  |
| <b>Exception</b>                            | Proses gagal mengelola data pembelian                 |                                                 |  |
| <b>Pre Condition</b>                        |                                                       | Aktor harus login sebagai admin terlebih dahulu |  |
|                                             | <b>Aktor</b>                                          | <b>Sistem</b>                                   |  |
| <b>Skenario Normal</b>                      |                                                       |                                                 |  |
| 1. Aktor memilih menu pembelian             |                                                       |                                                 |  |
|                                             |                                                       | 2. Sistem menampilkan menu                      |  |
|                                             |                                                       | Pembelian                                       |  |
| 3.                                          |                                                       |                                                 |  |
| $\overline{\phantom{0}}$                    | Jika ingin menambah data                              |                                                 |  |
|                                             | pembelian, maka sub scenario S-1                      |                                                 |  |
| yang berlaku.                               |                                                       |                                                 |  |
| $\overline{\phantom{a}}$                    | Jika ingin menghapus data                             |                                                 |  |
|                                             | pembelian, maka sub scenario S-2                      |                                                 |  |
| yang berlaku.                               |                                                       |                                                 |  |
|                                             | Sub scenario S-1 : menambah data pembelian            |                                                 |  |
| 1. Aktor mengklik menu input                |                                                       |                                                 |  |
| Pembelian                                   |                                                       |                                                 |  |
|                                             |                                                       | 2. Sistem menampilkan menu input<br>Pembelian   |  |
| 3. Aktor menginput supplier, tanggal,       |                                                       |                                                 |  |
|                                             | status, jangka waktu, kode produk,                    |                                                 |  |
|                                             | harga beli, jumlah dan tanggal                        |                                                 |  |
| expired                                     |                                                       |                                                 |  |
| 4. Aktor mengklik tombol input              |                                                       |                                                 |  |
|                                             |                                                       | 5. Sistem verifikasi data inputan dan           |  |
|                                             |                                                       | Benar                                           |  |
|                                             |                                                       | 6. Sistem membuka koneksi database              |  |
|                                             |                                                       | 7. Sistem menyimpan data inputan                |  |
|                                             |                                                       | 8. Sistem menampilkan pesan berhasil            |  |
| Sub scenario S-2 : menghapus data pembelian |                                                       |                                                 |  |
| 1. Aktor mengklik menu tabel                |                                                       |                                                 |  |
| Pembelian                                   |                                                       |                                                 |  |

**Tabel 4.6 Deskripsi** *Use Case* **Mengelola Data Pembelian**

'n

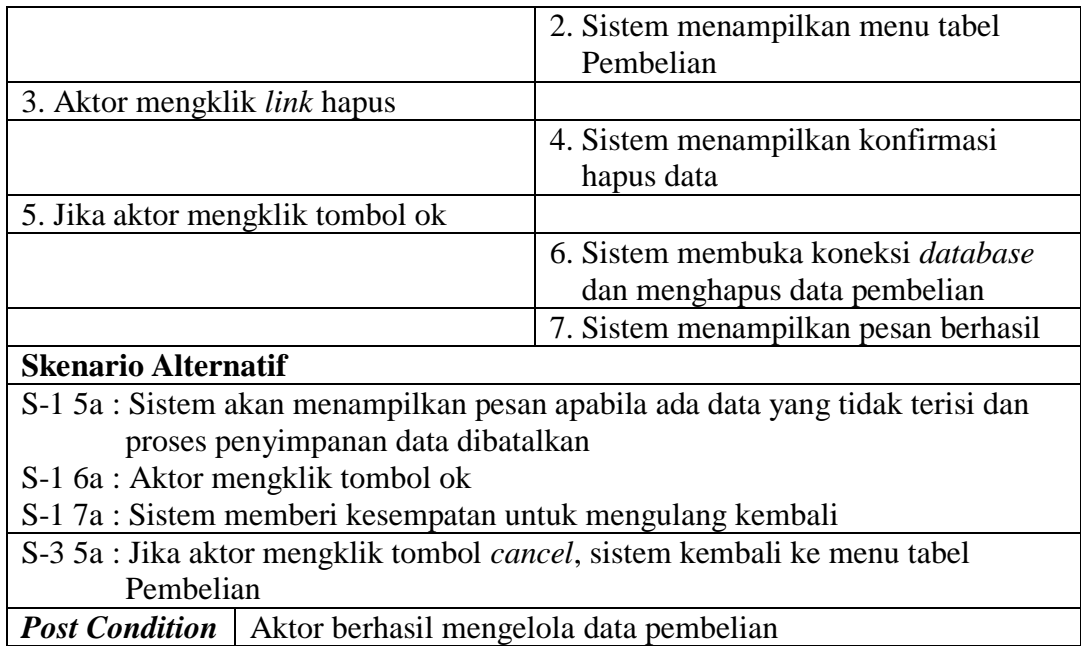

7. Deskripsi *Use Case* Mengelola Data Kategori Produk

Deskripsi *use case* mengelola data kategori produk berisikan langkah-langkah

admin untuk menambah dan menghapus data kategori produk. Untuk lebih

jelasnya dapat dilihat pada tabel 4.7.

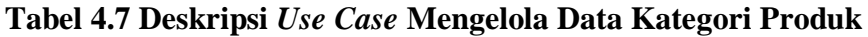

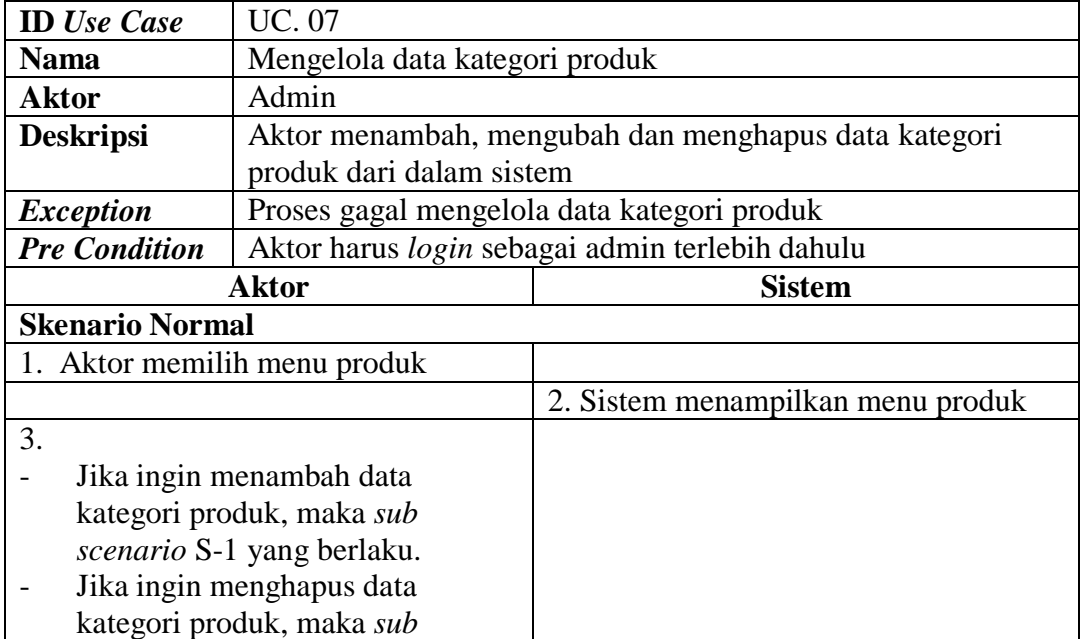

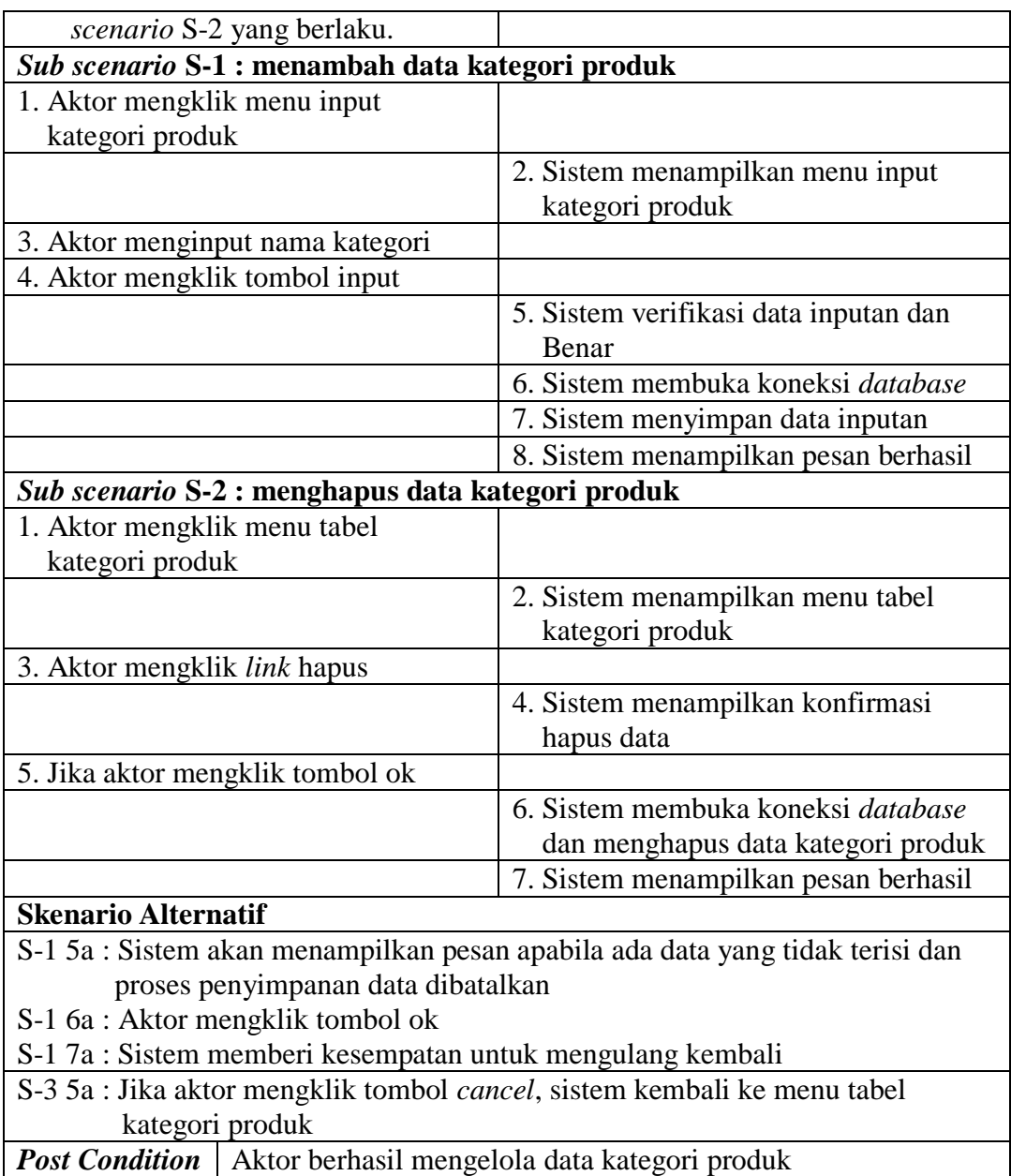

8. Deskripsi *Use Case* Mengelola Data Produk

Deskripsi *Use Case* mengelola data produk berisikan langkah-langkah admin untuk menambah, mengubah dan menghapus data produk dari dalam sistem, yang lebih jelasnya dapat dilihat pada tabel 4.8.

# **Tabel 4.8 Deskripsi** *Use Case* **Mengelola Data Produk**

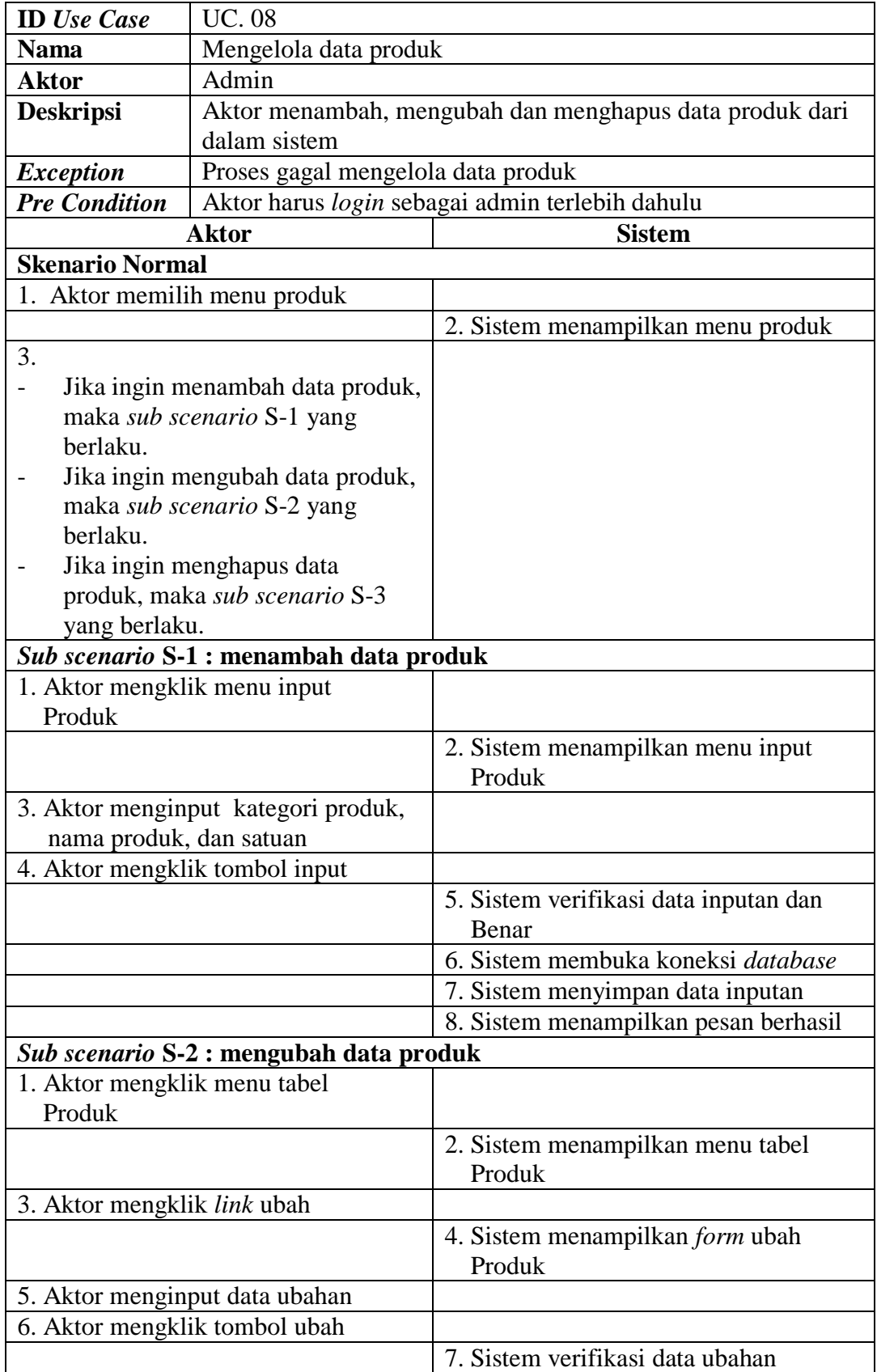

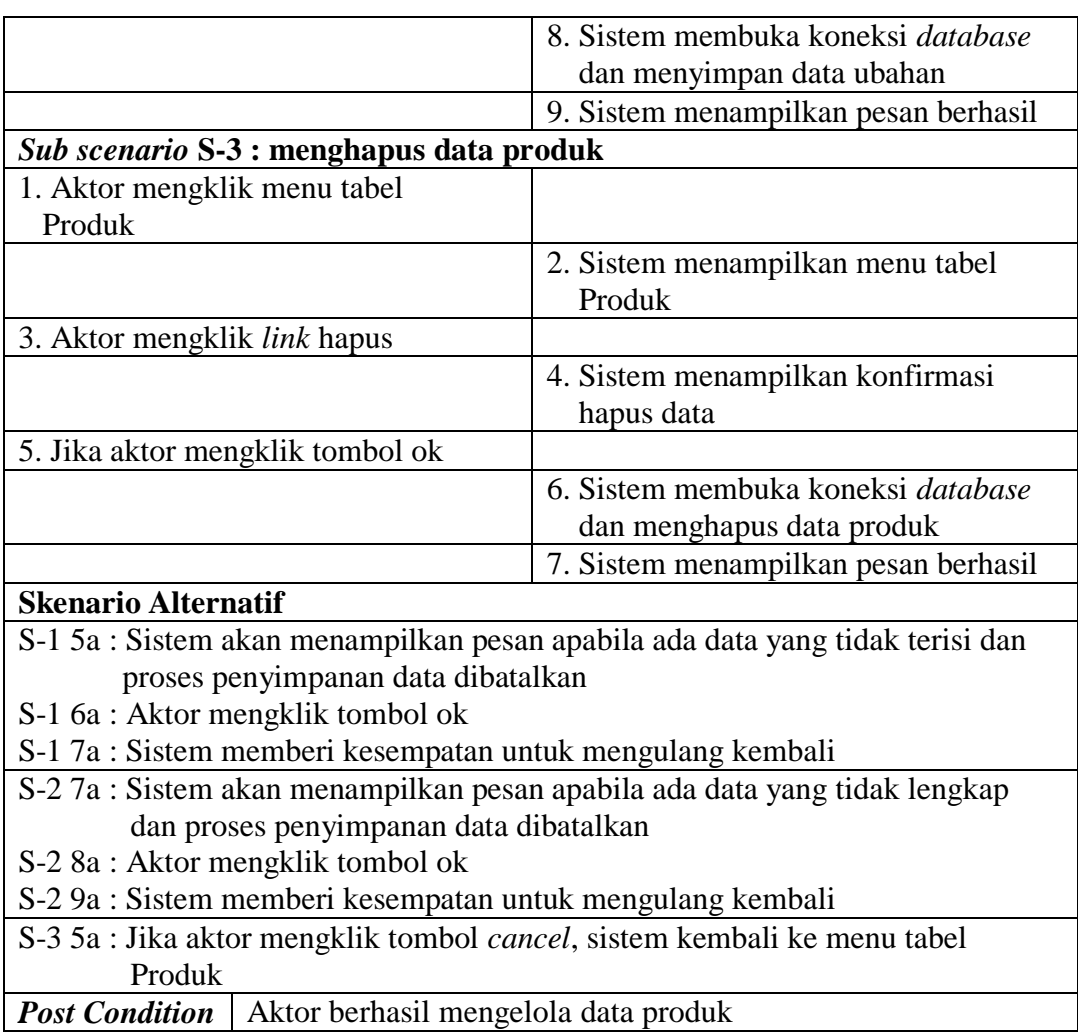

# 9. Deskrpsi *Use Case* Mengelola Data Pembayaran Hutang

Deskripsi *use case* mengelola data pembayaran hutang berisikan langkahlangkah admin untuk mengelola data pembayaran hutang dari dalam sistem sesuai dengan kebutuhannya, yang lebih jelasnya dapat dilihat pada tabel 4.9.

**Tabel 4.9 Deskripsi** *Use Case* **Mengelola Data Pembayaran Hutang**

| <b>ID</b> Use Case | UC. 09                                                 |
|--------------------|--------------------------------------------------------|
| <b>Nama</b>        | Mengelola data pembayaran hutang                       |
| <b>Aktor</b>       | Admin                                                  |
| <b>Deskripsi</b>   | Aktor menambah, mengubah dan menghapus data pembayaran |
|                    | hutang dari dalam sistem                               |
| <b>Exception</b>   | Proses gagal mengelola data pembayaran hutang          |

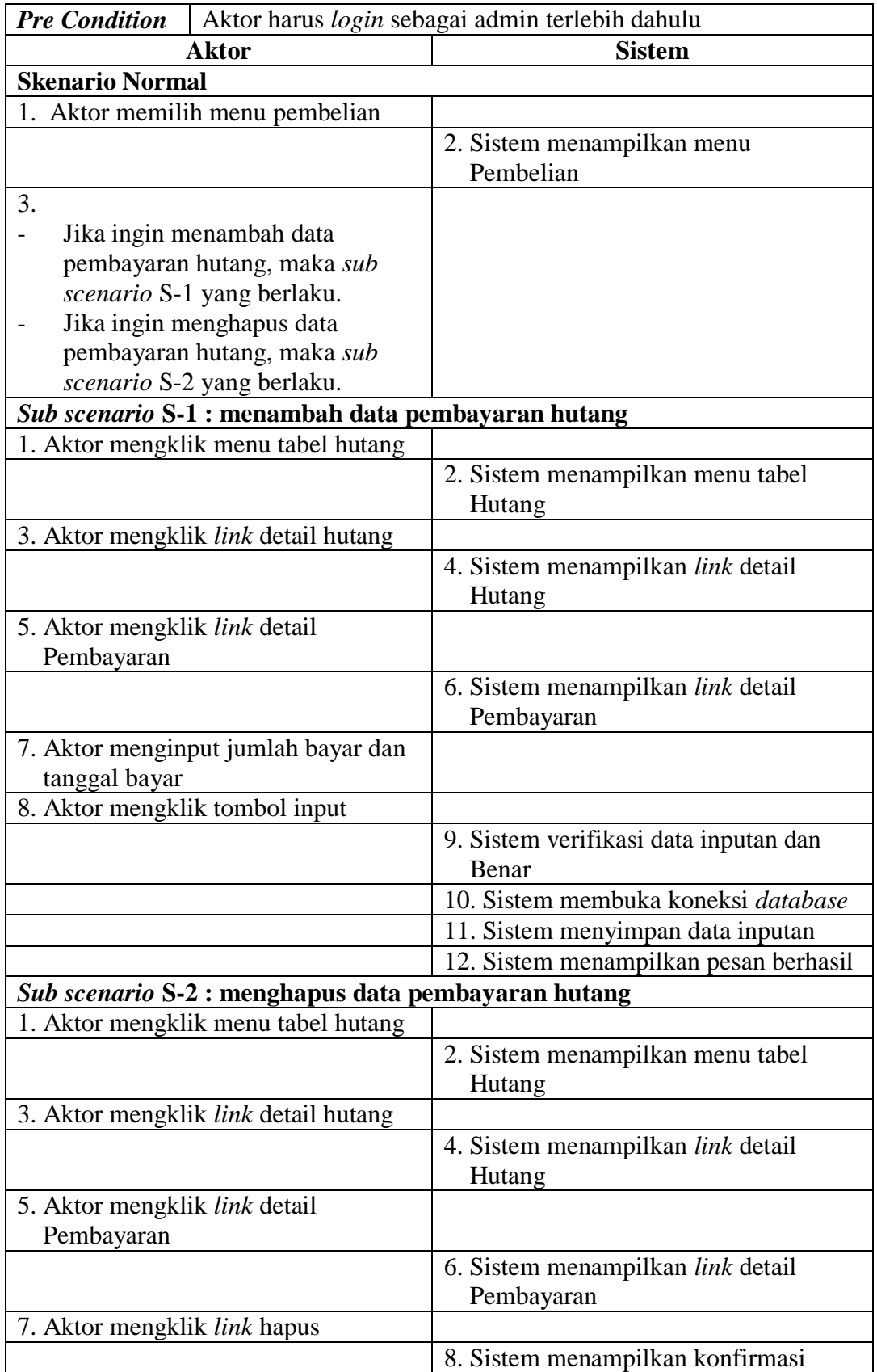

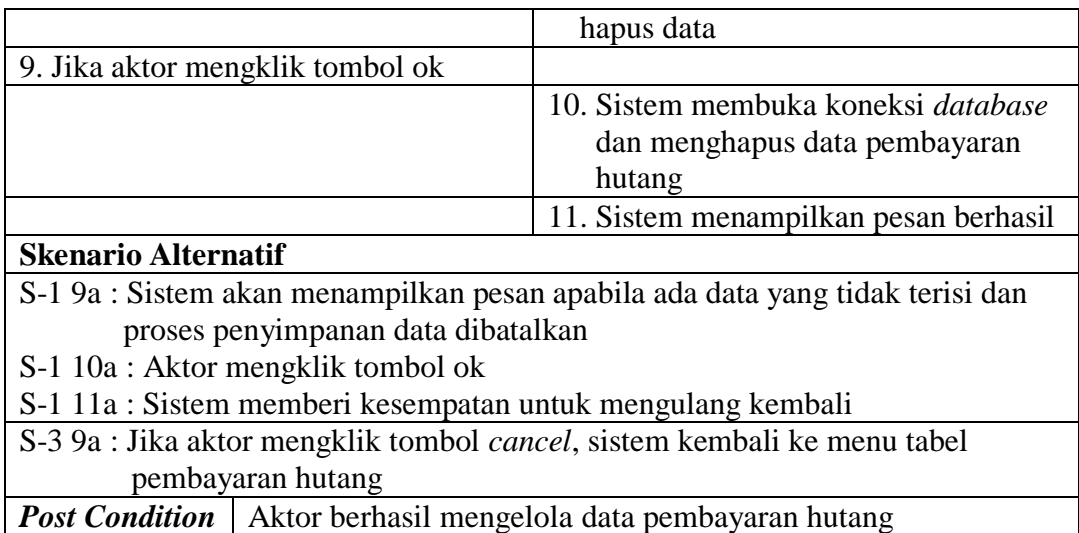

10. Deskrispi *Use Case* Melihat Dan Mencetak Laporan

Deskripsi *use case* melihat dan mencetak laporan merupakan langkah-langkah dari admin atau pemilik untuk melihat laporan yang akan dicetak sesuai dengan kebutuhan. Untuk lebih jelasnya dapat dilihat pada tabel 4.10.

# **Tabel 4.10 Deskripsi** *Use Case* **Melihat dan Mencetak Laporan**

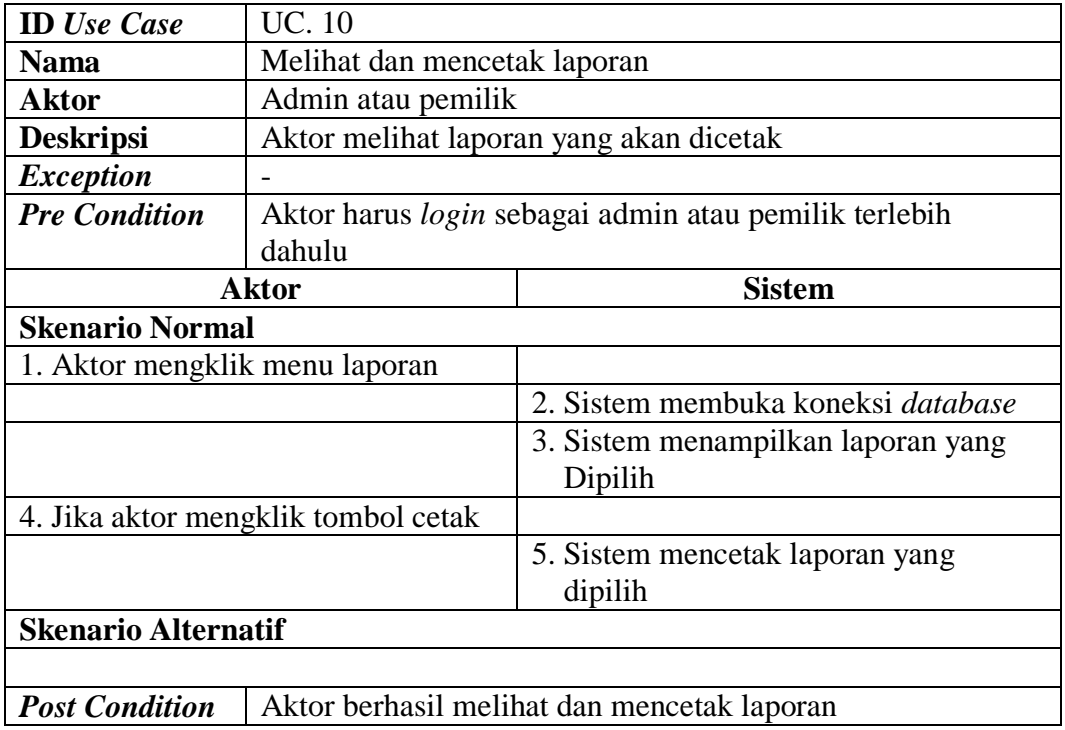

## 11. *Deskripsi Use Case* Mengelola Data User

Deskripsi *use case* mengelola data user berisikan langkah-langkah pemilik untuk menambah, mengubah dan menghapus data user dari dalam sistem, yang lebih jelasnya dapat dilihat pada tabel 4.11.

| <b>ID</b> Use Case              | <b>UC.</b> 11                                         |                                       |
|---------------------------------|-------------------------------------------------------|---------------------------------------|
| <b>Nama</b>                     | Mengelola data user                                   |                                       |
| <b>Aktor</b>                    | Pemilik                                               |                                       |
| <b>Deskripsi</b>                | Aktor menambah, mengubah dan menghapus data user dari |                                       |
|                                 | dalam sistem                                          |                                       |
| <b>Exception</b>                | Proses gagal mengelola data user                      |                                       |
| <b>Pre Condition</b>            | Aktor harus login sebagai pemilik terlebih dahulu     |                                       |
|                                 | <b>Aktor</b>                                          | <b>Sistem</b>                         |
| <b>Skenario Normal</b>          |                                                       |                                       |
| 1. Aktor memilih menu user      |                                                       |                                       |
|                                 |                                                       | 2. Sistem menampilkan menu user       |
| 3.                              |                                                       |                                       |
|                                 | Jika ingin menambah data user,                        |                                       |
|                                 | maka sub scenario S-1 yang                            |                                       |
| berlaku.                        |                                                       |                                       |
| Jika ingin mengubah data user,  |                                                       |                                       |
| maka sub scenario S-2 yang      |                                                       |                                       |
| berlaku.                        |                                                       |                                       |
| Jika ingin menghapus data user, |                                                       |                                       |
|                                 | maka sub scenario S-3 yang                            |                                       |
| berlaku.                        |                                                       |                                       |
|                                 | Sub scenario S-1 : menambah data user                 |                                       |
| 1. Aktor mengklik menu input    |                                                       |                                       |
| User                            |                                                       |                                       |
|                                 |                                                       | 2. Sistem menampilkan menu input      |
|                                 |                                                       | User                                  |
|                                 | 3. Aktor menginput nama, alamat,                      |                                       |
| telepon dan status              |                                                       |                                       |
| 4. Aktor mengklik tombol input  |                                                       |                                       |
|                                 |                                                       | 5. Sistem verifikasi data inputan dan |
|                                 |                                                       | Benar                                 |
|                                 |                                                       | 6. Sistem membuka koneksi database    |
|                                 |                                                       | 7. Sistem menyimpan data inputan      |
|                                 |                                                       |                                       |

**Tabel 4.11 Deskripsi** *Use Case* **Mengelola Data User**

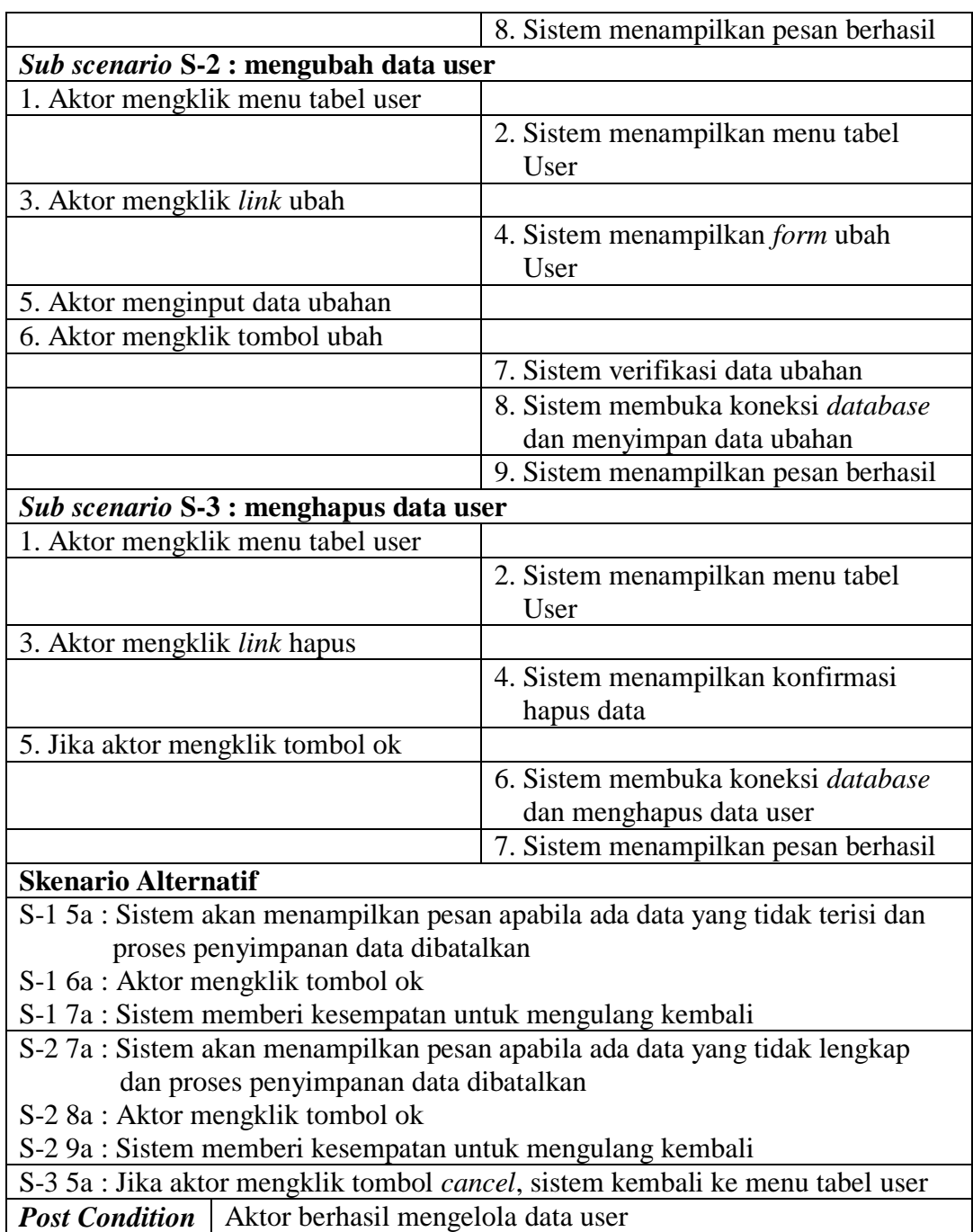

# 12. Deskripsi *Use Case Logout*

Deskripsi *use case logout* merupakan langkah karyawan, admin atau pemilik

keluar dari menu utamanya. Untuk lebih jelasnya dapat dilihat pada tabel 4.12.

# **Tabel 4.12 Deskripsi** *Use Case Logout*

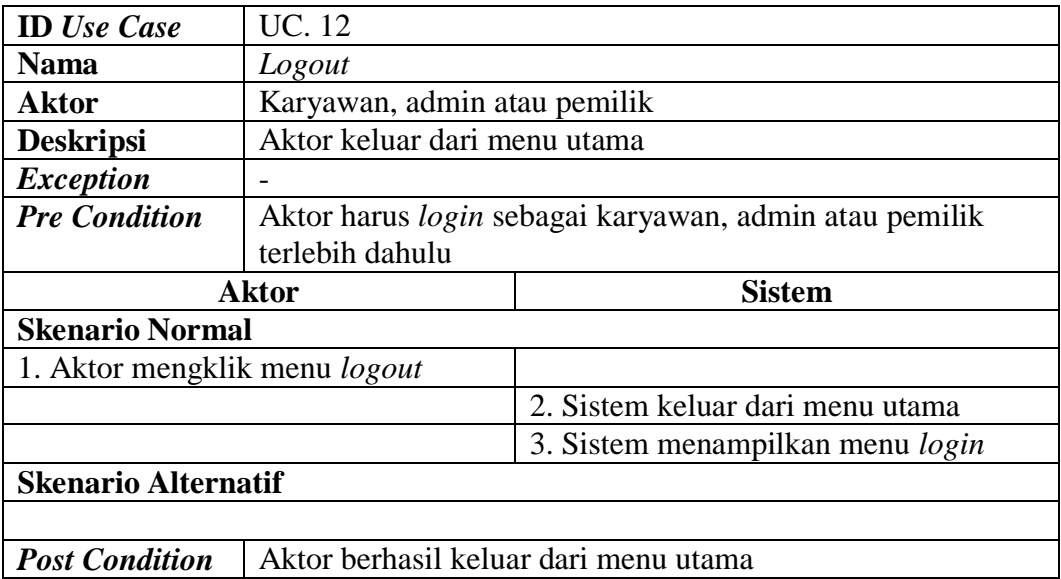

## **4.3.5** *Activity* **Diagram**

*Activity* diagram digunakan untuk menggambarkan proses alur logika dari program. Berikut ini adalah *activity* diagram yang digunakan dalam merancang sistem informasi penjualan pada Handil 999 Jambi.

1. *Activity* Diagram *Login*

*Activity* diagram *login* berisikan langkah-langkah kegiatan karyawan, admin atau pemilik untuk masuk ke dalam beranda masing-masing. Untuk lebih jelasnya dapat dilihat pada gambar 4.3.

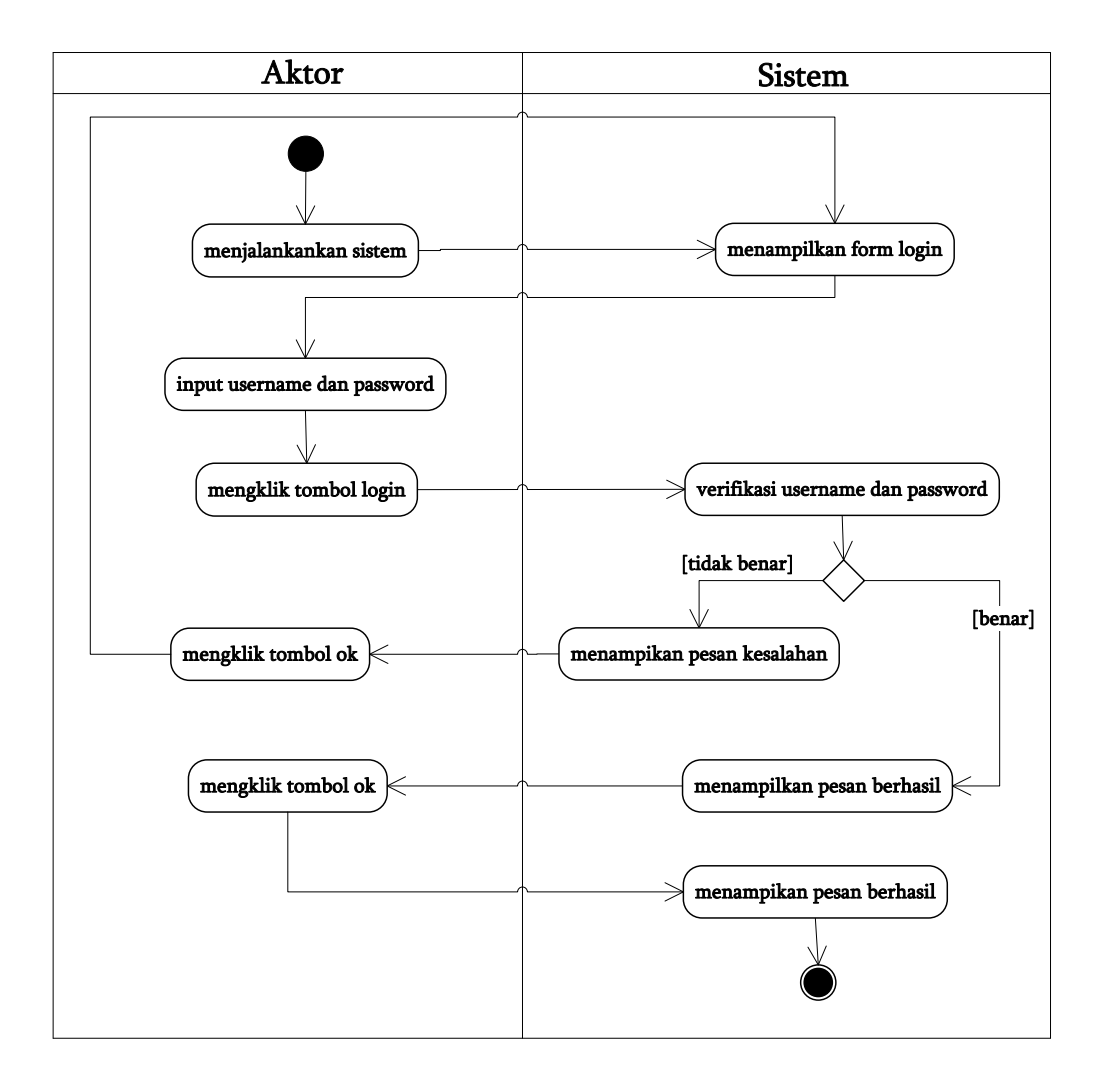

**Gambar 4.4** *Activity Diagram Login*

2. *Activity* Diagram Mengelola Data Pelanggan

*Activity* diagram mengelola data pelanggan menggambarkan aktifitas dari admin menambah, mengubah dan menghapus data pelanggan, antara lain :

a. *Activity* Diagram Menambah Data Pelanggan

*Activity* diagram menambah data pelanggan menggambarkan aktifitas admin menambah data pelanggan baru ke dalam sistem. Untuk lebih jelasnya dapat dilihat pada gambar 4.4.

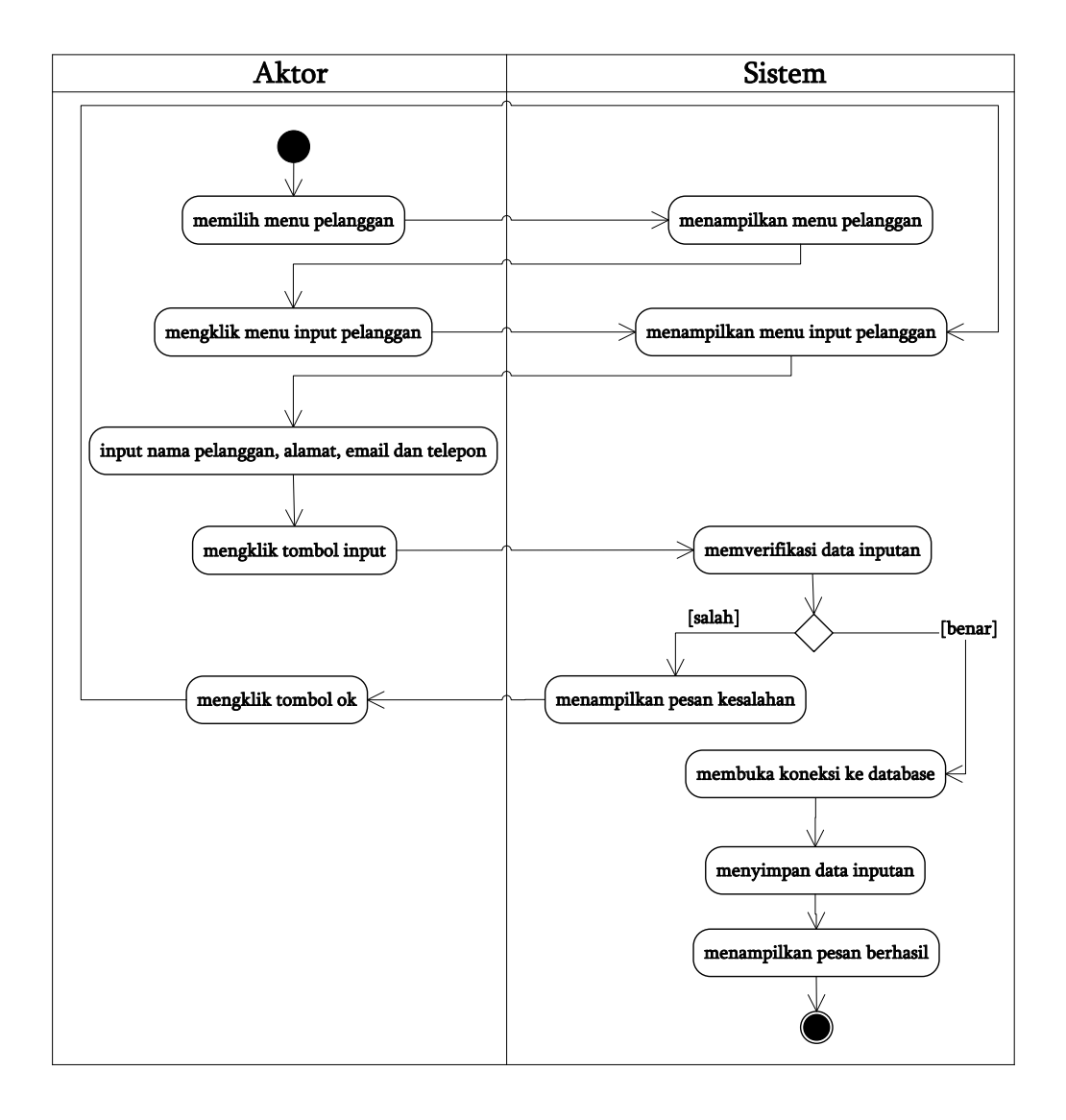

# **Gambar 4.5** *Activity Diagram* **Menambah Data Pelanggan**

b. *Activity* Diagram Mengubah Data Pelanggan

*Activity* diagram mengubah data pelanggan merupakan langkah – langkah dari admin untuk mengubah data pelanggan dari dalam sistem. Untuk lebih jelasnya dapat dilihat pada gambar 4.5.

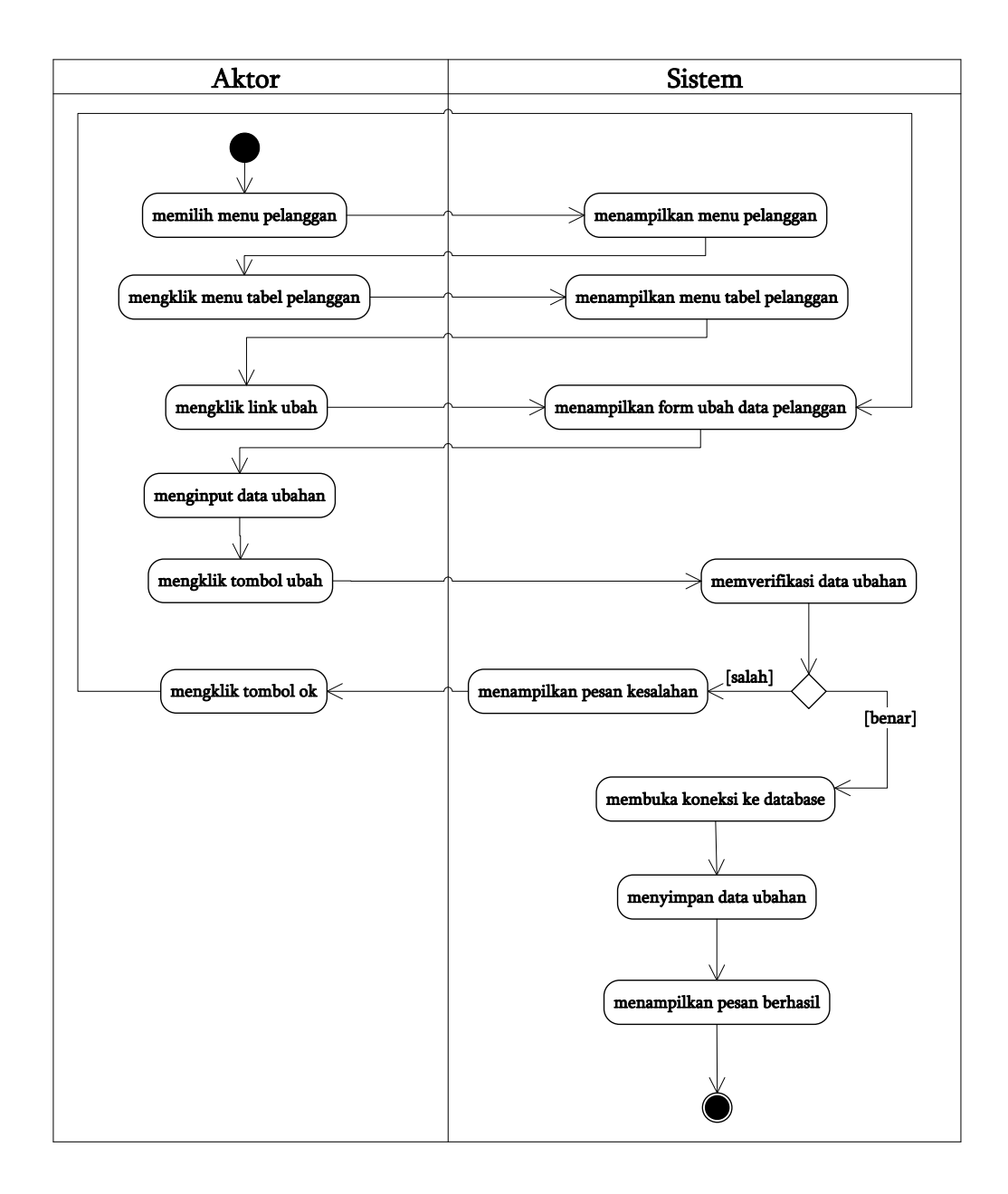

**Gambar 4.6** *Activity Diagram* **Mengubah Data Pelanggan**

c. *Activity* Diagram Menghapus Data Pelanggan

*Activity* diagram menghapus data pelanggan merupakan langkah – langkah dari admin untuk menghapus data pelanggan dari dalam sistem. Untuk lebih jelasnya dapat dilihat pada gambar 4.6.

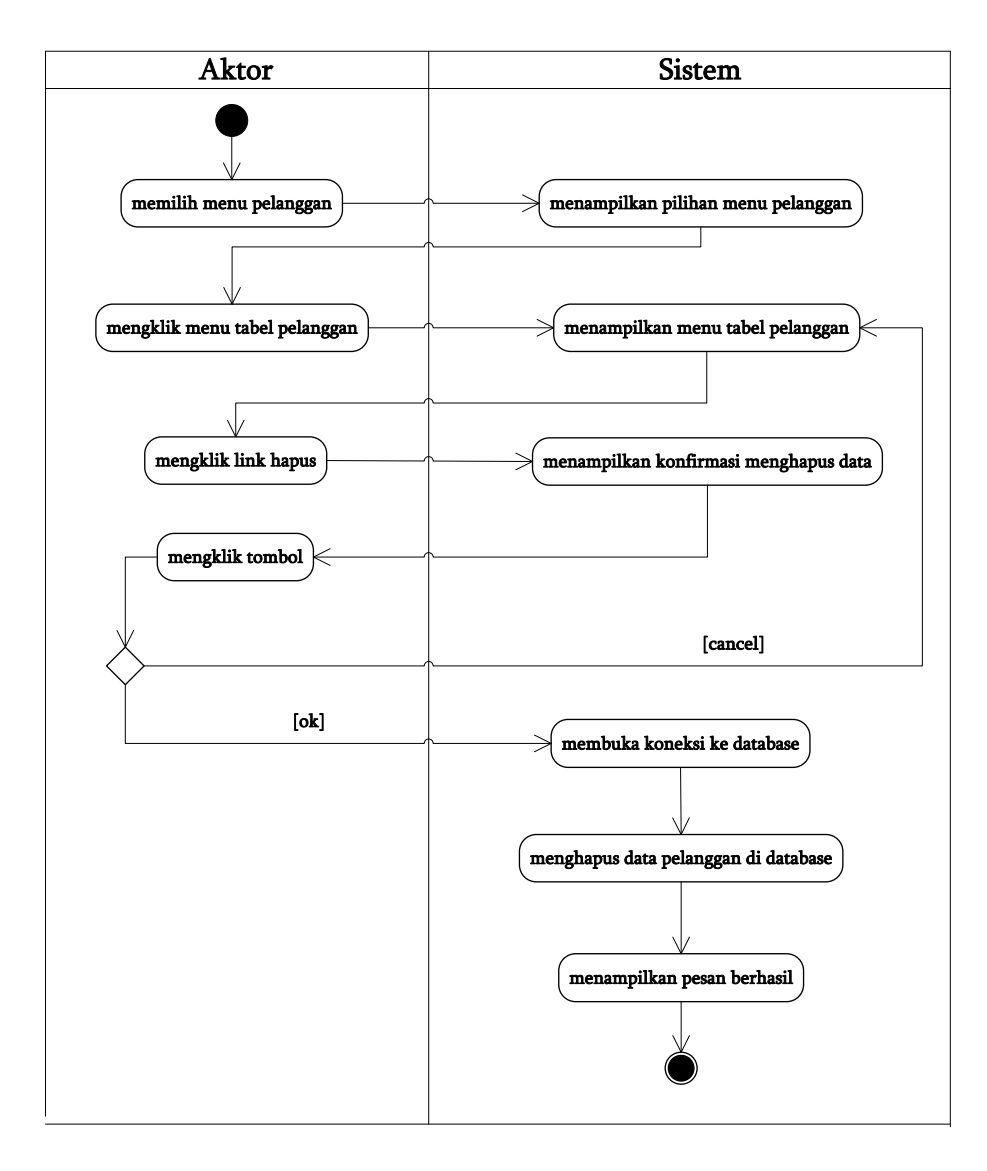

## **Gambar 4.7** *Activity Diagram* **Menghapus Data Pelanggan**

3. *Activity* Diagram Mengelola Data Penjualan

*Activity* diagram mengelola data penjualan menggambarkan aktifitas dari admin menambah, dan menghapus data penjualan, antara lain :

a. *Activity* Diagram Menambah Data Penjualan

*Activity* diagram menambah data penjualan menggambarkan aktifitas admin menambah data penjualan ke dalam sistem. Untuk lebih jelasnya dapat dilihat pada gambar 4.7.

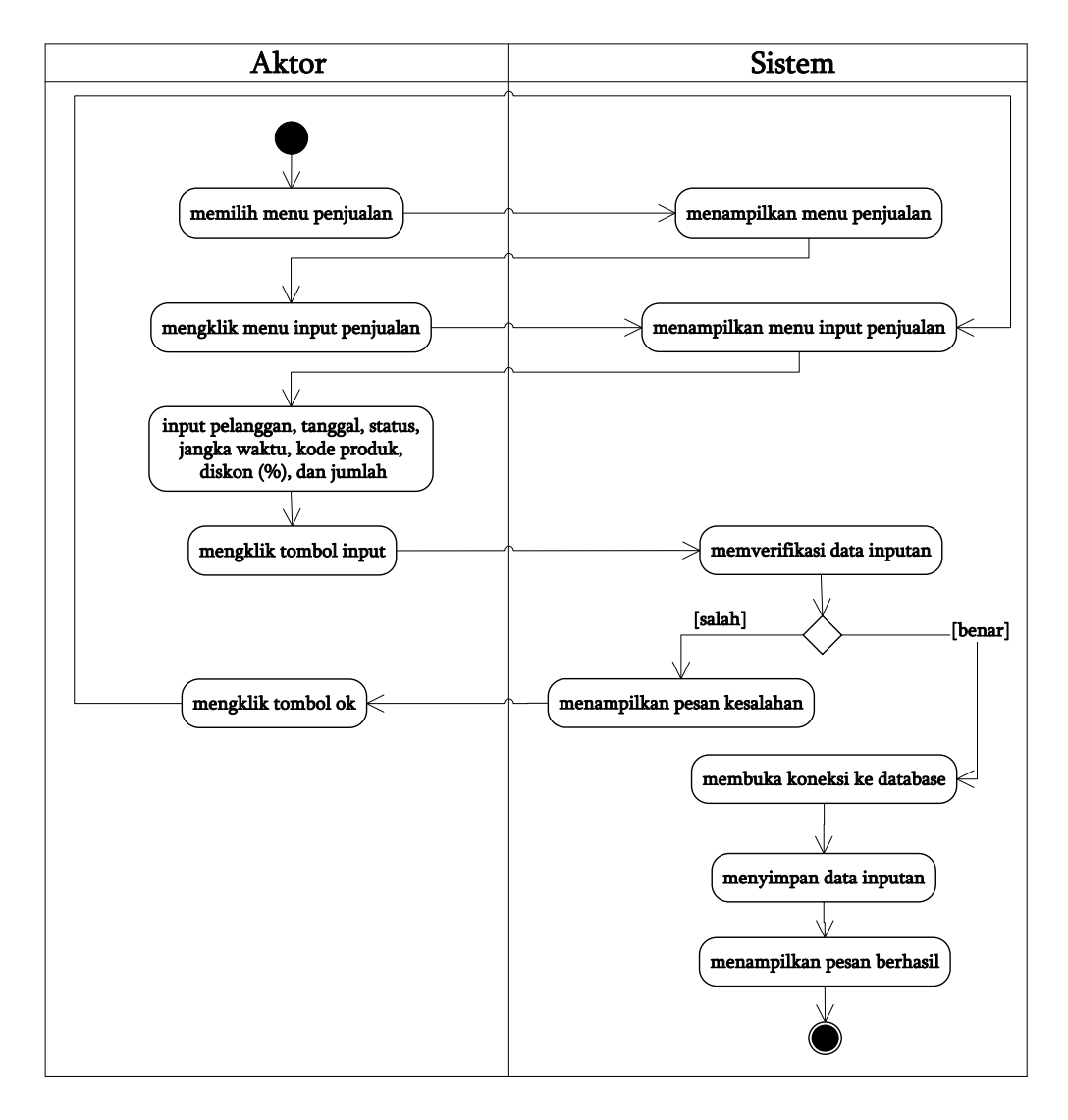

## **Gambar 4.8** *Activity Diagram* **Menambah Data Penjualan**

b. *Activity* Diagram Menghapus Data Penjualan

*Activity* diagram menghapus data penjualan merupakan langkah – langkah dari admin untuk menghapus data penjualan dari dalam sistem. Untuk lebih jelasnya dapat dilihat pada gambar 4.8.

![](_page_32_Figure_0.jpeg)

**Gambar 4.9** *Activity Diagram* **Menghapus Data Penjualan**

4. *Activity* Diagram Mengelola Data Pembayaran Piutang

*Activity* diagram mengelola data pembayaran piutang menggambarkan aktifitas dari admin menambah, dan menghapus data pembayaran piutang, antara lain :

a. *Activity* Diagram Menambah Data Pembayaran Piutang

*Activity* diagram menambah data pembayaran piutang menggambarkan aktifitas admin menambah data pembayaran piutang ke dalam sistem. Untuk lebih jelasnya dapat dilihat pada gambar 4.9.

![](_page_33_Figure_0.jpeg)

**Gambar 4.10** *Activity Diagram* **Menambah Data Pembayaran Piutang**

b. *Activity* Diagram Menghapus Data Pembayaran Piutang

*Activity* diagram menghapus data pembayaran piutang merupakan langkah – langkah dari admin untuk menghapus data pembayaran piutang dari dalam sistem. Untuk lebih jelasnya dapat dilihat pada gambar 4.10.

![](_page_34_Figure_0.jpeg)

**Gambar 4.11** *Activity Diagram* **Menghapus Data Pembayaran Piutang**

5. *Activity* Diagram Mengelola Data Supplier

*Activity* diagram mengelola data supplier menggambarkan aktifitas dari admin menambah, mengubah dan menghapus data supplier, antara lain :

a. *Activity* Diagram Menambah Data Supplier

*Activity* diagram menambah data supplier menggambarkan aktifitas admin menambah data supplier baru ke dalam sistem. Untuk lebih jelasnya dapat dilihat pada gambar 4.11

![](_page_35_Figure_2.jpeg)

**Gambar 4.12** *Activity Diagram* **Menambah Data Supplier**

b. *Activity* Diagram Mengubah Data Supplier

*Activity* diagram mengubah data supplier merupakan langkah – langkah dari admin untuk mengubah data supplier dari dalam sistem. Untuk lebih jelasnya dapat dilihat pada gambar 4.12.
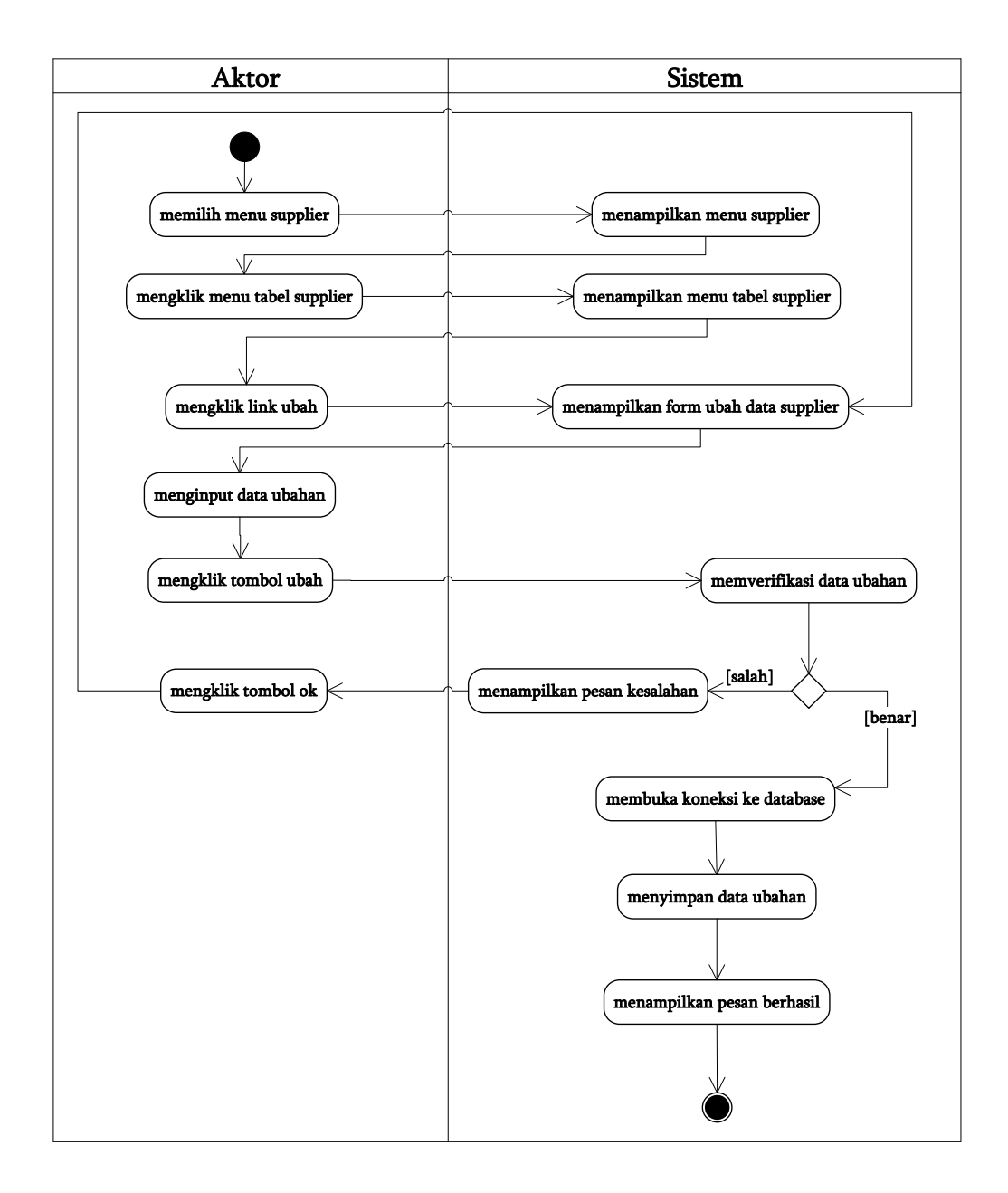

**Gambar 4.13** *Activity Diagram* **Mengubah Data Supplier**

c. *Activity* Diagram Menghapus Data Supplier

*Activity* diagram menghapus data supplier merupakan langkah – langkah dari admin untuk menghapus data supplier dari dalam sistem. Untuk lebih jelasnya dapat dilihat pada gambar 4.13.

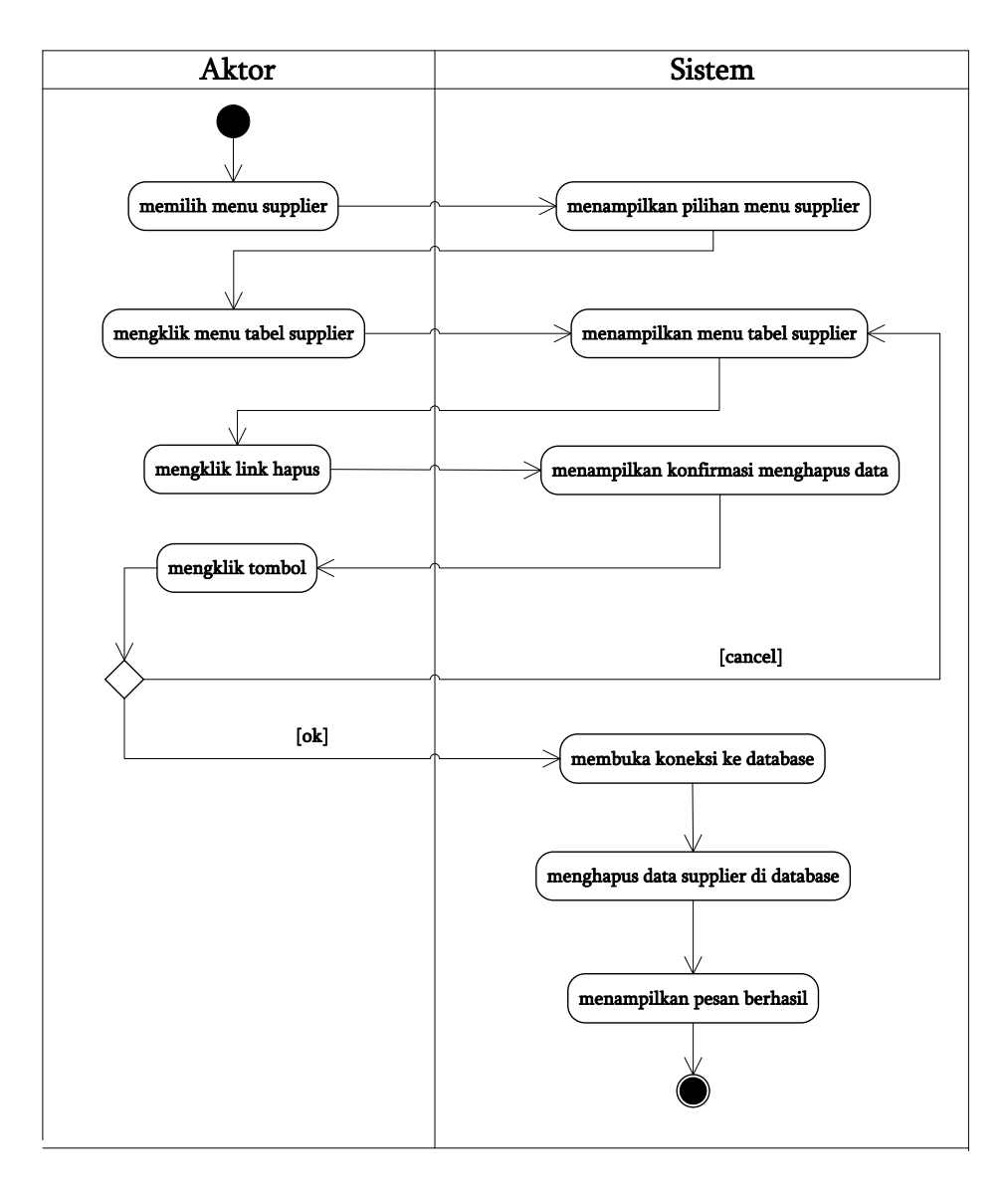

#### **Gambar 4.14** *Activity Diagram* **Menghapus Data Supplier**

6. *Activity* Diagram Mengelola Data Pembelian

*Activity* diagram mengelola data pembelian menggambarkan aktifitas dari admin menambah, dan menghapus data pembelian, antara lain :

a. *Activity* Diagram Menambah Data Pembelian

*Activity* diagram menambah data pembelian menggambarkan aktifitas admin menambah data pembelian ke dalam sistem. Untuk lebih jelasnya dapat dilihat pada gambar 4.14.

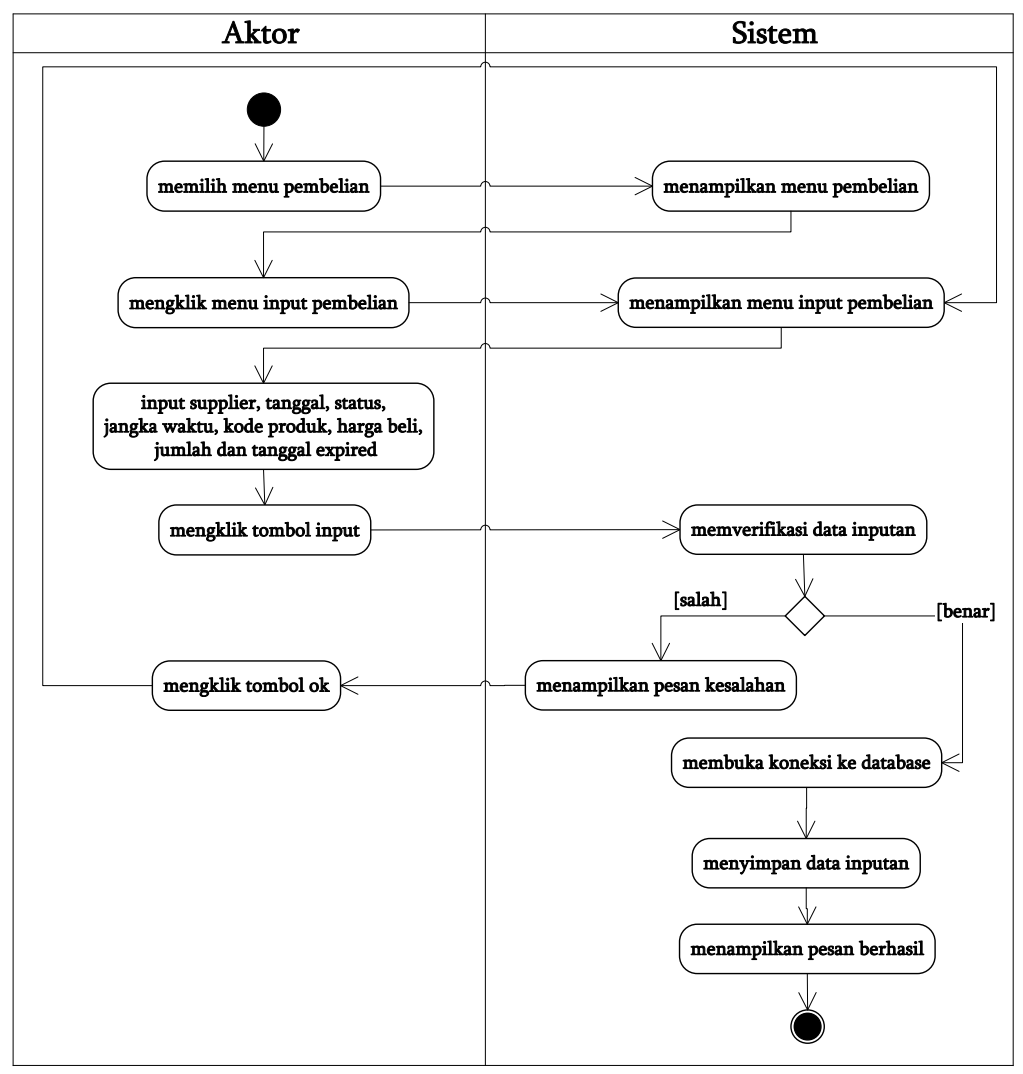

**Gambar 4.15** *Activity Diagram* **Menambah Data Pembelian**

## b. *Activity* Diagram Menghapus Data Pembelian

*Activity* diagram menghapus data pembelian merupakan langkah – langkah dari admin untuk menghapus data pembelian dari dalam sistem. Untuk lebih jelasnya dapat dilihat pada gambar 4.15.

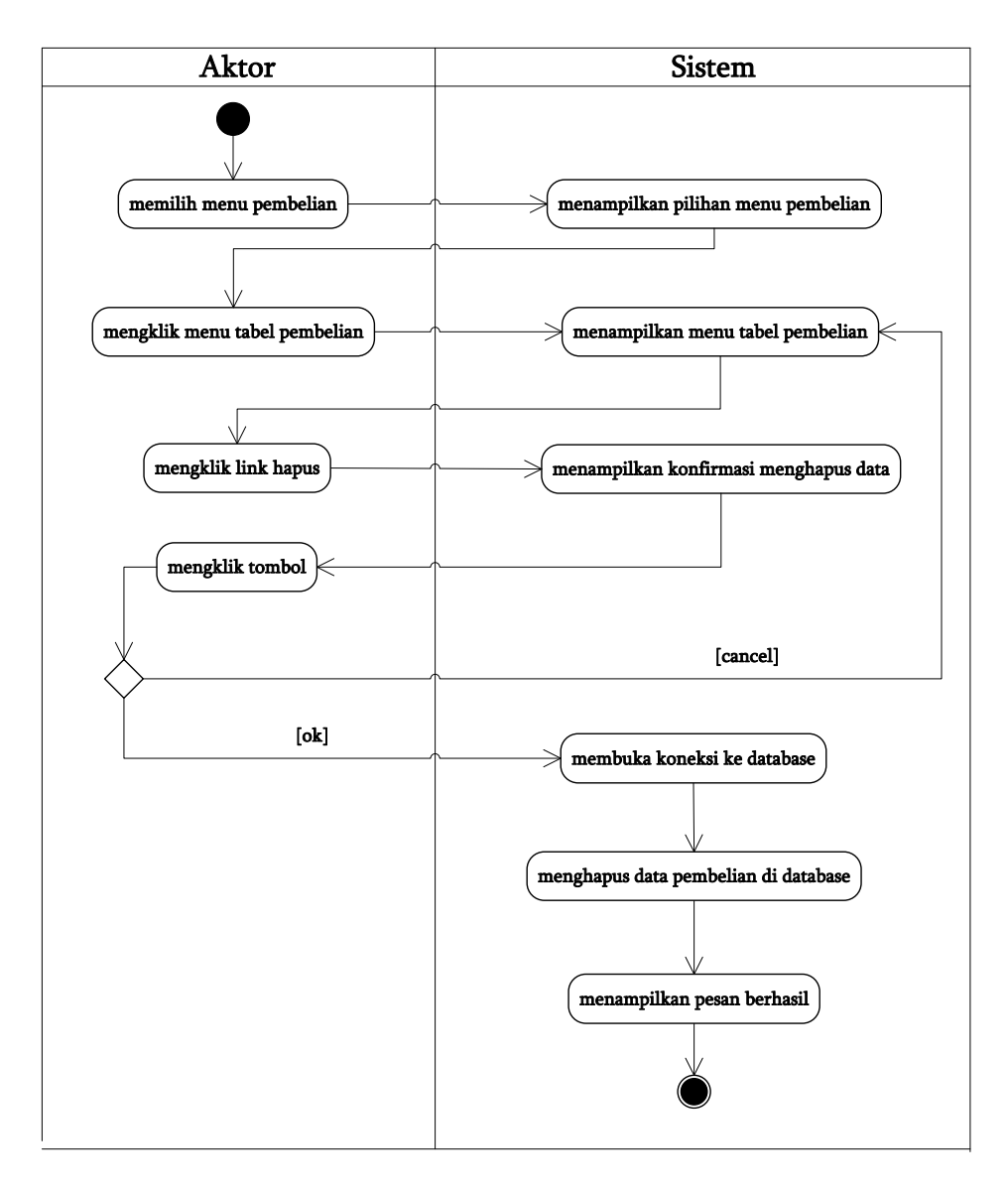

## **Gambar 4.16** *Activity Diagram* **Menghapus Data Pembelian**

7. *Activity* Diagram Mengelola Data Kategori Produk

*Activity* diagram mengelola data kategori produk menggambarkan aktifitas dari admin menambah dan menghapus data kategori produk, antara lain :

a. *Activity* Diagram Menambah Data Kategori Produk

*Activity* diagram menambah data kategori produk menggambarkan aktifitas admin menambah data kategori produk baru ke dalam sistem. Untuk lebih jelasnya dapat dilihat pada gambar 4.16.

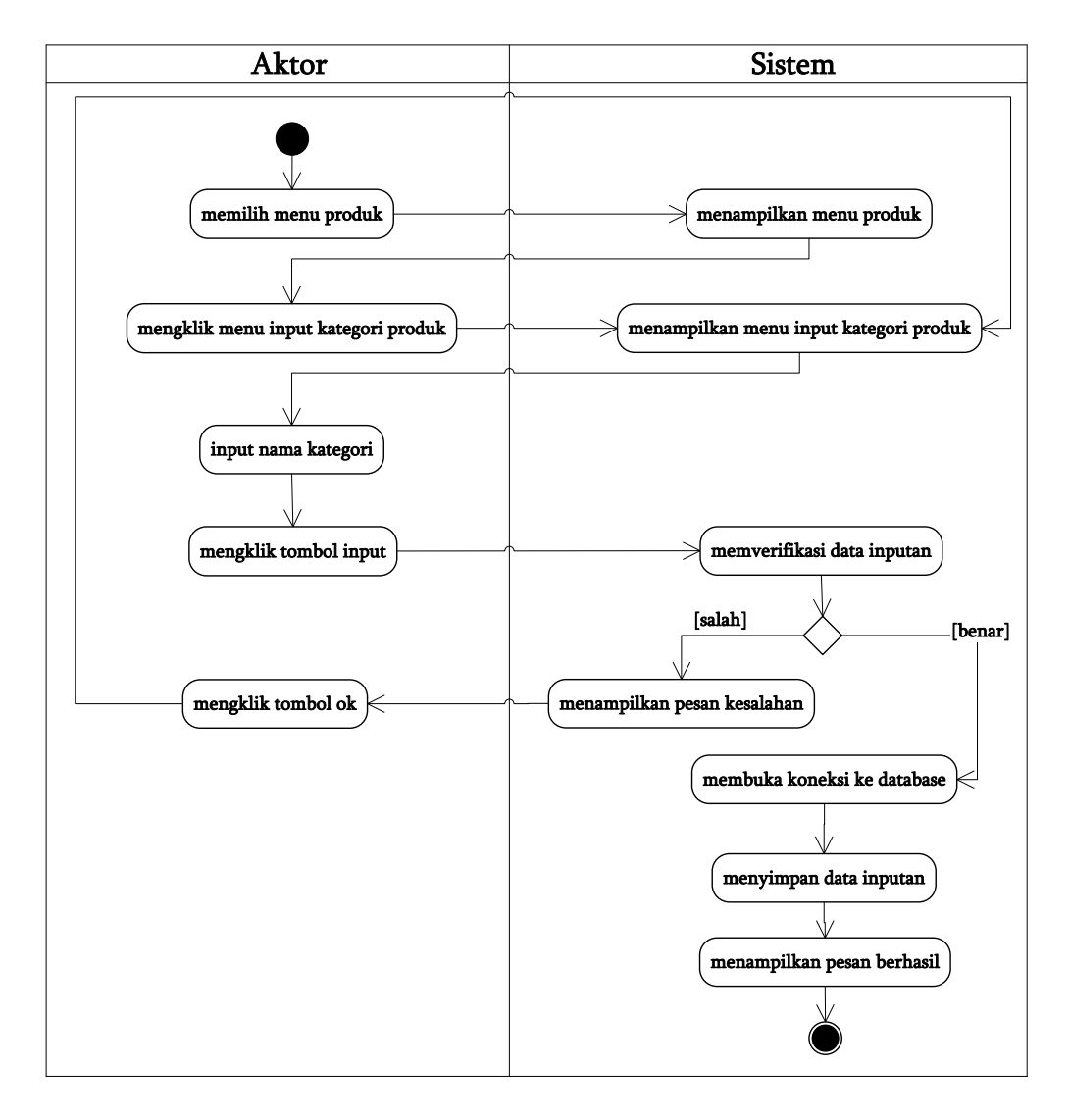

**Gambar 4.17** *Activity Diagram* **Menambah Kategori Produk**

b. *Activity* Diagram Menghapus Data Kategori Produk

*Activity* diagram menghapus data kategori produk merupakan langkah – langkah dari admin untuk menghapus data kategori produk dari dalam sistem. Untuk lebih jelasnya dapat dilihat pada gambar 4.17.

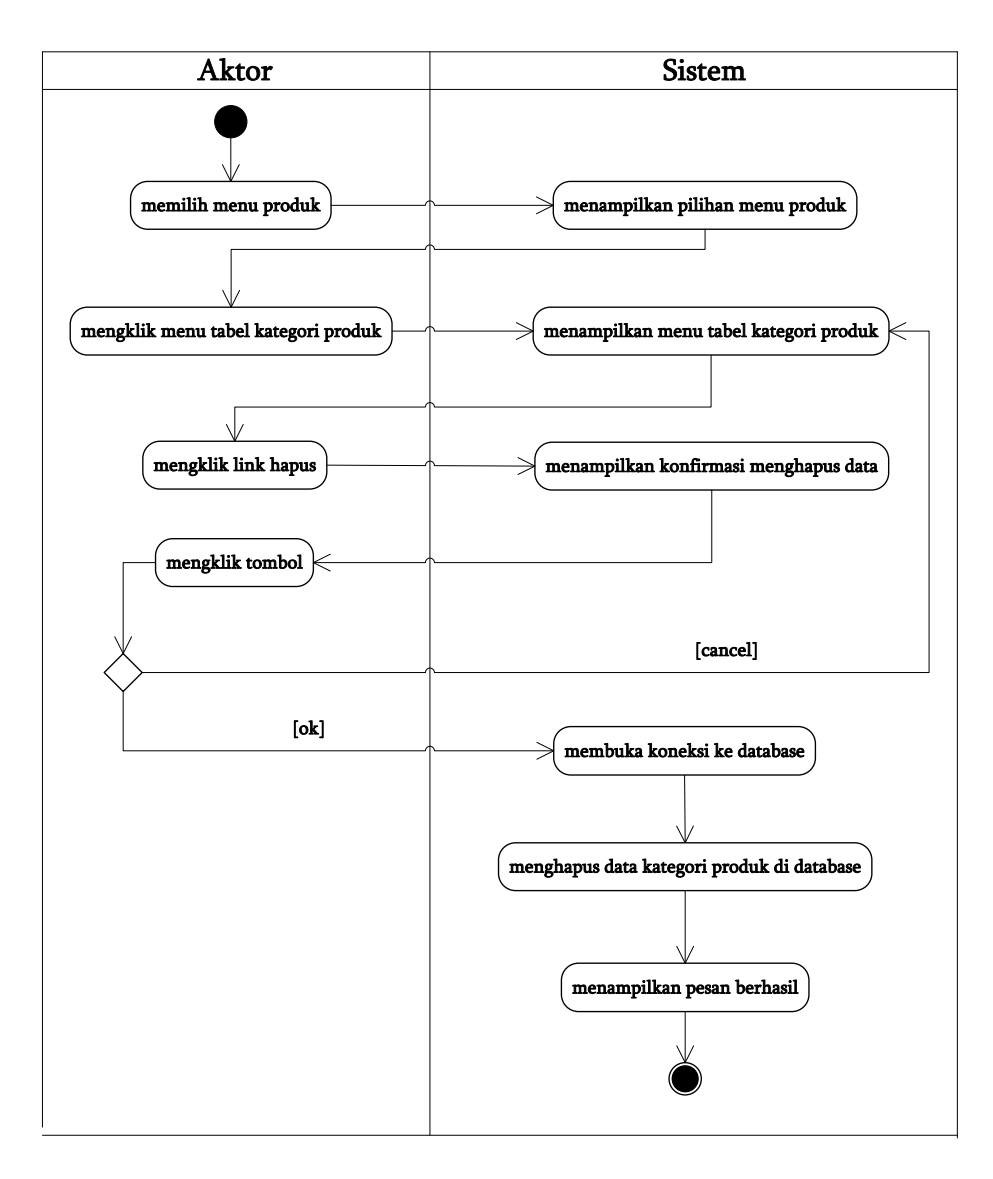

## **Gambar 4.18** *Activity Diagram* **Menghapus Data Kategori Produk**

8. *Activity* Diagram Mengelola Data Produk

*Activity* diagram mengelola data produk menggambarkan aktifitas dari admin menambah, mengubah dan menghapus data produk, antara lain :

a. *Activity* Diagram Menambah Data Produk

*Activity* diagram menambah data produk menggambarkan aktifitas admin menambah data user produk ke dalam sistem. Untuk lebih jelasnya dapat dilihat pada gambar 4.18.

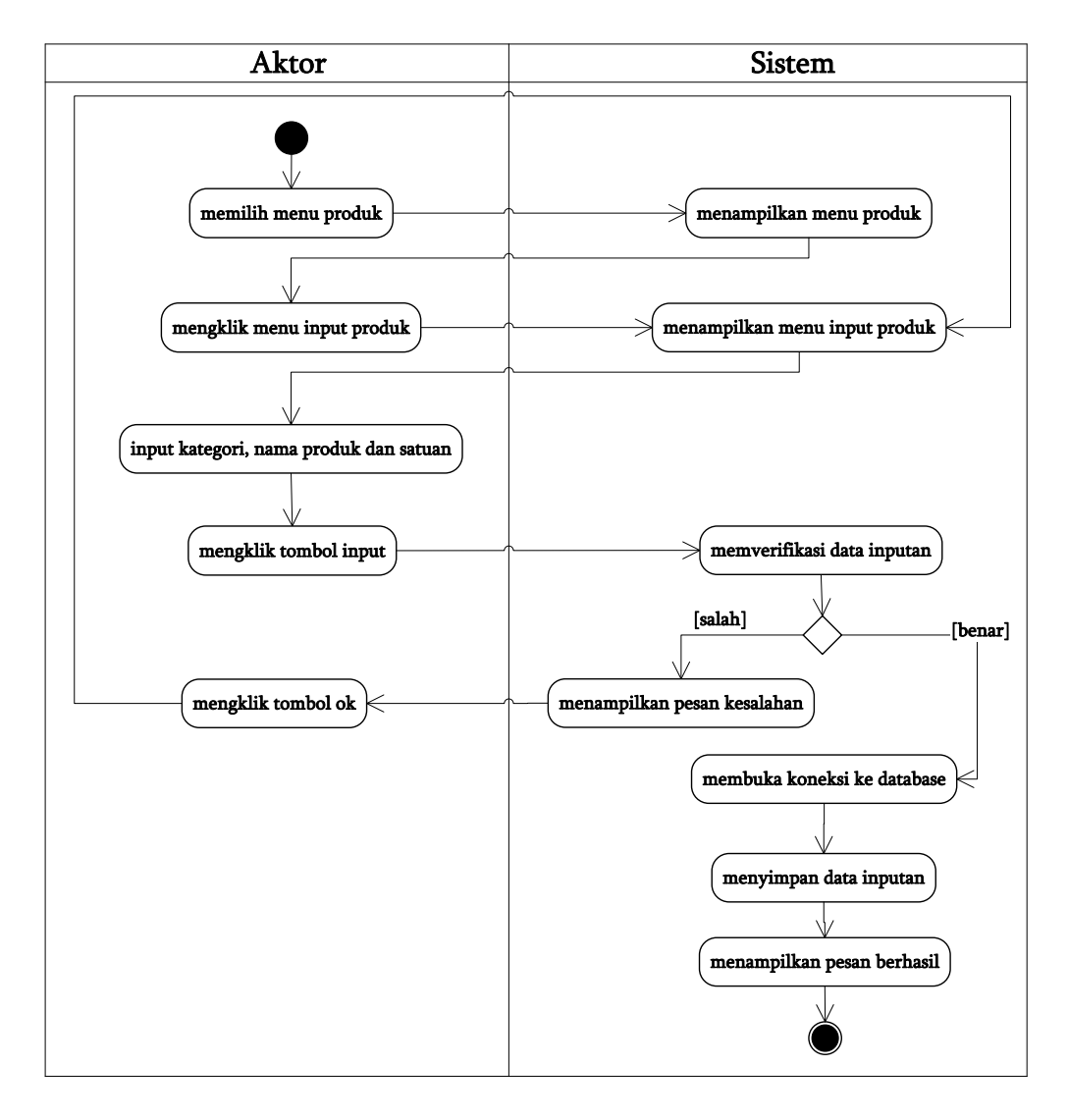

**Gambar 4.19** *Activity Diagram* **Menambah Data Produk**

b. *Activity* Diagram Mengubah Data Produk

*Activity* diagram mengubah data produk merupakan langkah – langkah dari admin untuk mengubah data produk dari dalam sistem. Untuk lebih jelasnya dapat dilihat pada gambar 4.19.

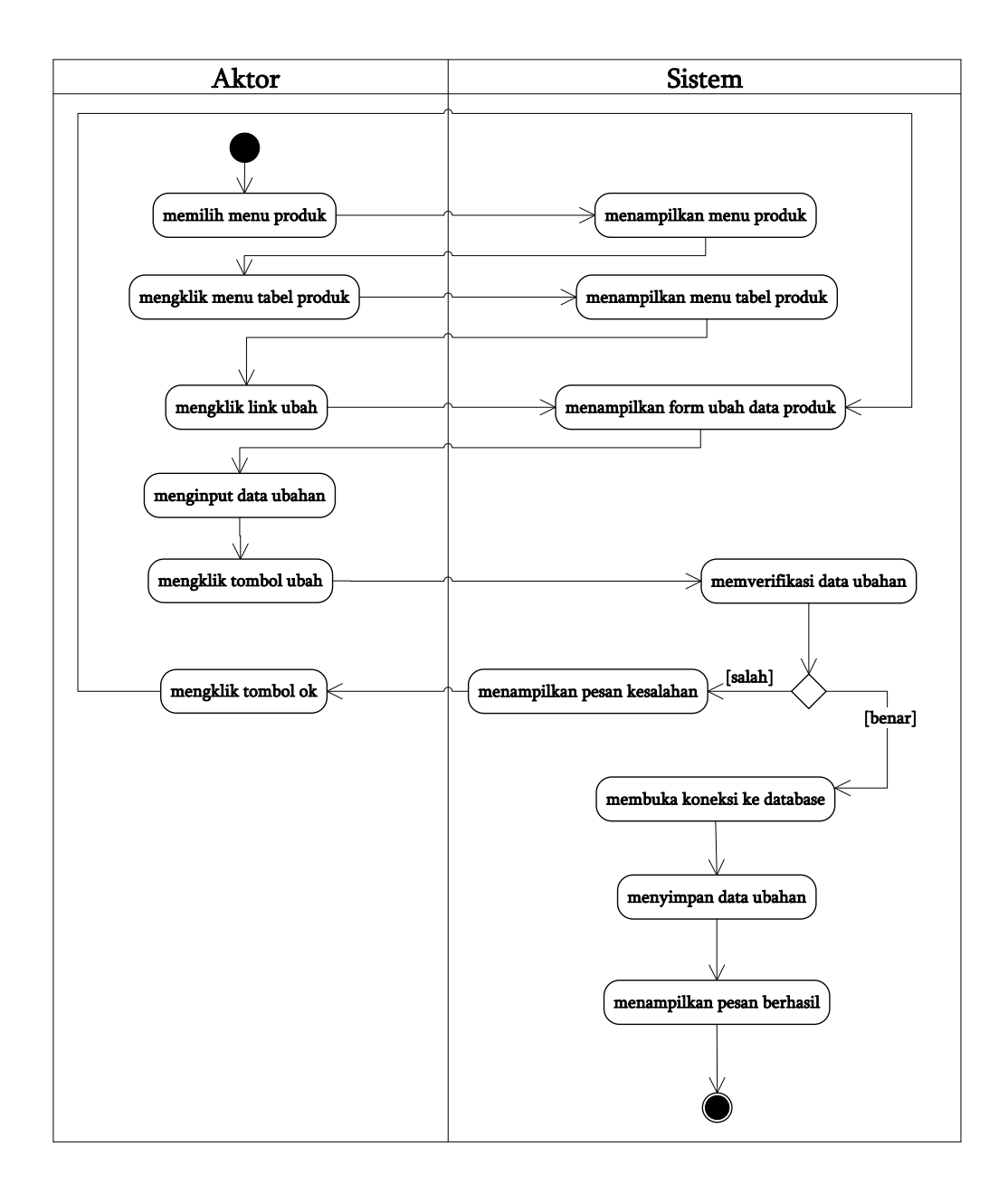

**Gambar 4.20** *Activity Diagram* **Mengubah Data Produk**

c. *Activity* Diagram Menghapus Data Produk

*Activity* diagram menghapus data produk merupakan langkah – langkah dari admin untuk menghapus data produk dari dalam sistem. Untuk lebih jelasnya dapat dilihat pada gambar 4.20.

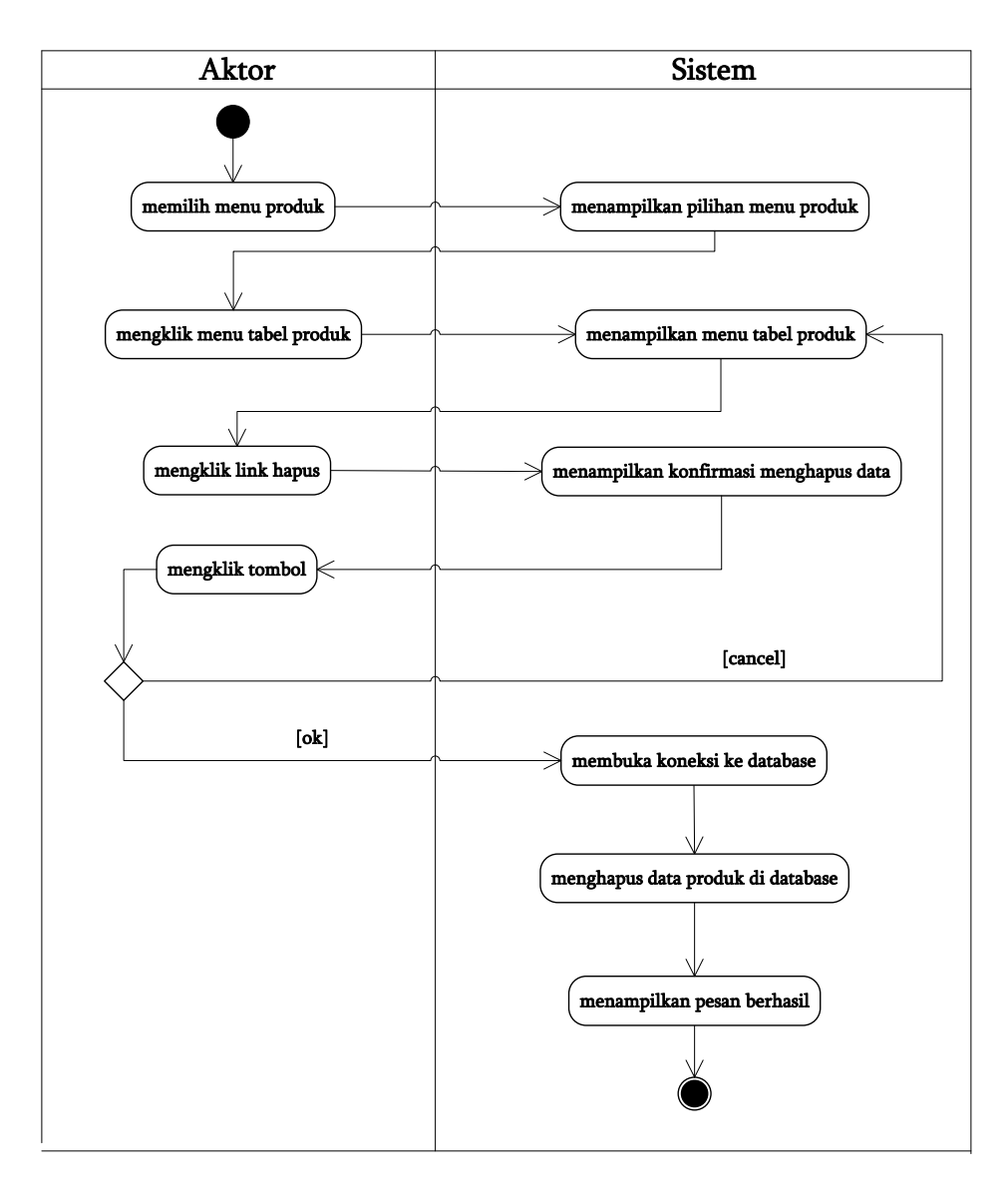

#### **Gambar 4.21** *Activity Diagram* **Menghapus Data Produk**

9. *Activity* Diagram Mengelola Data Pembayaran Hutang

*Activity* diagram mengelola data pembayaran hutang menggambarkan aktifitas dari admin menambah, dan menghapus data pembayaran hutang, antara lain :

a. *Activity* Diagram Menambah Data Pembayaran Hutang

*Activity* diagram menambah data pembayaran hutang menggambarkan aktifitas admin menambah data pembayaran hutang ke dalam sistem. Untuk lebih jelasnya dapat dilihat pada gambar 4.21.

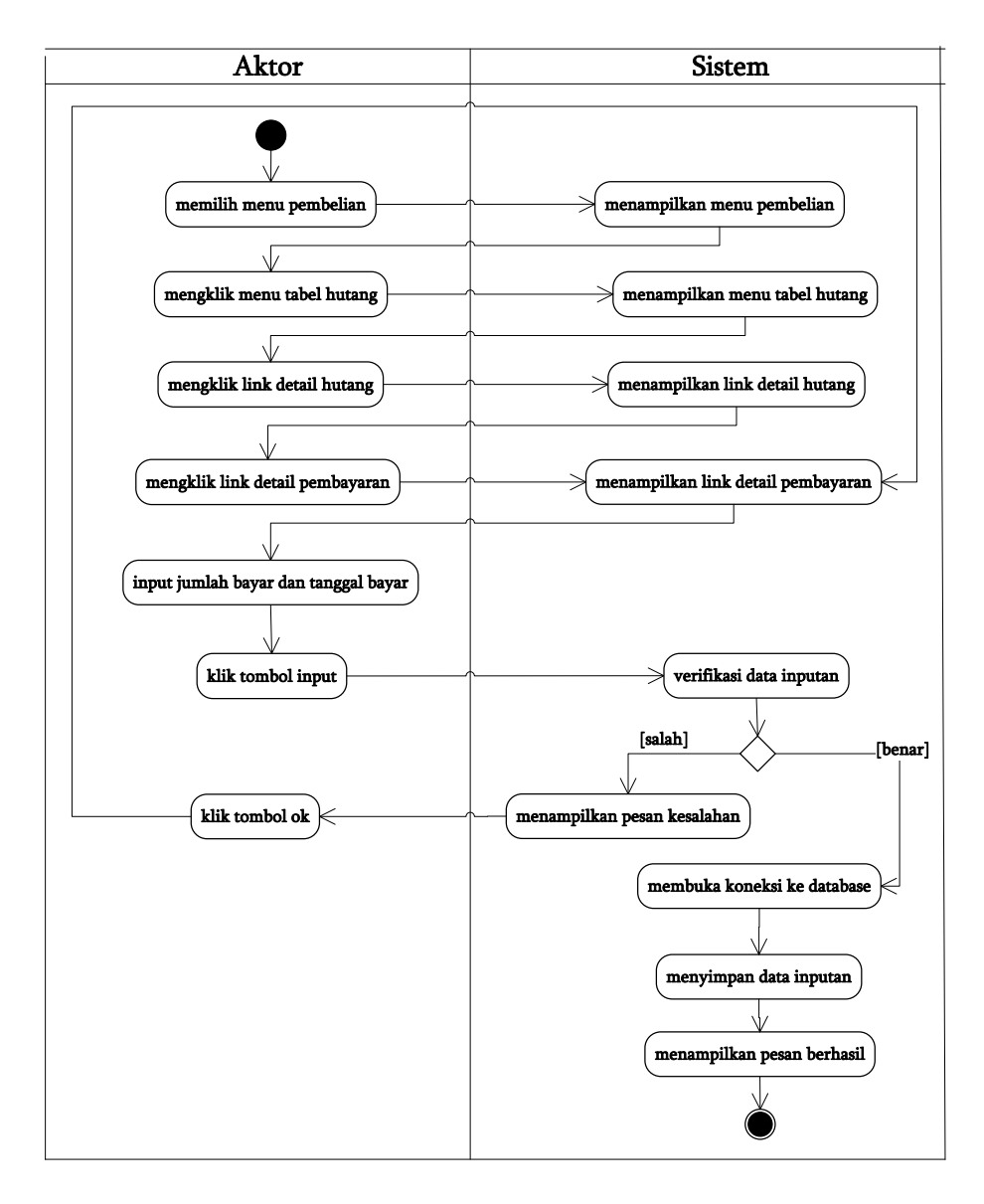

## **Gambar 4.22** *Activity Diagram* **Menambah Data Pembayaran Hutang**

b. *Activity* Diagram Menghapus Data Pembayaran Hutang

*Activity* diagram menghapus data pembayaran hutang merupakan langkah – langkah dari admin untuk menghapus data pembayaran hutang dari dalam sistem. Untuk lebih jelasnya dapat dilihat pada gambar 4.22.

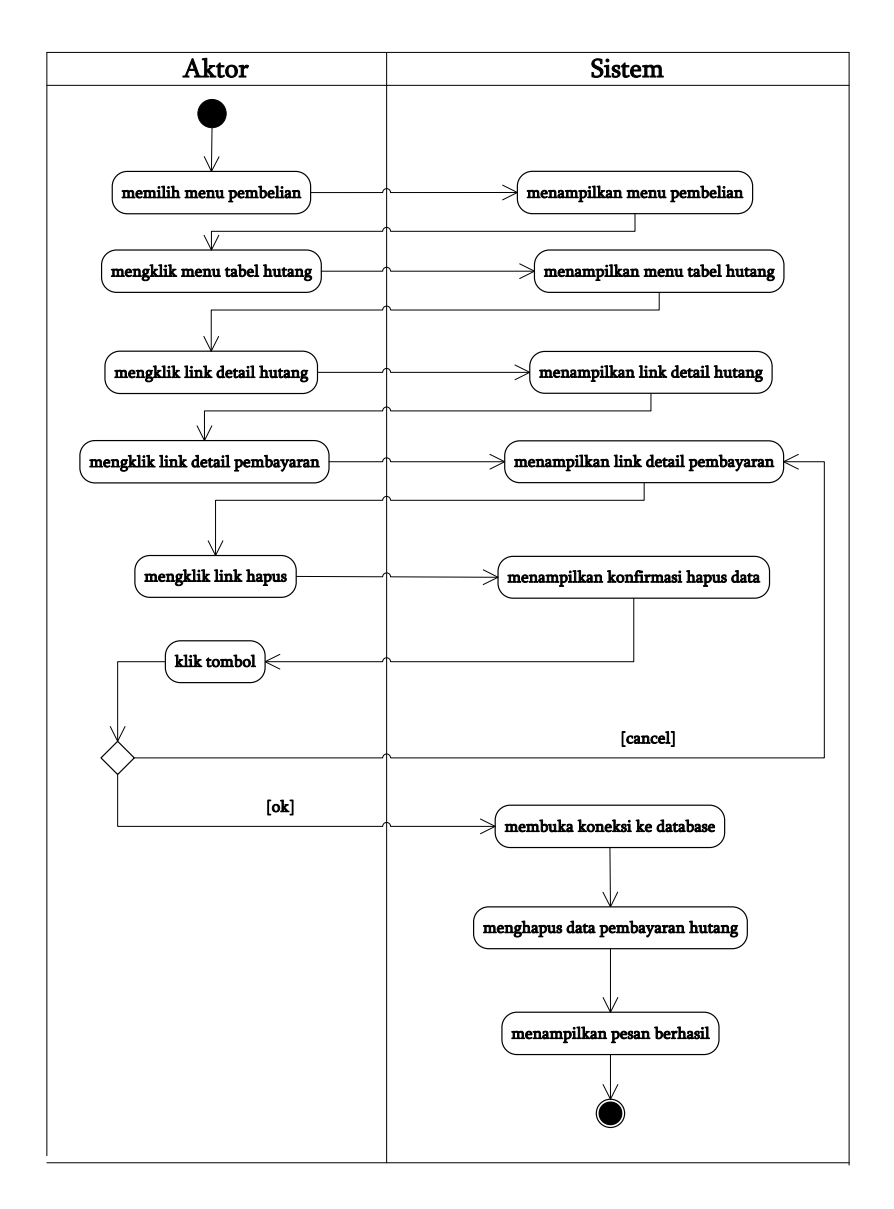

**Gambar 4.23** *Activity Diagram* **Menghapus Data Pembayaran Hutang**

10. *Activity* Diagram Melihat Dan Mencetak Laporan

*Activity* diagram melihat dan mencetak laporan yang akan digunakan oleh admin atau pemilik dalam memberikan laporan kepada pemilik. Untuk lebih jelasnya dapat dilihat pada gambar 4.23.

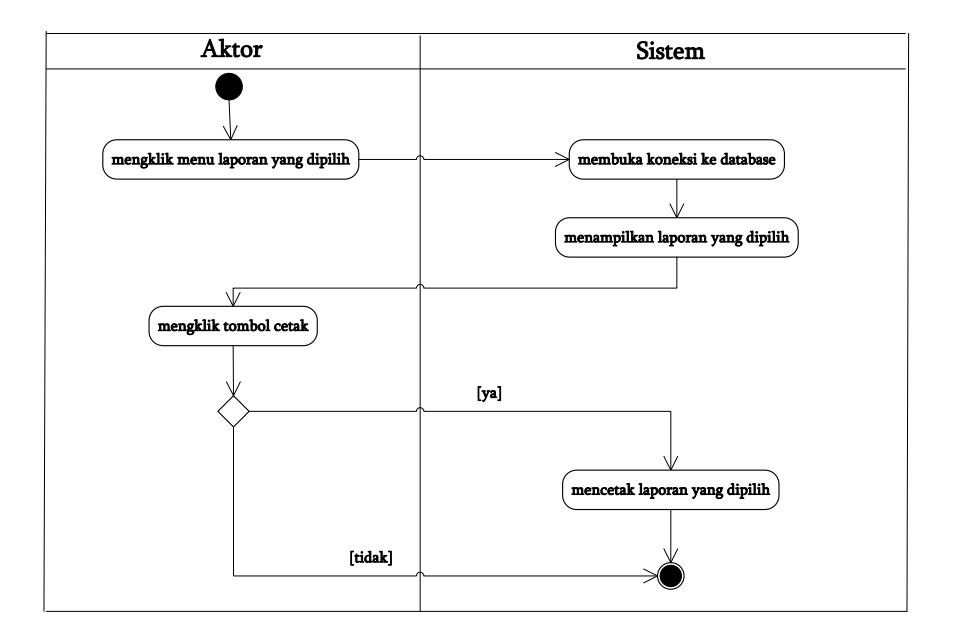

**Gambar 4.24** *Activity Diagram* **Melihat dan Mencetak Laporan**

11. *Activity* Diagram Mengelola Data User

*Activity* diagram mengelola data user menggambarkan aktifitas dari admin menambah, mengubah dan menghapus data user, antara lain :

a. *Activity* Diagram Menambah Data user

*Activity* diagram menambah data user menggambarkan aktifitas admin menambah data user baru ke dalam sistem. Untuk lebih jelasnya dapat dilihat pada gambar 4.24.

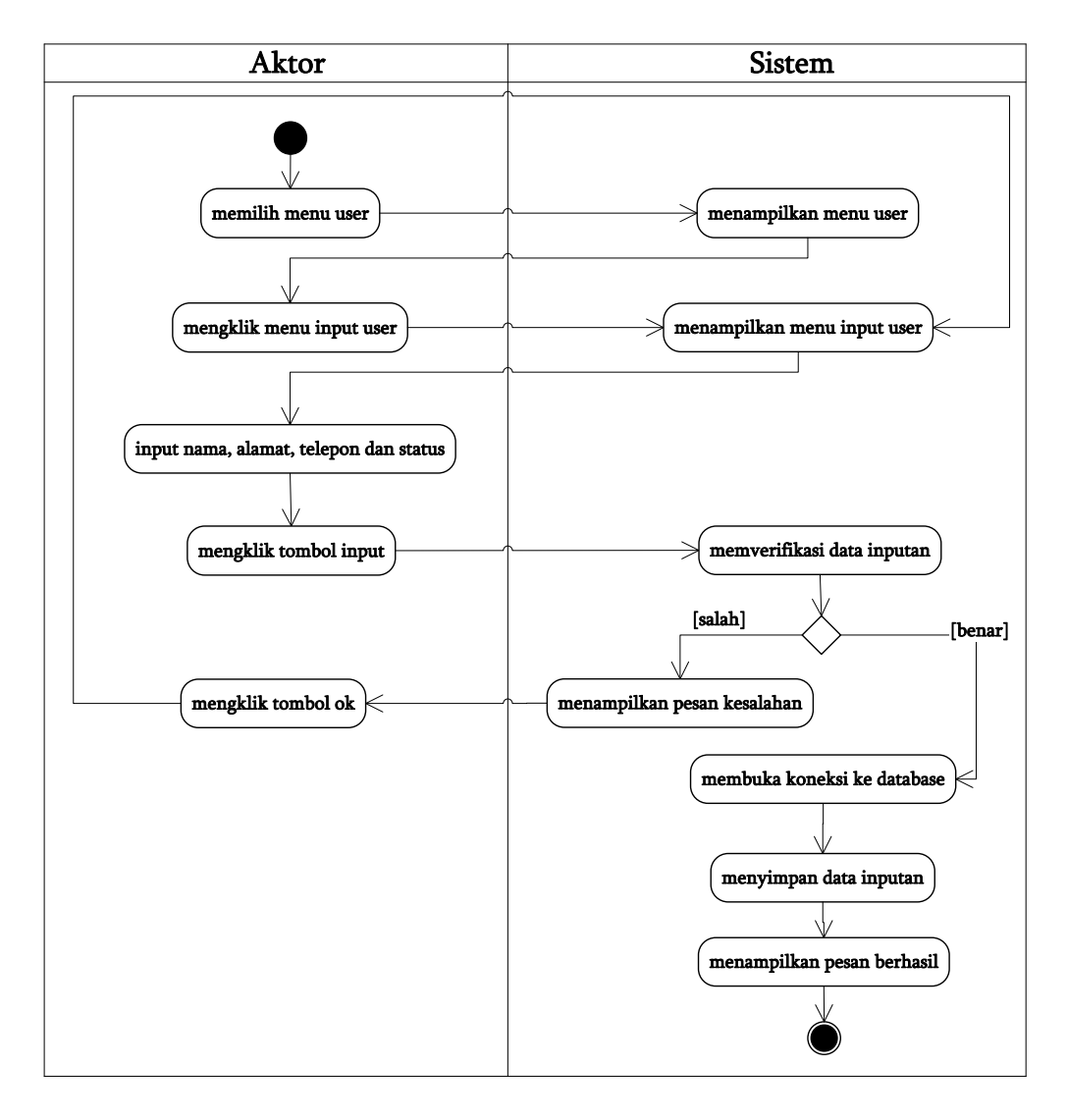

**Gambar 4.25** *Activity Diagram* **Menambah Data User**

b. *Activity* Diagram Mengubah Data User

*Activity* diagram mengubah data user merupakan langkah – langkah dari admin untuk mengubah data user dari dalam sistem. Untuk lebih jelasnya dapat dilihat pada gambar 4.25.

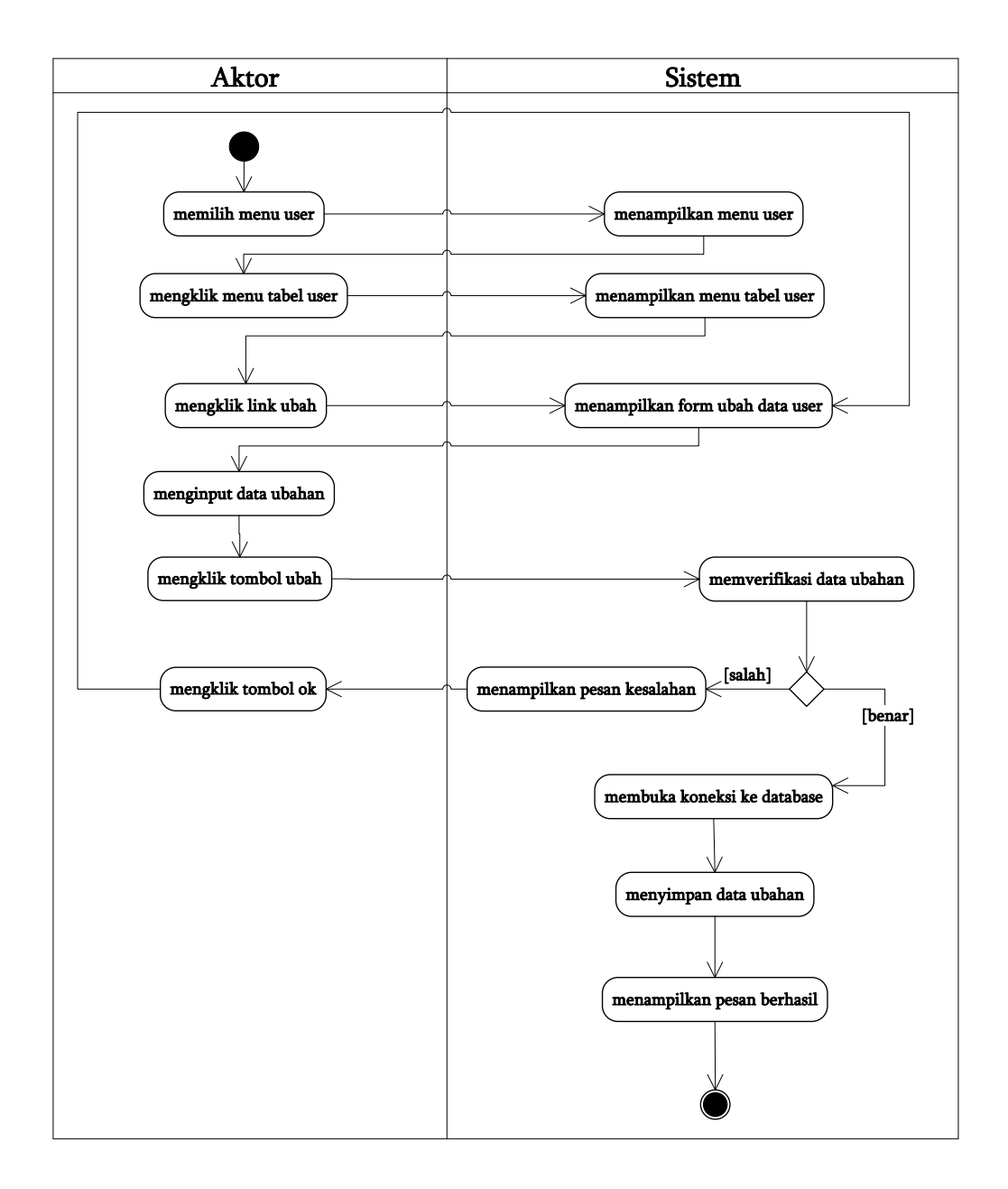

**Gambar 4.26** *Activity Diagram* **Mengubah Data User**

c. *Activity* Diagram Menghapus Data User

*Activity* diagram menghapus data user merupakan langkah – langkah dari admin untuk menghapus data user dari dalam sistem. Untuk lebih jelasnya dapat dilihat pada gambar 4.26.

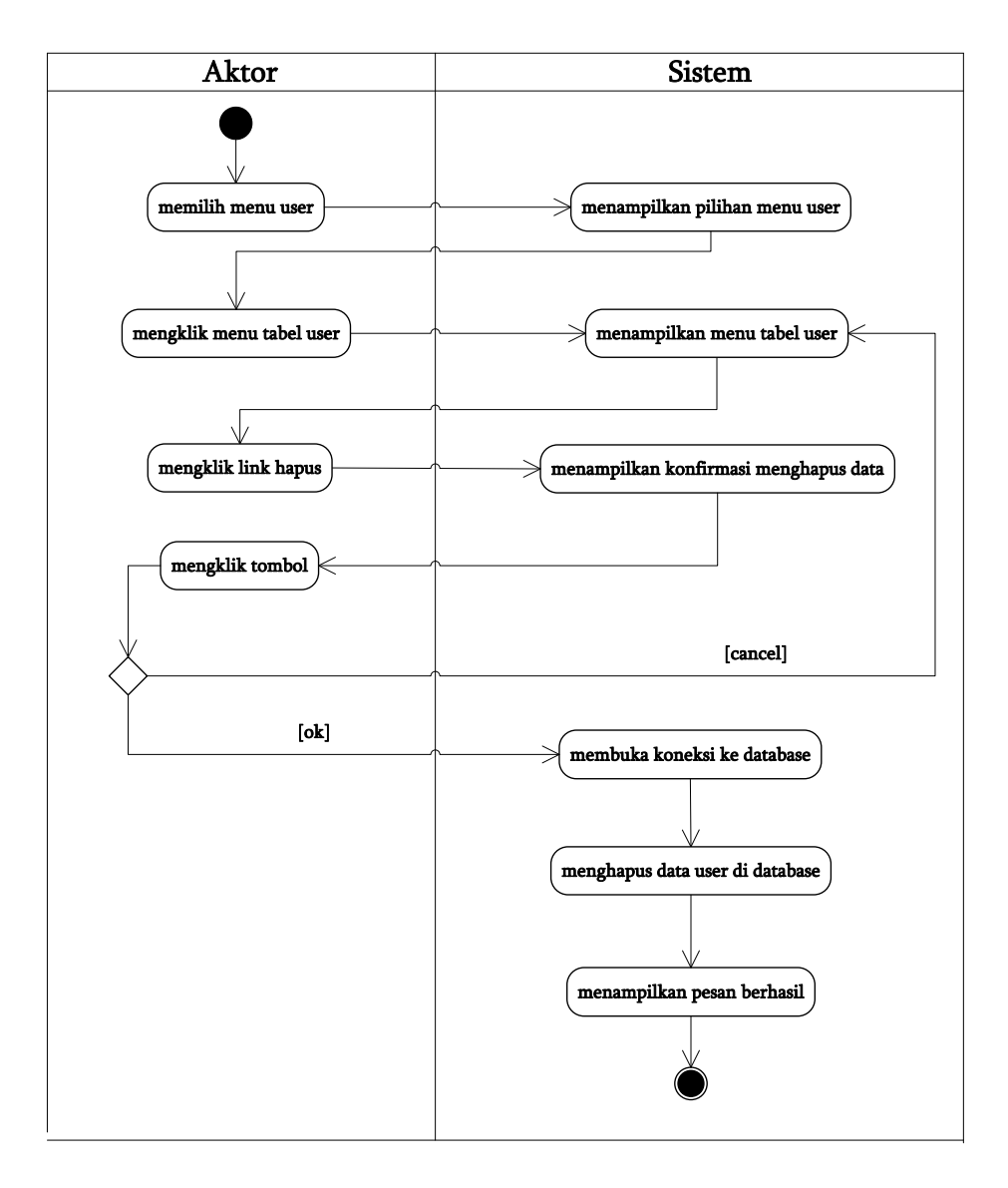

**Gambar 4.27** *Activity Diagram* **Menghapus Data User**

# 12. *Activity* Diagram *Logout*

*Activity* diagram logout merupakan langkah karyawan, admin atau pemilik keluar dari sistem. Untuk lebih jelasnya dapat dilihat pada gambar 4.27.

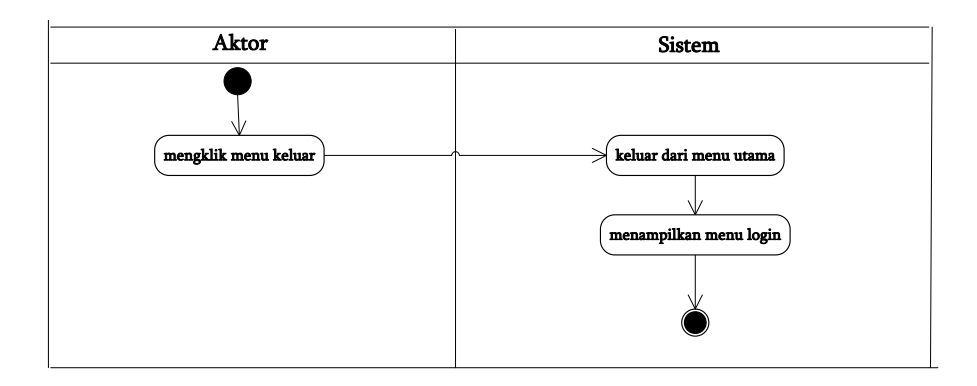

**Gambar 4.28** *Activity Diagram Logout*

## **4.4 ANALISIS OUTPUT**

Analisis output menjelaskan output yang akan dihasilkan oleh perangkat lunak terhadap sistem yang sedang berjalan yaitu laporan penjualan dimana output yang dihasilkan berbentuk laporan-laporan yang menjelaskan penjualan harian yang dapat dilihat pada gambar 4.28.

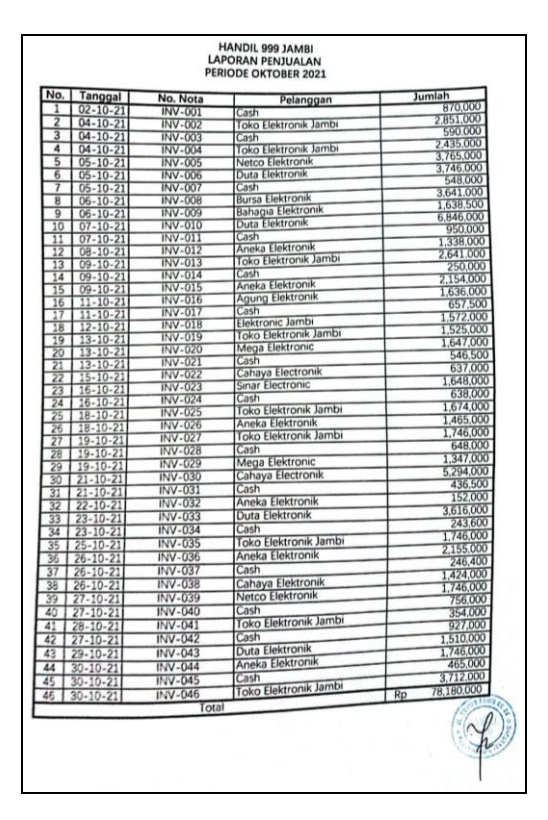

**Gambar 4.29 Laporan Penjualan**

# Keterangan gambar:

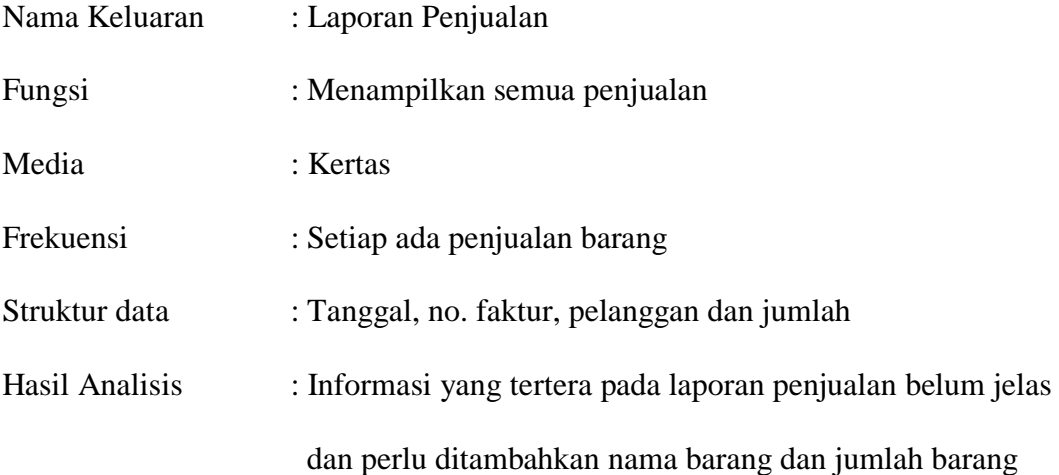

# **4.5 ANALISIS INPUT**

Analisis input menjelaskan input yang akan dihasilkan oleh perangkat lunak terhadap sistem yang sedang berjalan dengan menganalisis laporan yang dihasilkan oleh sistem yang lama dilengkapi dengan melampirkan bentuk laporan dari sistem yang sedang berjalan berupa nota penjualan yang dapat dilihat pada gambar 4.39.

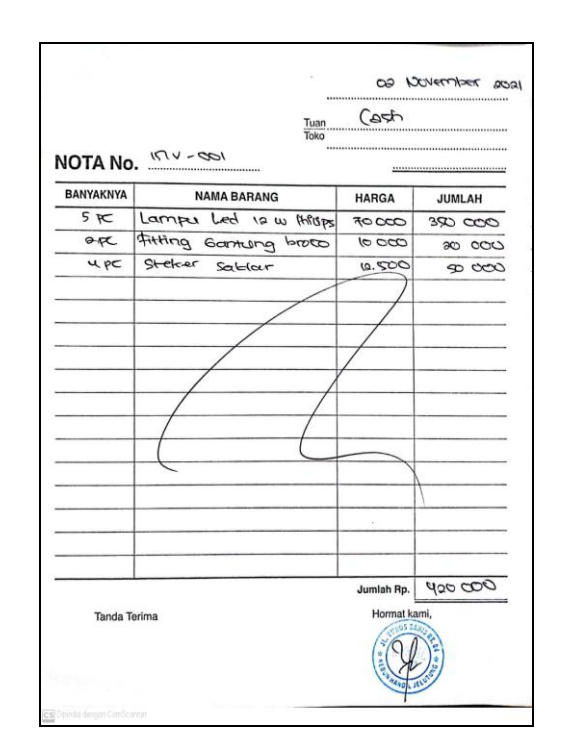

**Gambar 4.30 Nota Penjualan**

Keterangan gambar:

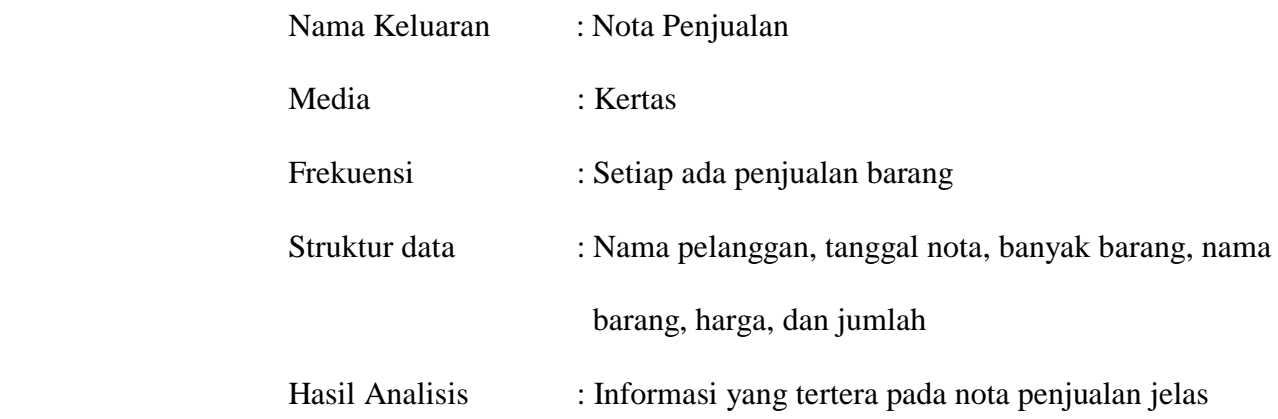

## **4.6 ANALISIS KEBUTUHAN DATA**

Kebutuhan data untuk perangkat lunak yang akan dibuat dapat digambarkan dengan *Class* Diagram. Untuk lebih jelasnya dapat dilihat pada gambar 4.30.

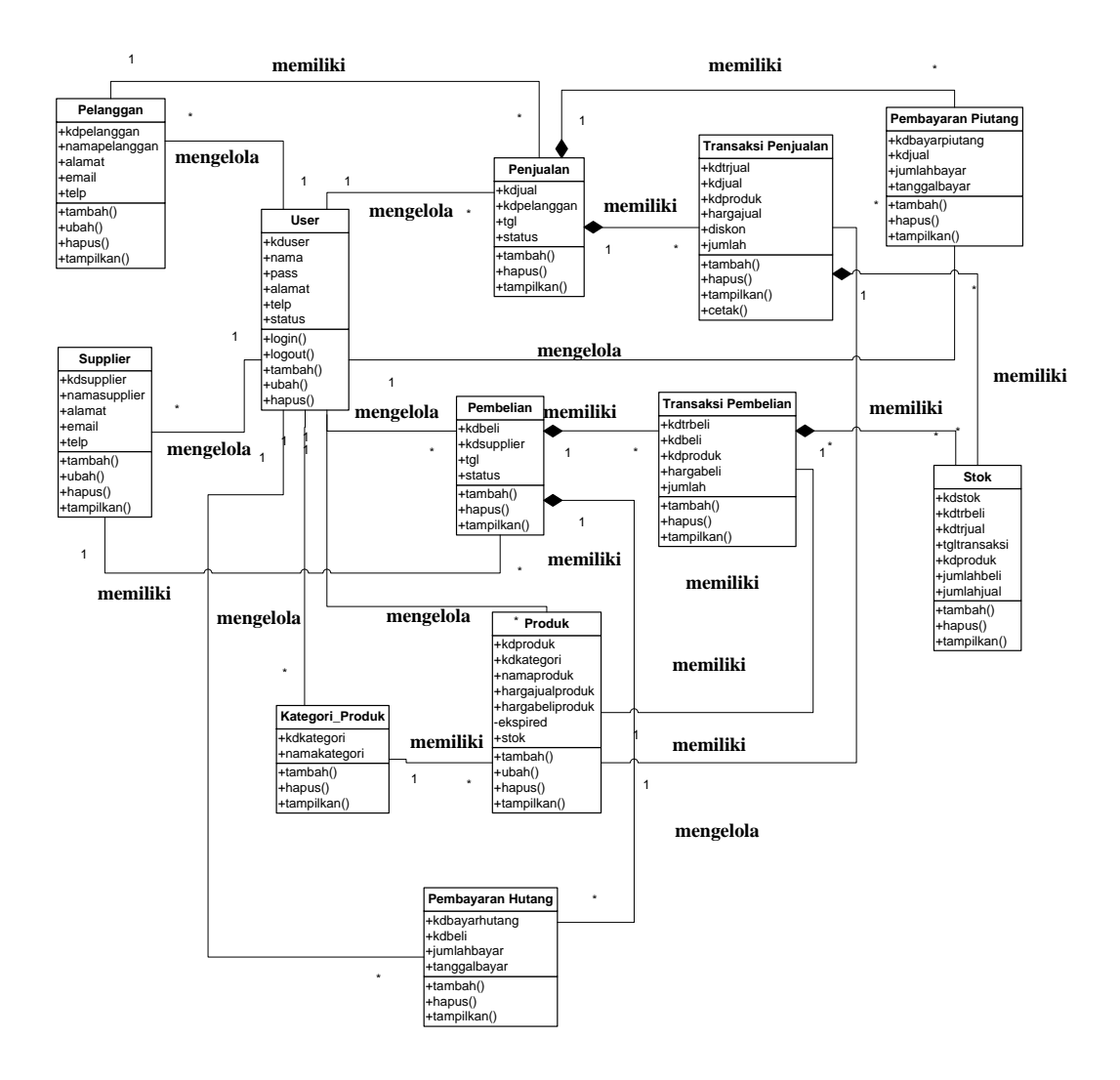

**Gambar 4.31** *Class Diagram*

## **4.7 PERANCANGAN PERANGKAT LUNAK**

#### **4.7.1 Rancangan Output**

Rancangan *output* merupakan rancangan yang menggambarkan dan menampilkan keluaran (*output*) yang dihasilkan oleh sistem pada Handil 999 Jambi. Rancangan *output* terdiri dari 3 sisi halaman utama, yaitu halaman admin, karyawan, dan pemilik. Berikut merupakan rancangan *output* sistem Handil 999 Jambi.

1. Rancangan Halaman Beranda Admin

Melalui halaman beranda admin merupakan halaman pertama yang dapat diakses oleh admin dimana menampilkan informasi mengenai gambaran umum Handil 999 Jambi dan juga terdapat menu-menu untuk menampilkan ke halaman lainnya. Adapun rancangan halaman beranda admin dapat dilihat pada gambar 4.31.

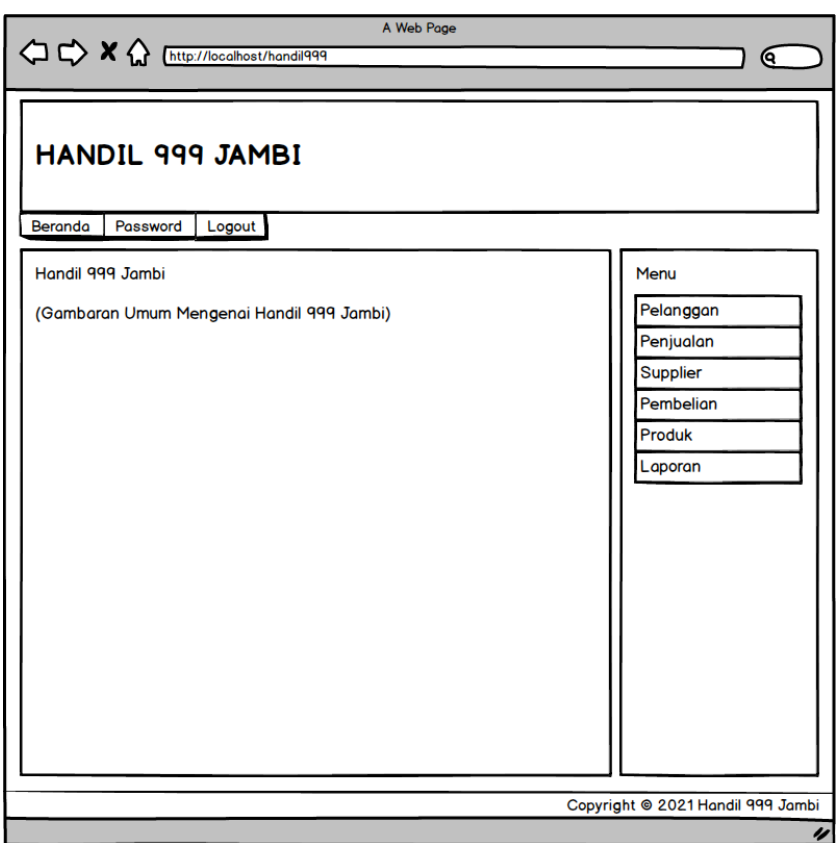

**Gambar 4.32 Rancangan Halaman Beranda Admin**

2. Rancangan Halaman Tabel User

Rancangan halaman tabel user merupakan halaman yang diakses oleh admin untuk melihat informasi mengenai user dan *link* untuk mengubah dan menghapus data user sesuai dengan kebutuhannya. Untuk lebih jelas dapat dilihat pada gambar 4.32.

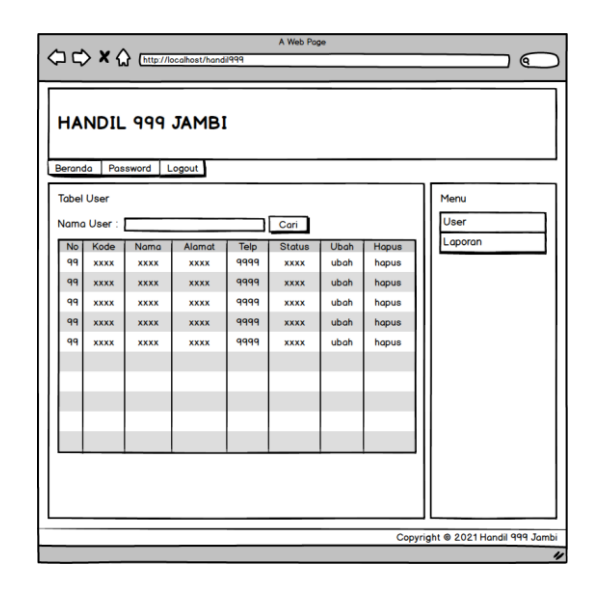

**Gambar 4.33 Rancangan Halaman Tabel User**

3. Rancangan Halaman Tabel Supplier

Rancangan halaman tabel supplier merupakan halaman yang diakses oleh admin untuk melihat informasi mengenai supplier dan *link* untuk mengubah dan menghapus data supplier sesuai dengan kebutuhannya. Rancangan halaman tabel supplier dapat dilihat pada gambar 4.33.

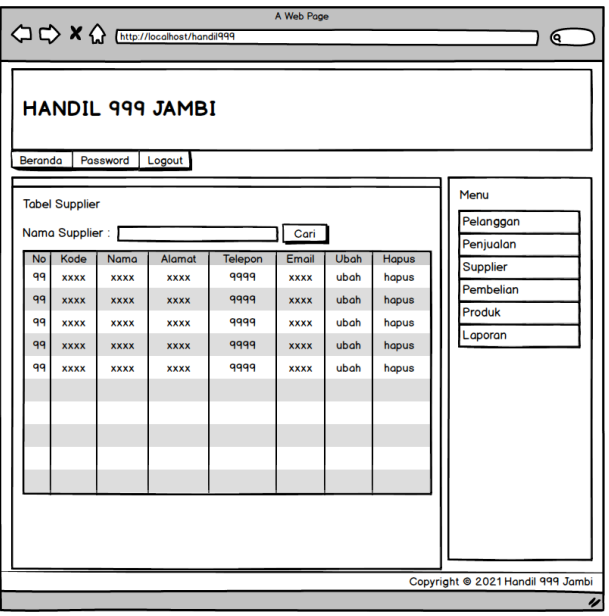

**Gambar 4.34 Rancangan Halaman Tabel Supplier**

4. Rancangan Halaman Tabel Kategori Produk

Rancangan halaman tabel kategori produk merupakan halaman yang berisikan informasi mengenai kategori produk dan terdapat *link* untuk menghapus data kategori produk sesuai dengan kebutuhannya. Rancangan halaman melihat tabel kategori produk dapat dilihat pada gambar 4.34.

|                                   | OCX & Chttp://localhost/handil999                                                                                                    | A Web Page                                                                                       |                                                           | Q                                                                                   |
|-----------------------------------|----------------------------------------------------------------------------------------------------|--------------------------------------------------------------------------------------------------|-----------------------------------------------------------|-------------------------------------------------------------------------------------|
| <b>Beranda</b>                    | <b>HANDIL 999 JAMBI</b><br>Password<br>Logout                                                                                              |                                                                                                  |                                                           |                                                                                     |
| No.<br>99<br>99<br>99<br>99<br>99 | <b>Tabel Kategori Produk</b><br>Nama Kategori:<br>Kode Kategori<br><b>XXXX</b><br><b>XXXX</b><br><b>XXXX</b><br><b>XXXX</b><br><b>XXXX</b> | Cari<br>Nama Kategori<br><b>XXXX</b><br><b>XXXX</b><br><b>XXXX</b><br><b>XXXX</b><br><b>XXXX</b> | <b>Hapus</b><br>hapus<br>hapus<br>hapus<br>hapus<br>hapus | Menu<br>Pelanggan<br>Penjualan<br><b>Supplier</b><br>Pembelian<br>Produk<br>Laporan |
|                                   |                                                                                                    |                                                                                                  |                                                           | Copyright @ 2021 Handil 999 Jambi<br>$\overline{\nu}$                               |

**Gambar 4.35 Rancangan Halaman Tabel Kategori Produk**

5. Rancangan Halaman Tabel Produk

Rancangan halaman tabel produk merupakan halaman yang diakses oleh admin untuk melihat informasi mengenai produk dan *link* untuk mengubah dan menghapus data produk sesuai dengan kebutuhannya. Rancangan halaman tabel produk dapat dilihat pada gambar 4.35

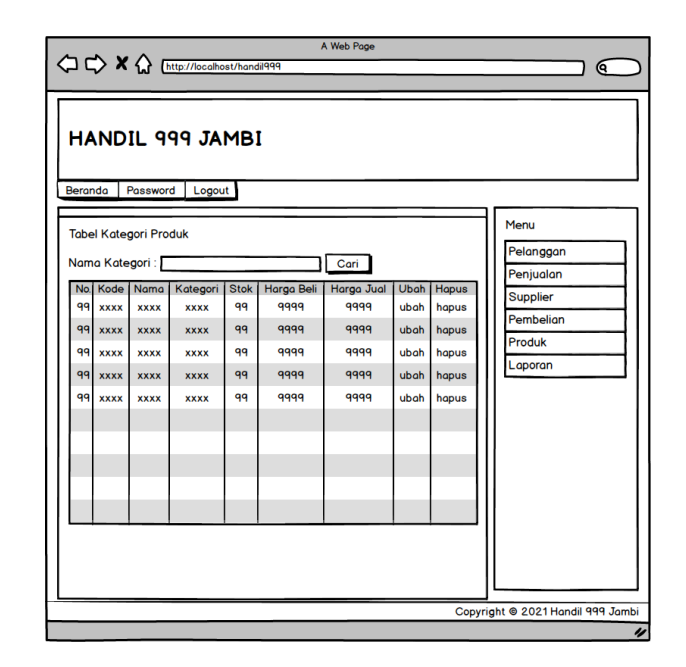

**Gambar 4.36 Rancangan Halaman Tabel Produk**

6. Rancangan Halaman Tabel Pembelian

Rancangan halaman tabel pembelian merupakan halaman yang diakses oleh admin untuk melihat informasi mengenai pembelian dan *link* untuk melihat detail pembelian dan menghapus data pembelian sesuai dengan kebutuhannya. Rancangan halaman tabel pembelian dapat dilihat pada gambar 4.36.

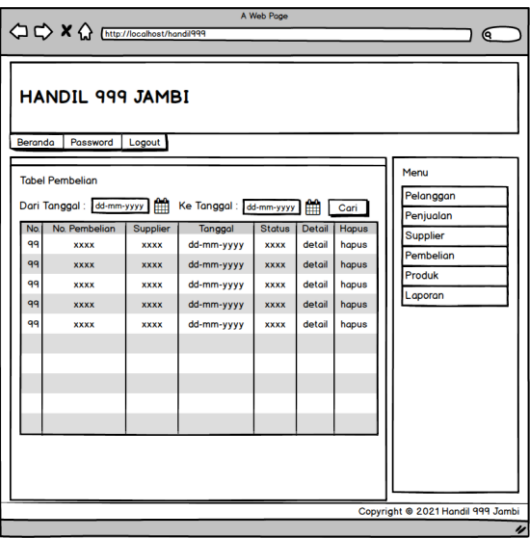

**Gambar 4.37 Rancangan Halaman Tabel Pembelian**

7. Rancangan Halaman Tabel Penjualan

Rancangan halaman tabel penjualan merupakan halaman yang diakses oleh admin untuk melihat informasi mengenai penjualan dan *link* untuk melihat detail penjualan dan menghapus data penjualan sesuai dengan kebutuhannya. Rancangan halaman tabel penjualan dapat dilihat pada gambar 4.37.

| HANDIL 999 JAMBI<br><b>Beranda</b><br>Password<br>Logout<br>Menu<br><b>Tabel Penjualan</b><br>Pelanggan<br>Dari Tanggal : dd-mm-yyyy<br>Ke Tanggal : dd-mm-yyyy<br>Cari<br>Penjualan<br>No. Faktur<br>Tanggal<br>Pelanggan<br><b>Status</b><br><b>Detail</b><br><b>Hapus</b><br>No.<br><b>Supplier</b><br>99<br>detail<br>hapus<br><b>XXXX</b><br>dd-mm-yyyy<br><b>XXXX</b><br><b>XXXX</b><br>Pembelian<br>99<br>dd-mm-yyyy<br>detail<br>hapus<br><b>XXXX</b><br><b>XXXX</b><br><b>XXXX</b><br>Produk<br>99<br>dd-mm-yyyy<br>detail<br>hapus<br><b>XXXX</b><br><b>XXXX</b><br><b>XXXX</b><br>Laporan<br>99<br>detail<br>hapus<br>dd-mm-yyyy<br><b>XXXX</b><br><b>XXXX</b><br><b>XXXX</b><br>99<br>dd-mm-yyyy<br>detail<br>hapus<br><b>XXXX</b><br><b>XXXX</b><br><b>XXXX</b><br>Copyright @ 2021 Handil 999 Jambi | A http://localhost/handil999 |  | A Web Page |  | Q |
|----------------------------------------------------------------------------------------------------|------------------------------|--|------------|--|---|
|                                                                                                    |                              |  |            |  |   |
|                                                                                                    |                              |  |            |  |   |
|                                                                                                    |                              |  |            |  |   |
|                                                                                                    |                              |  |            |  |   |
|                                                                                                    |                              |  |            |  |   |
|                                                                                                    |                              |  |            |  |   |
|                                                                                                    |                              |  |            |  |   |
|                                                                                                    |                              |  |            |  |   |
|                                                                                                    |                              |  |            |  |   |
|                                                                                                    |                              |  |            |  |   |
|                                                                                                    |                              |  |            |  |   |
|                                                                                                    |                              |  |            |  |   |
|                                                                                                    |                              |  |            |  |   |
|                                                                                                    |                              |  |            |  |   |
|                                                                                                    |                              |  |            |  |   |
|                                                                                                    |                              |  |            |  |   |
| $\overline{\nu}$                                                                                                    |                              |  |            |  |   |

**Gambar 4.38 Rancangan Halaman Tabel Penjualan**

8. Rancangan Halaman Tabel Transaksi Pembelian

Rancangan halaman tabel transaski pembelian merupakan halaman yang diakses oleh admin untuk melihat informasi mengenai transaksi pembelian dan *link* untuk mengelola data pembelian. Rancangan halaman transaksi pembelian dapat dilihat pada gambar 4.38.

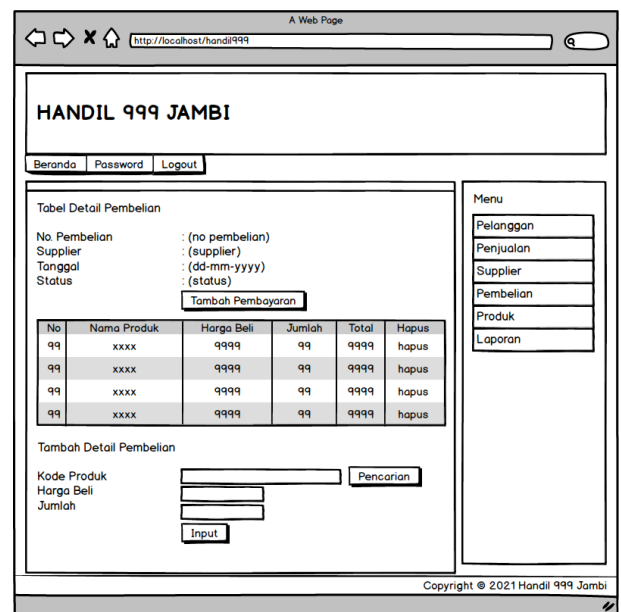

**Gambar 4.39 Rancangan Halaman Transaksi Pembelian**

9. Rancangan Halaman Transaksi Penjualan

Rancangan halaman tabel transaski penjualan merupakan halaman yang diakses oleh admin untuk melihat informasi dan *link* untuk menghapus data transaksi penjualan. Rancangan halaman transaksi penjualan dapat dilihat pada gambar 4.39.

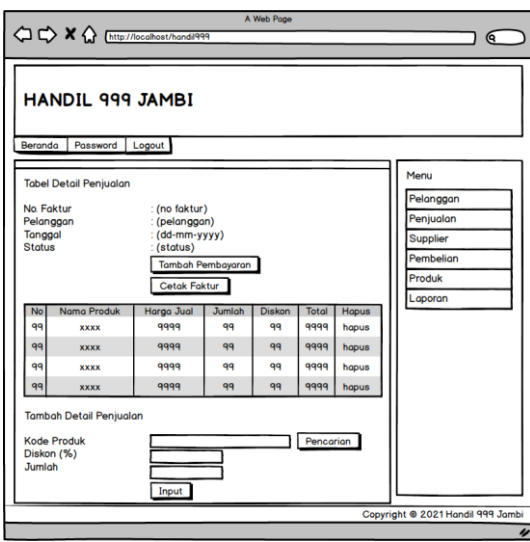

**Gambar 4.40 Rancangan Halaman Transaksi Penjualan**

## 10. Rancangan Halaman Laporan Pembelian

Rancangan halaman laporan pembelian berisikan informasi mengenai data pembelian perhari atau perbulan. Rancangan halaman laporan pembelian dapat dilihat pada gambar 4.40.

|     | A Web Page                                                                                                    |                 |            |             |       |                   |  |
|-----|----------------------------------------------------------------------------------------------------|-----------------|------------|-------------|-------|-------------------|--|
|     |                                                                                                    |                 |            |             |       | Θ.                |  |
|     | HANDIL 999 JAMBI<br>(alamat)<br>_OGO<br>Telepon: (telp)<br>Tanggal Cetak: (dd-mm-yyyy)<br>LAPORAN PEMBELIAN TANGGAL (dd-mm-yyyy) SAMPAI DENGAN (dd-mm-yyyy) |                 |            |             |       |                   |  |
| No. | No. Pembelian                                                                                                    | <b>Supplier</b> | Tanggal    | Produk      | Harga | <b>Total Uang</b> |  |
| 99  | <b>XXXX</b>                                                                                                    | <b>XXXX</b>     | dd-mm-yyyy | <b>XXXX</b> | 9999  | 9999              |  |
| 99  | <b>XXXX</b>                                                                                                    | <b>XXXX</b>     | dd-mm-yyyy | <b>XXXX</b> | 9999  | 9999              |  |
| 99  | <b>XXXX</b>                                                                                                    | <b>XXXX</b>     | dd-mm-yyyy | <b>XXXX</b> | 9999  | 9999              |  |
| 99  | <b>XXXX</b>                                                                                                    | <b>XXXX</b>     | dd-mm-yyyy | <b>XXXX</b> | 9999  | 9999              |  |
| 99  | <b>XXXX</b>                                                                                                    | <b>XXXX</b>     | dd-mm-yyyy | <b>XXXX</b> | 9999  | 9999              |  |
|     |                                                                                                    |                 |            |             |       |                   |  |
|     |                                                                                                    |                 |            |             |       |                   |  |
|     |                                                                                                    |                 |            |             |       |                   |  |
|     |                                                                                                    |                 |            |             |       |                   |  |
|     | <b>Dibuat Oleh</b><br>Diperiksa Oleh,                                                                                                    |                 |            |             |       |                   |  |
|     | (nama admin)<br>Cetak<br>Kembali Ke Menu Utama                                                                                                    |                 |            |             |       |                   |  |
|     |                                                                                                    |                 |            |             |       | $\overline{\nu}$  |  |

**Gambar 4.41 Rancangan Halaman Laporan Pembelian**

## 11. Rancangan Halaman Laporan Penjualan

Rancangan halaman laporan penjualan berisikan informasi mengenai data penjualan perhari atau perbulan. Rancangan halaman laporan penjualan dapat dilihat pada gambar 4.41.

| A Web Page                                                                                                    |             |             |            |             |       |               |                   |
|----------------------------------------------------------------------------------------------------|-------------|-------------|------------|-------------|-------|---------------|-------------------|
| < <> << X << <<<<<<<<<< M Chttp://localhost/handil999<br>Q.                                                                                                    |             |             |            |             |       |               |                   |
| <b>HANDIL 999 JAMBI</b><br>(alamat)<br>LOGO<br>Telepon: (telp)<br>Tanggal Cetak: (dd-mm-yyyy)<br>LAPORAN PENJUALAN TANGGAL (dd-mm-yyyy) SAMPAI DENGAN (dd-mm-yyyy) |             |             |            |             |       |               |                   |
| No.                                                                                                    | No. Faktur  | Pelanggan   | Tanggal    | Produk      | Harga | <b>Diskon</b> | <b>Total Uang</b> |
| 99                                                                                                    | <b>XXXX</b> | <b>XXXX</b> | dd-mm-yyyy | <b>XXXX</b> | 9999  | 99            | 9999              |
| qq                                                                                                    | <b>XXXX</b> | <b>XXXX</b> | dd-mm-yyyy | <b>XXXX</b> | 9999  | 99            | 9999              |
| 99                                                                                                    | <b>XXXX</b> | <b>XXXX</b> | dd-mm-yyyy | <b>XXXX</b> | 9999  | 99            | 9999              |
| 99                                                                                                    | <b>XXXX</b> | <b>XXXX</b> | dd-mm-yyyy | <b>XXXX</b> | 9999  | 99            | 9999              |
| 99                                                                                                    | <b>XXXX</b> | <b>XXXX</b> | dd-mm-yyyy | <b>XXXX</b> | 9999  | 99            | 9999              |
|                                                                                                    |             |             |            |             |       |               |                   |
|                                                                                                    |             |             |            |             |       |               |                   |
|                                                                                                    |             |             |            |             |       |               |                   |
|                                                                                                    |             |             |            |             |       |               |                   |
| <b>Dibuat Oleh</b><br>Diperiksa Oleh.                                                                                                    |             |             |            |             |       |               |                   |
| (nama admin)<br>Cetak<br>Kembali Ke Menu Utama                                                                                                    |             |             |            |             |       |               |                   |
|                                                                                                    |             |             |            |             |       |               | u                 |

**Gambar 4.42 Rancangan Halaman Laporan Penjualan**

12. Rancangan Halaman Laporan Produk

Rancangan halaman laporan produk berisikan informasi mengenai data stok obat yang dapat dicetak sesuai dengan kebutuhannya. Rancangan halaman laporan produk dapat dilihat pada gambar 4.42.

|                                                | A Web Page<br><>> <>> <<<<<<< Chttp://localhost/handil999<br>Q                                                         |             |             |             |            |            |  |
|------------------------------------------------|----------------------------------------------------------------------------------------------------|-------------|-------------|-------------|------------|------------|--|
|                                                | <b>HANDIL 999 JAMBI</b><br>(alamat)<br>LOGO<br>Telepon: (telp)<br>Tanggal Cetak: (dd-mm-yyyy)<br><b>LAPORAN PRODUK</b> |             |             |             |            |            |  |
| <b>No</b>                                      | <b>Kode Produk</b>                                                                                                    | Nama Produk | Kategori    | <b>Stok</b> | Harga Beli | Harga Jual |  |
| 99                                             | <b>XXXX</b>                                                                                                    | <b>XXXX</b> | <b>XXXX</b> | 99          | 9999       | 9999       |  |
| 99                                             | <b>XXXX</b>                                                                                                    | <b>XXXX</b> | <b>XXXX</b> | 99          | 9999       | 9999       |  |
| 99                                             | <b>XXXX</b>                                                                                                    | <b>XXXX</b> | <b>XXXX</b> | 99          | 9999       | 9999       |  |
| 99                                             | <b>XXXX</b>                                                                                                    | <b>XXXX</b> | <b>XXXX</b> | 99          | 9999       | 9999       |  |
| 99                                             | <b>XXXX</b>                                                                                                    | <b>XXXX</b> | <b>XXXX</b> | 99          | 9999       | 9999       |  |
|                                                |                                                                                                    |             |             |             |            |            |  |
|                                                |                                                                                                    |             |             |             |            |            |  |
|                                                |                                                                                                    |             |             |             |            |            |  |
|                                                |                                                                                                    |             |             |             |            |            |  |
| Diperiksa Oleh.<br><b>Dibuat Oleh</b>          |                                                                                                    |             |             |             |            |            |  |
| (nama admin)<br>Cetak<br>Kembali Ke Menu Utama |                                                                                                    |             |             |             |            |            |  |
|                                                |                                                                                                    |             |             |             |            | u          |  |

**Gambar 4.43 Rancangan Halaman Laporan Produk**

#### **4.7.2 Rancangan** *Input*

Rancangan *input* merupakan rancangan yang menggambarkan dan menampilkan *form input* yang dibutuhkan untuk proses pengolahan data *output* pada sistem Handil 999 Jambi*.* Berikut merupakan tampilan rancangan *input* pada sistem Handil 999 Jambi.

1. Rancangan Halaman *Form Login*

Halaman *Form login* adalah *form* yang digunakan admin atau karyawan perusahaan untuk masuk ke halaman utama. Adapun rancangan halamaan *form login* dapat dilihat pada gambar 4.43.

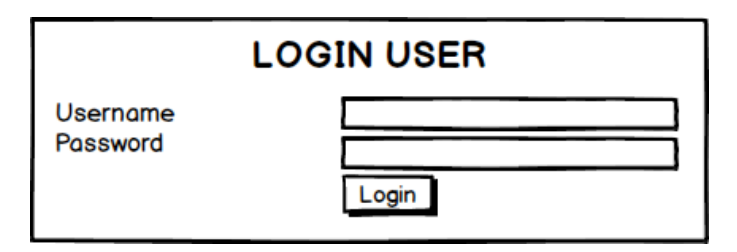

**Gambar 4.44 Rancangan Halaman** *Form Login*

2. Rancangan Halaman *Input* Supplier

Rancangan halaman *input* supplier digunakan admin untuk menambah data supplier baru dengan mengisi data nama, alamat, telepon dan email pada sistem. Untuk lebih jelas penulis telah merancang suatu rancangan yang mengambarkan *input* supplier, yang dapat dilihat pada gambar 4.44.

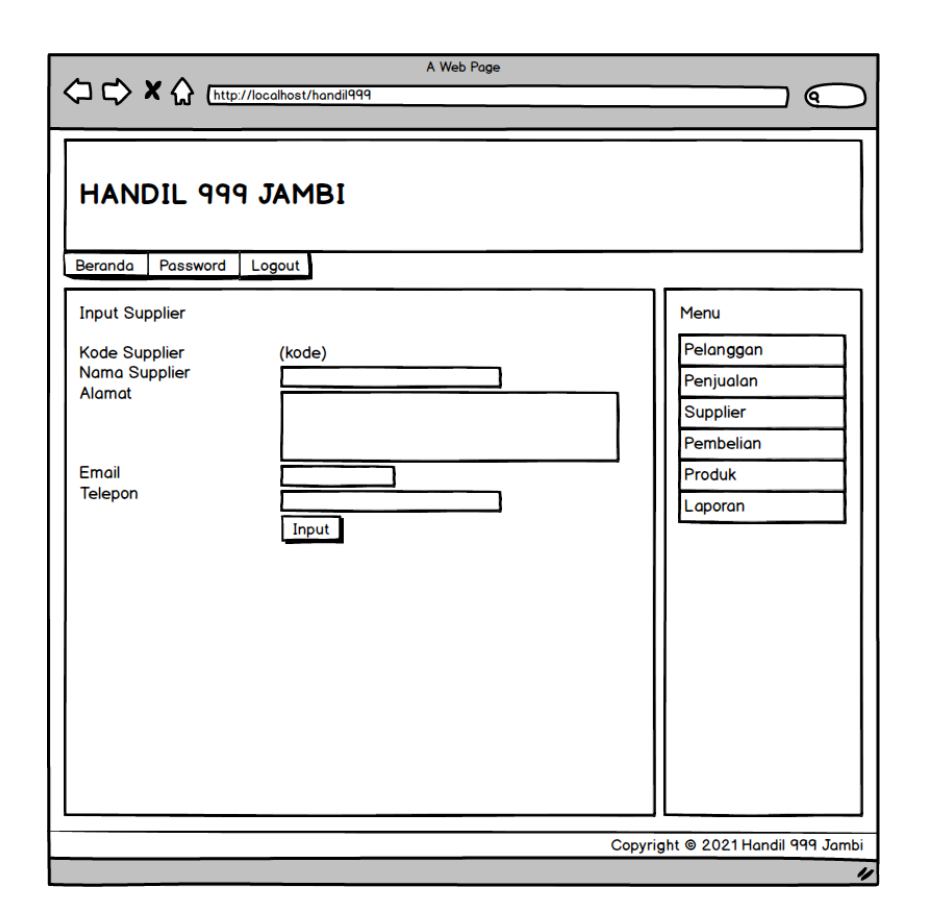

**Gambar 4.45 Rancangan Halaman** *Input* **Supplier**

3. Rancangan Halaman *Input User*

Rancangan halaman *input user* digunakan admin untuk menambah data user baru dengan mengisi nama, alamat, email dan status pada sistem. Untuk lebih jelas penulis telah merancang suatu tampilan yang mengambarkan *input* supplier, yang dapat dilihat pada gambar 4.45.

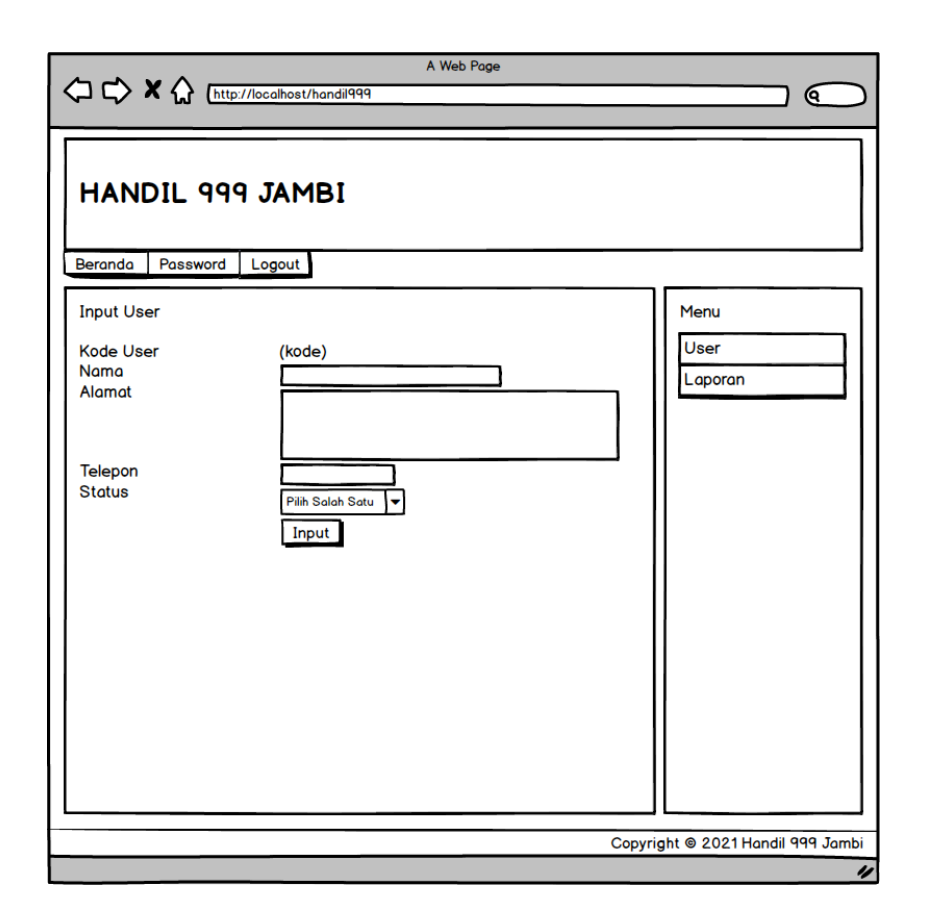

**Gambar 4.46 Rancangan Halaman** *Input User*

4. Rancangan Halaman *Input* Kategori Produk

Rancangan halaman *input* kategori produk digunakan admin untuk menambah data kategori produk yang baru dengan mengisi nama kategori pada sistem. Untuk lebih jelas penulis telah merancang suatu tampilan yang mengambarkan *input* kategori produk, yang dapat dilihat pada gambar 4.46.

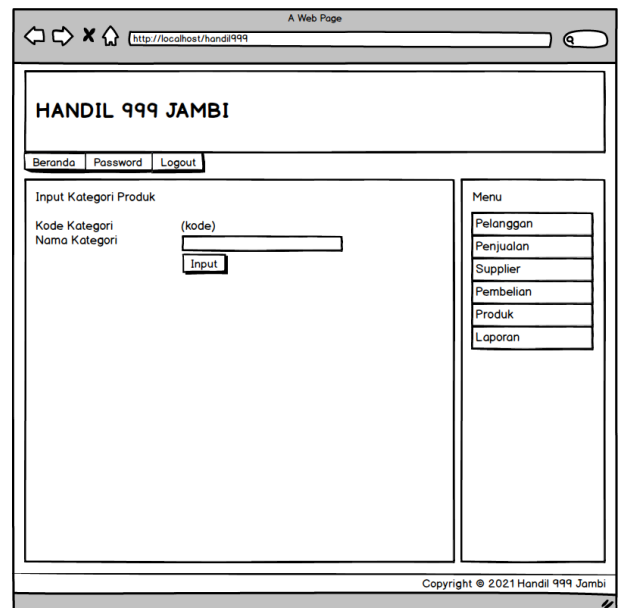

**Gambar 4.47 Rancangan Halaman** *Input* **Kategori Produk**

5. Rancangan Halaman *Input* Produk

Rancangan halaman *input* produk digunakan oleh admin untuk menambah data produk baru ke dalam *database* dengan mengisi kode produk, kategori, nama produk, stok awal, satuan pada sistem. Rancangan halaman *input* produk dapat dilihat pada gambar 4.47.

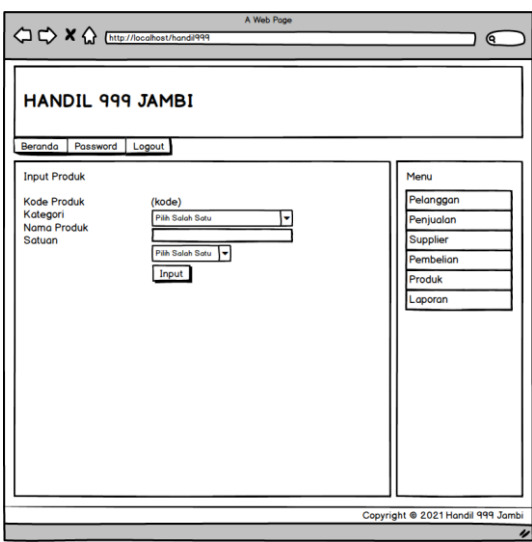

**Gambar 4.48 Rancangan Halaman** *Input* **Produk**

6. Rancangan Halaman *Input* Pembelian

Rancangan halaman *input* pembelian digunakan oleh admin untuk menambah data pembelian baru ke dalam *database* dengan mengisi nama pelanggan, tanggal pembelian dan status pada sistem. Rancangan halaman *input* pembelian dapat dilihat pada gambar 4.48.

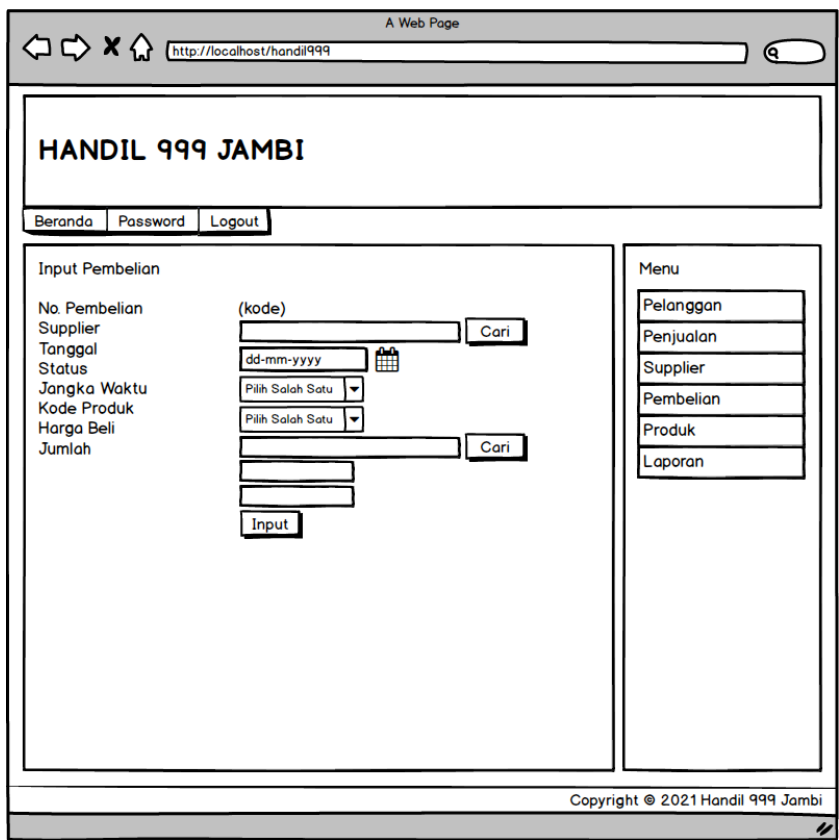

**Gambar 4.49 Rancangan Halaman** *Input* **Pembelian**

## 7. Rancangan Halaman *Input* Penjualan

Rancangan halaman *input* penjualan bisa digunakan oleh admin atau karyawan untuk menambah data penjualan baru ke dalam *database* dengan mengisi pelanggan, tanggal dan status pada sistem. Rancangan halaman *input* penjualan dapat dilihat pada gambar 4.49.

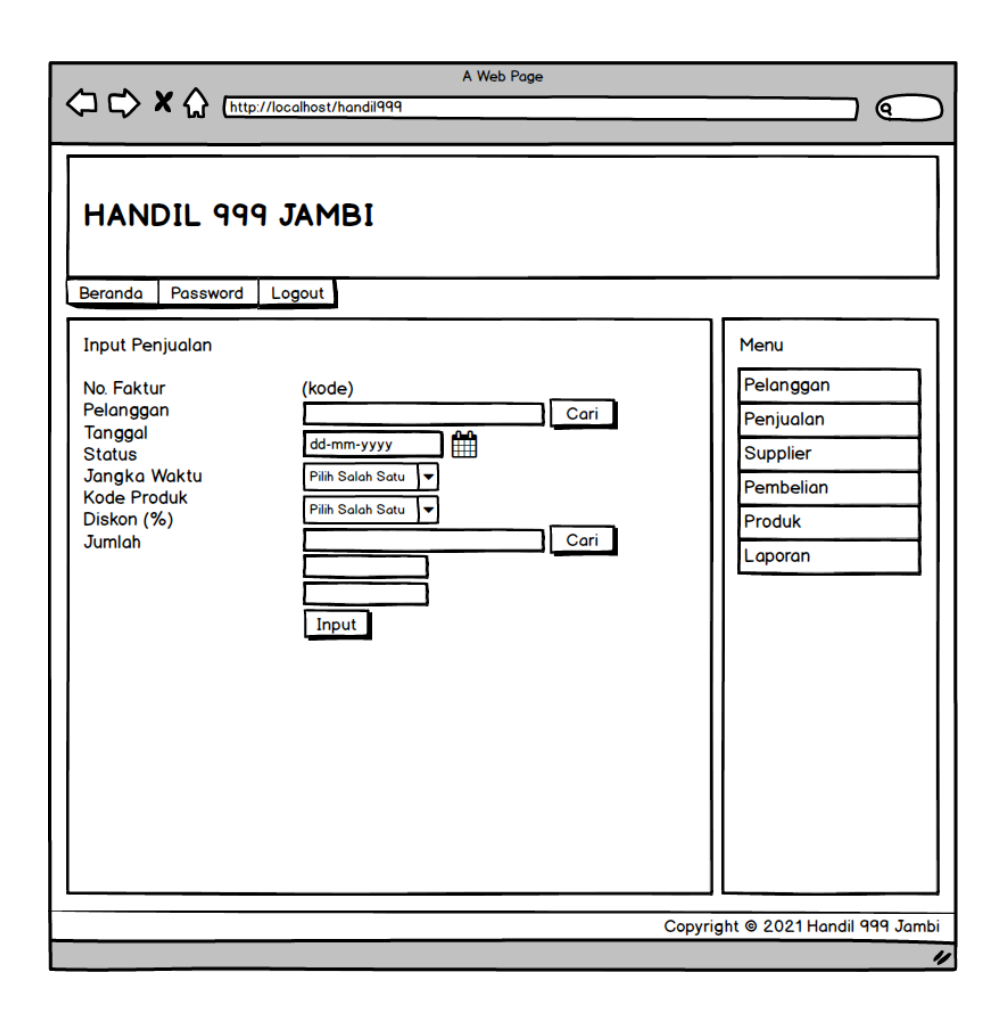

**Gambar 4.50 Rancangan Halaman** *Input* **Penjualan**

## **4.8 RANCANGAN STRUKTUR DATA**

Dalam membuat suatu sistem, diperlukan adanya tabel-tabel yang saling berinteraksi satu sama lainnya. Adapun struktur tabel dari perancangan sistem pada Handil 999 Jambi diantaraya sebagai berikut:

1. Rancangan Tabel User

Rancangan tabel user untuk menyimpan data user pada *database*. Adapun rancangan tabel user dapat dilihat pada tabel 4.13

## **Tabel 4.13 Tabel User**

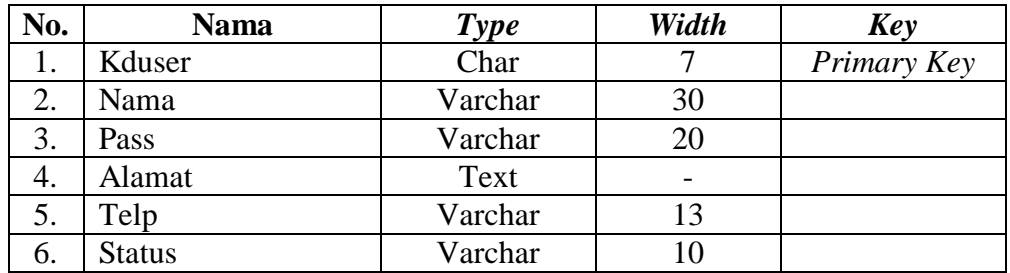

## 2. Rancangan Tabel Supplier

Rancangan tabel supplier digunakan untuk menyimpan data supplier. Adapun rancangan tabel supplier dapat dilihat pada tabel 4.14

#### **Tabel 4.14 Tabel Supplier**

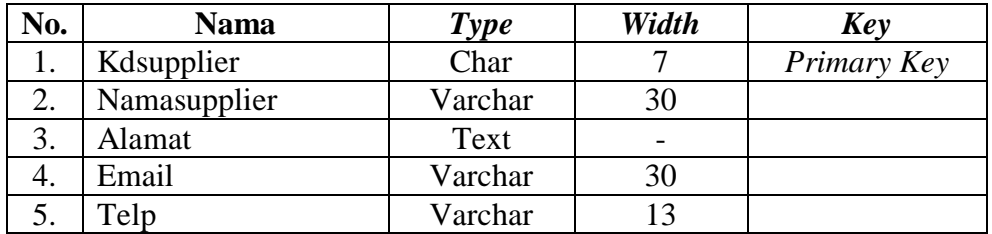

3. Rancangan Tabel Kategori

Rancangan tabel kategori digunakan untuk menyimpan data kategori produk pada *database*. Adapun rancangan tabel kategori dapat dilihat pada tabel 4.15.

#### **Tabel 4.15 Tabel Kategori**

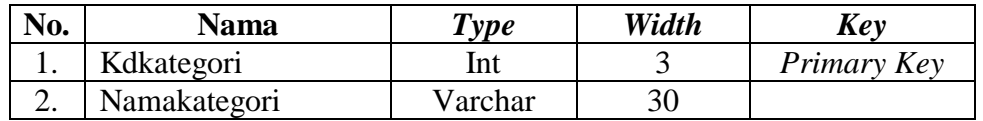

4. Rancangan Tabel Produk

Rancangan tabel produk digunakan untuk menyimpan data produk pada *database*. Adapun rancangan tabel produk dapat dilihat pada tabel 4.16.

# **Tabel 4.16 Tabel Produk**

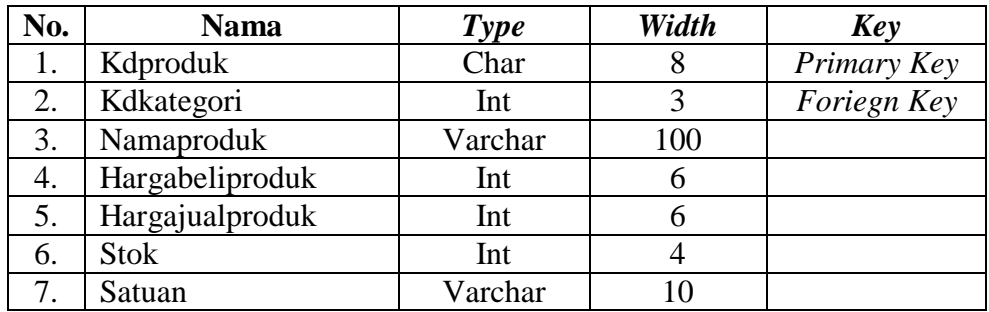

#### 5. Rancangan Tabel Beli

Rancangan tabel beli digunakan untuk menyimpan data pembelian pada *database*. Adapun rancangan tabel pembelian dapat dilihat pada tabel 4.17.

| No. | Nama        | <b>Type</b> | Width                    | Key         |
|-----|-------------|-------------|--------------------------|-------------|
| 1.  | Kdbeli      | Char        | 14                       | Primary Key |
| 2.  | Kdsupplier  | Char        |                          | Foriegn Key |
| 3.  | $\Gamma$ gl | Date        | $\overline{\phantom{0}}$ |             |
|     | Status      | Varchar     | 10                       |             |
| 6.  | Jangkawaktu | Int         |                          |             |

**Tabel 4.17 Tabel Beli**

#### 6. Rancangan Tabel TrBeli

Rancangan tabel trbeli digunakan untuk menyimpan data transaksi pembelian pada *database*. Adapun rancangan tabel trbeli dapat dilihat pada tabel 4.18.

#### **Tabel 4.18 Tabel TrBeli**

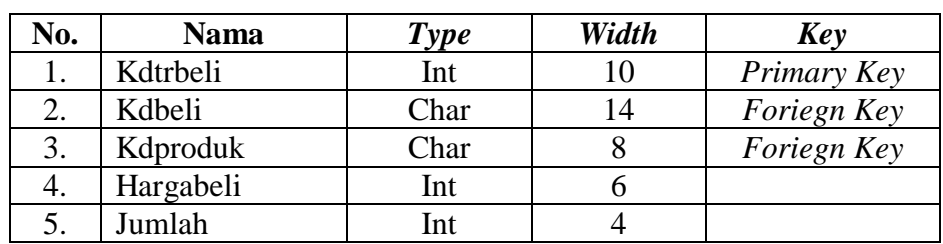

7. Rancangan Tabel Jual

Rancangan tabel jual digunakan untuk menyimpan data penjualan pada *database*. Adapun rancangan tabel jual dapat dilihat pada tabel 4.19.

| No. | <b>Nama</b>   | <b>Type</b> | Width | Key         |
|-----|---------------|-------------|-------|-------------|
|     | Kdjual        | Char        | 15    | Primary Key |
|     | Kdpelanggan   | Char        |       | Foriegn Key |
|     | ີ໘l           | Date        |       |             |
| т.  | <b>Status</b> | Varchar     |       |             |
| 5.  | Jangkawaktu   | Int         |       |             |

**Tabel 4.19 Tabel Jual**

#### 8. Rancangan Tabel TrJual

Rancangan tabel trjual digunakan untuk menyimpan data transaksi penjualan pada *database*. Adapun rancangan tabel trjual dapat dilihat pada tabel 4.20.

| No. | <b>Nama</b> | <b>Type</b> | Width | Key         |
|-----|-------------|-------------|-------|-------------|
| Ī.  | Kdtrjual    | Int         |       | Primary Key |
| 2.  | Kdjual      | Char        | 15    | Foriegn Key |
| 3.  | Kdproduk    | Char        |       | Foriegn Key |
| 4.  | Hargajual   | Int         |       |             |
| 5.  | Diskon      | Int         |       |             |
| 6.  | Jumlah      | Int         |       |             |

**Tabel 4.20 Tabel TrJual**

9. Rancangan Tabel Pelanggan

Rancangan tabel pelanggan digunakan untuk menyimpan data pelanggan pada *database*. Adapun rancangan tabel pelanggan dapat dilihat pada tabel 4.21.

| No.      | <b>Nama</b>   | Type    | Width | Key         |
|----------|---------------|---------|-------|-------------|
|          | Kdpelanggan   | Char    |       | Primary Key |
| $\sim$ . | Namapelanggan | Varchar |       |             |
|          | Alamat        | Text    |       |             |
|          | Email         | Varchar | 30    |             |

**Tabel 4.21 Tabel Pelanggan**
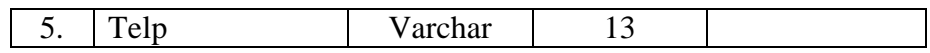

# 10. Rancangan Tabel BayarHutang

Rancangan tabel bayarhutang digunakan untuk menyimpan data pembayaran hutang pada *database*. Adapun rancangan tabel bayarhutang dapat dilihat pada tabel 4.22.

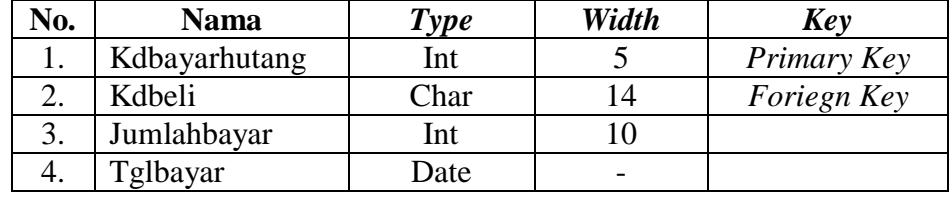

#### **Tabel 4.22 Tabel BayarHutang**

# 11. Rancangan Tabel BayarPiutang

Rancangan tabel bayarpiutang digunakan untuk menyimpan data penerimaan piutang pada *database*. Adapun rancangan tabel bayarpiutang dapat dilihat pada tabel 4.23.

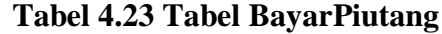

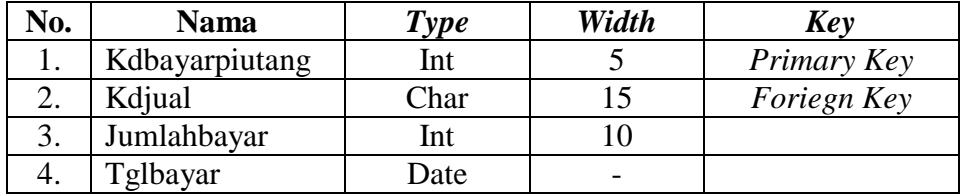

#### 12. Rancangan Tabel Stok

Rancangan tabel stok digunakan untuk menyimpan data kartu stok produk pada *database*. Adapun rancangan tabel stok dapat dilihat pada tabel 4.24.

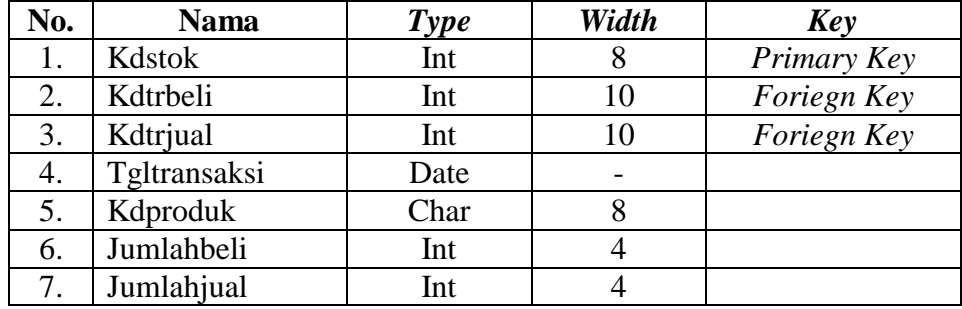

# **Tabel 4.24 Tabel Stok**

# **4.9 RANCANGAN ALGORITMA PROGRAM**

Rancangan algoritama program digunakan untuk menggambarkan proses alur logika dari program yang digambarkan dengan *flowchart*. Berikut ini adalah *flowchart* yang digunakan dalam merancang sistem pada Handil 999 Jambi.

*1. Flowchart Login*

*Flowchart login* menjelaskan gambaran program bagaimana admin atau karyawan melakukan login dari awal menginput *username* dan *password* sampai sistem menampilkan menu *home*. Untuk lebih jelasnya dapat dilihat pada gambar 4.50.

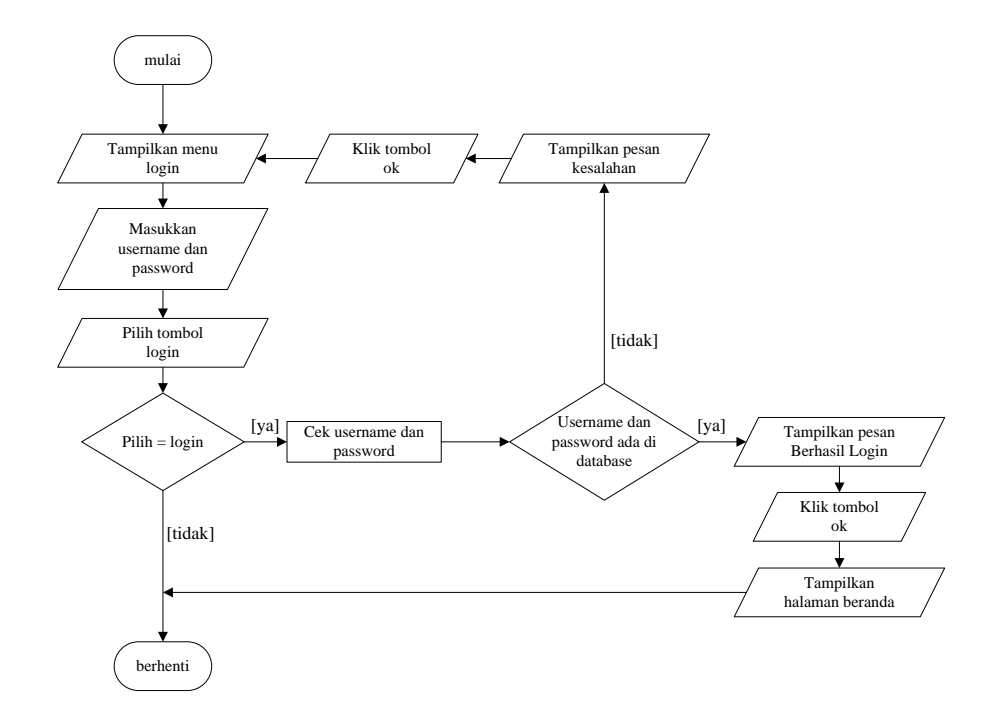

### **Gambar 4.51** *Flowchart Login*

# 2. *Flowchart Input* Supplier

*Flowchart input* supplier menjelaskan gambaran program bagaimana admin dapat menambah supplier baru ke dalam sistem dimana admin mengisi nama supplier, alamat, email dan telepon kemudian sistem mengecek format inputan untuk telepon benar setelah itu sistem menyimpan data inputan. Untuk lebih jelasnya dapat dilihat pada gambar 4.51.

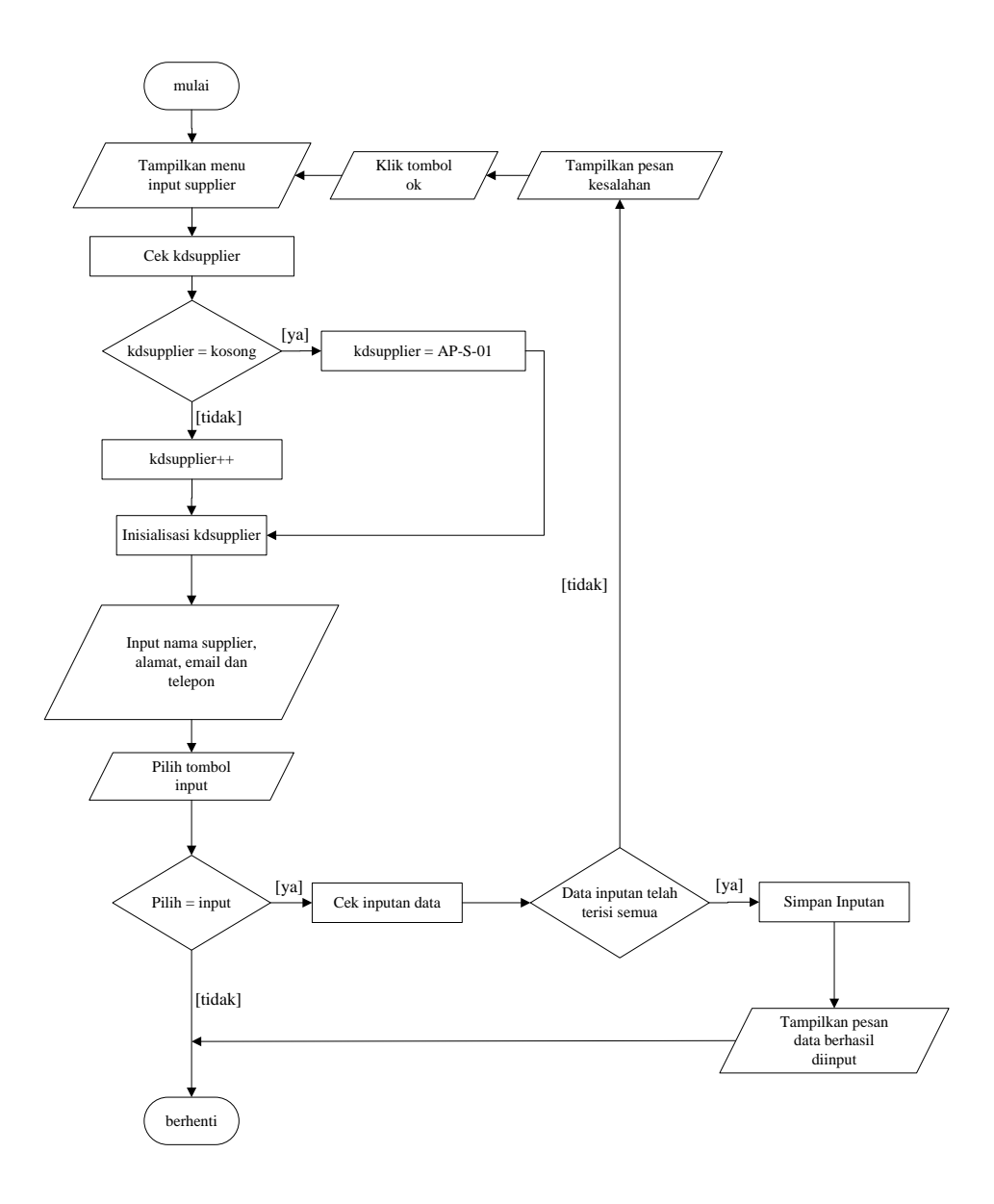

**Gambar 4.52** *Flowchart Input* **Supplier**

## *3. Flowchart Input User*

*Flowchart input user* menjelaskan gambaran program bagaimana admin dapat menambah *user* baru ke dalam sistem. Dimulai dari admin Mengelola nama, alamat, telepon dan status kemudian sistem mengencek inputan apakah format telepon adalah angka. Jika format salah maka sistem menampilkan pesan

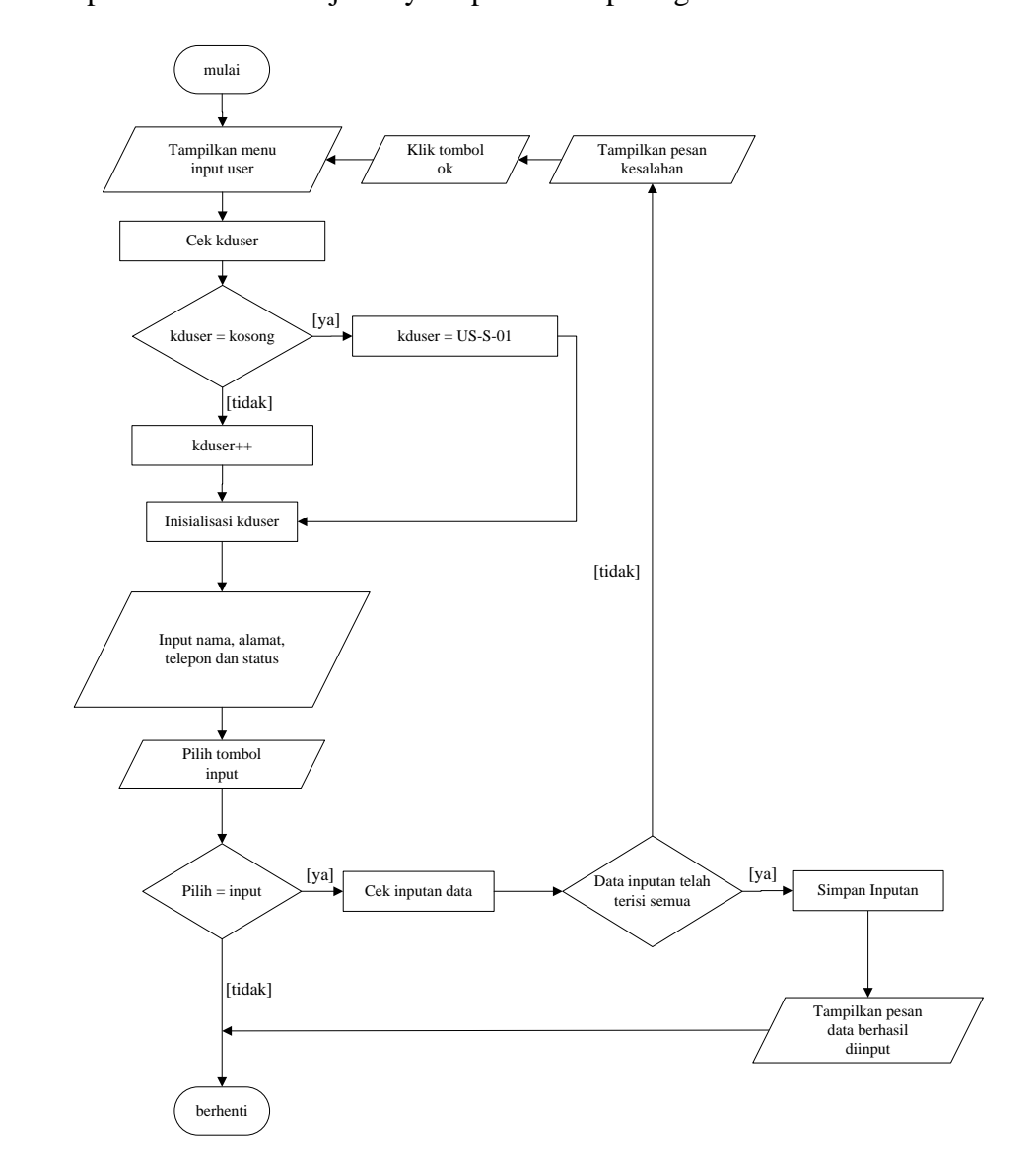

kesalahan dan jika format adalah angka maka sistem akan menyimpan inputan. Untuk lebih jelasnya dapat dilihat pada gambar 4.52

**Gambar 4.53** *Flowchart Input User*

#### 4. *Flowchart Input* Kategori Produk

*Flowchart input* kategori produk menjelaskan gambaran program bagaimana admin dapat menambah kategori produk baru ke dalam sistem. Dimulai dari admin memasukan nama produk kemudian sistem membuka database dan

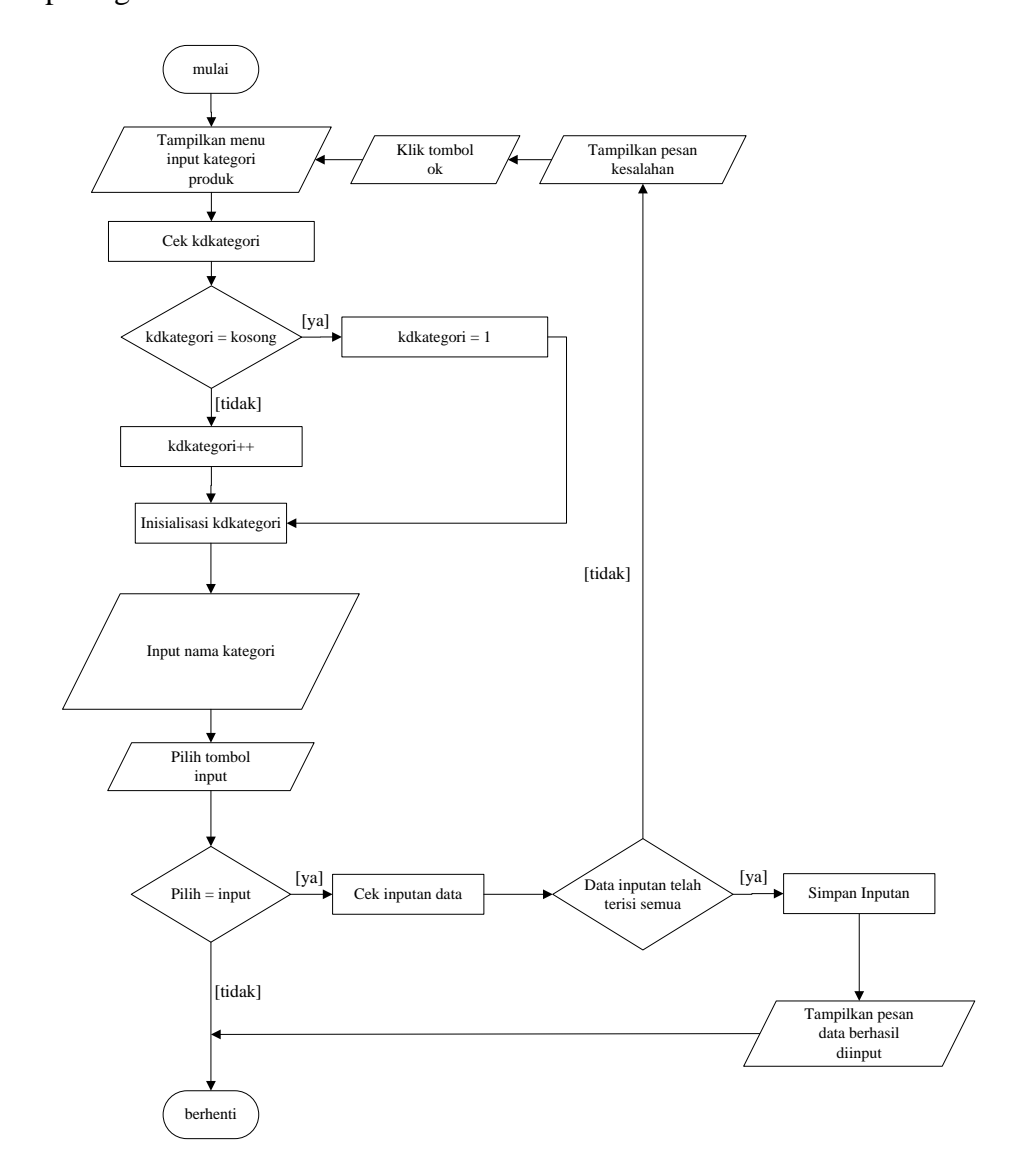

langsung menyimpan data kategori produk. Untuk lebih jelasnya dapat dilihat pada gambar 4.53.

 **Gambar 4.54** *Flowchart Input* **Kategori Produk**

### 5. *Flowchart Input* Produk

*Flowchart input* produk menjelaskan gambaran program bagaimana admin dapat menambah produk baru ke dalam sistem. Dimulai dari admin mengisi kode produk, nama produk, stok awal dan satuan kemudian sistem melakukan pengecekan apakah format stok awal adalah angka jika iya maka sistem menyimpan inputan dan jika tidak angka maka sismtem akan menampilkan pesan kesalahan. Untuk lebih jelasnya dapat dilihat pada gambar 4.54.

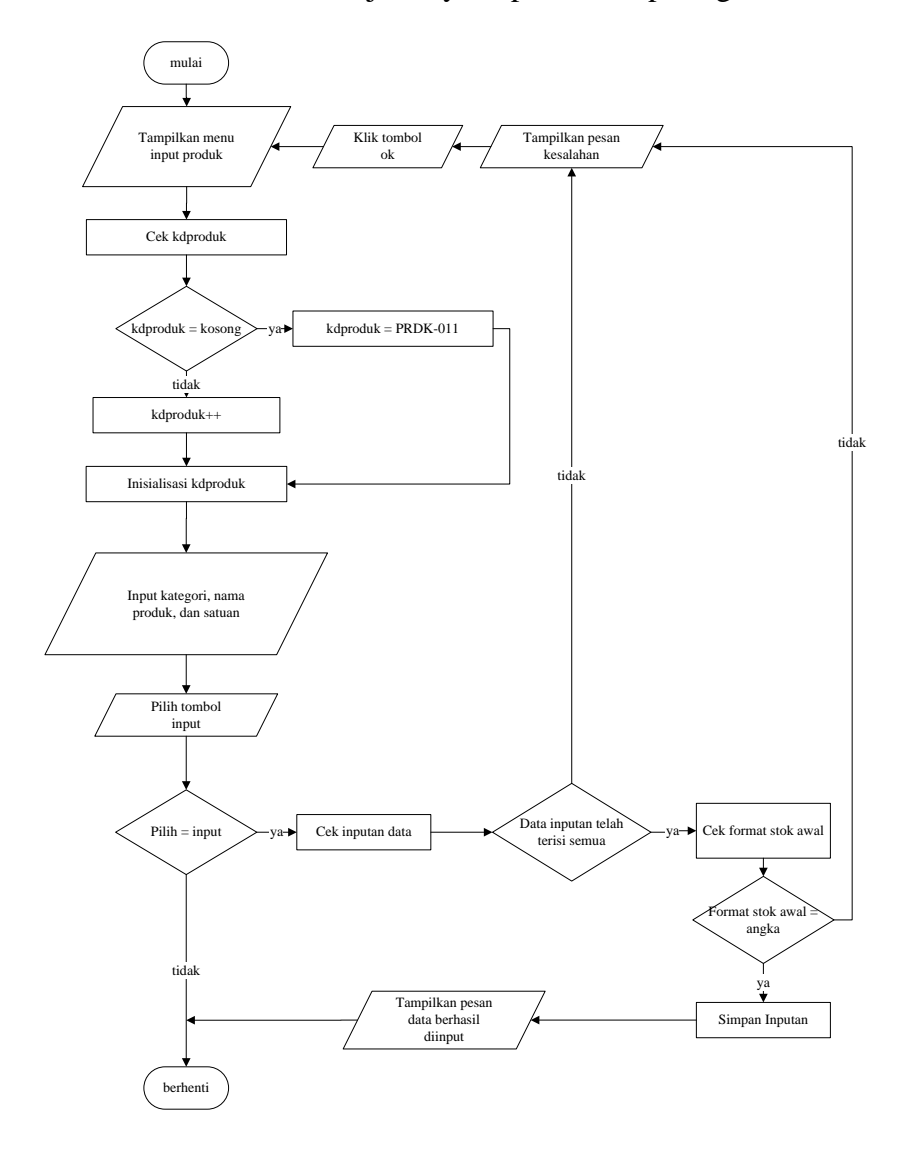

**Gambar 4.55** *Flowchart Input* **Produk**

## 6. *Flowchart Input* Pembelian

*Flowchart input* pembelian menjelaskan gambaran program bagaimana admin dapat menambah pembelian baru ke dalam sistem. Untuk lebih jelasnya dapat dilihat pada gambar 4.55

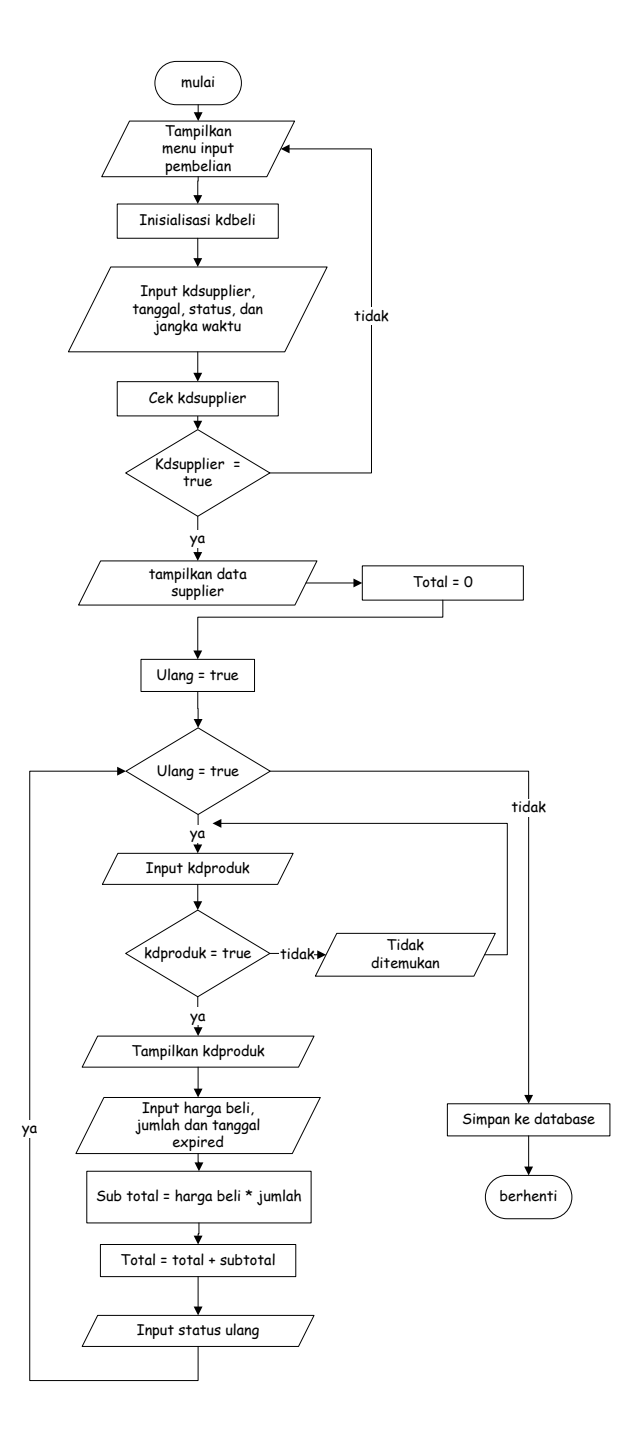

**Gambar 4.56** *Flowchart Input* **Pembelian**

7. *Flowchart Input* Penjualan

*Flowchart input* penjualan menjelaskan gambaran program bagaimana admin dapat menambah penjualan baru ke dalam sistem. Untuk lebih jelasnya dapat dilihat pada gambar 4.56.

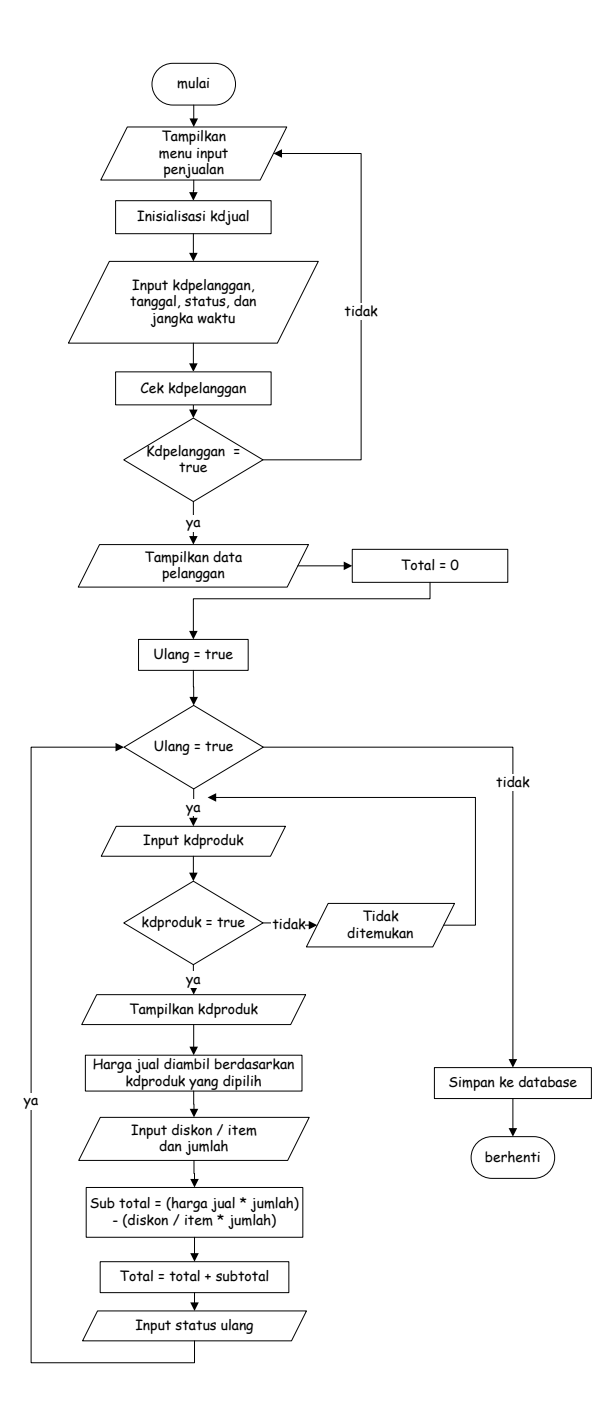

**Gambar 4.57** *Flowchart Input* **Penjualan**